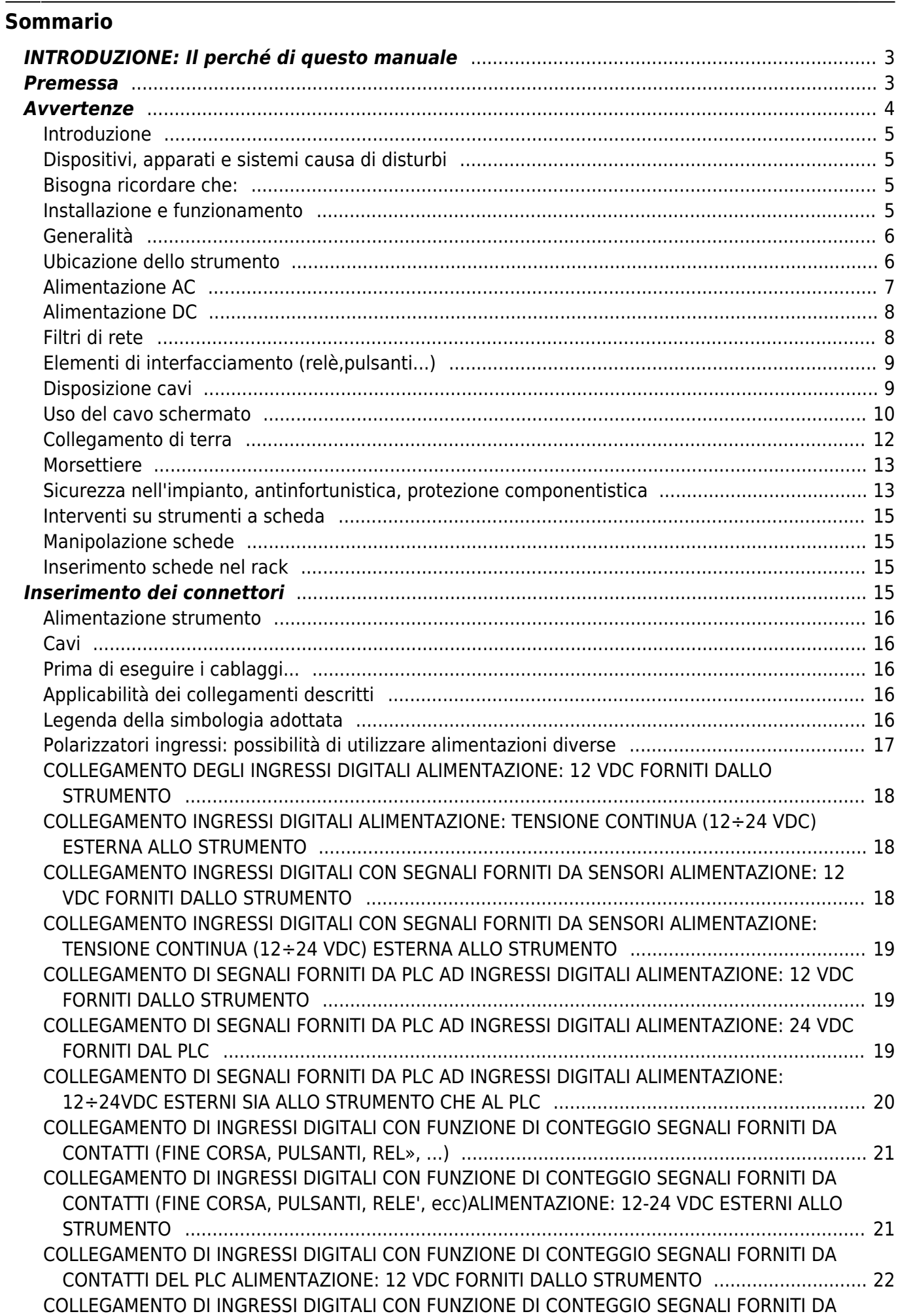

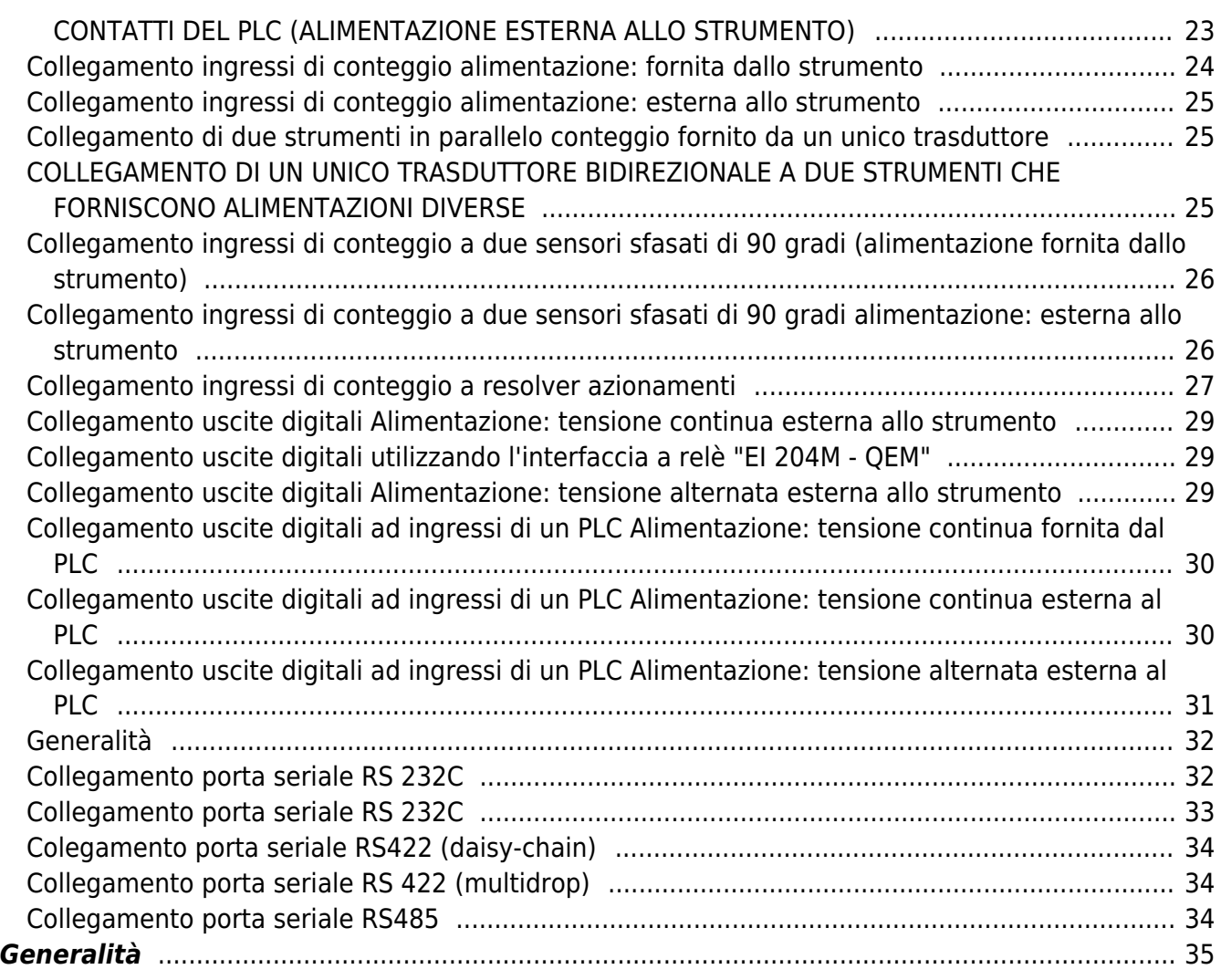

# <span id="page-2-0"></span>**INTRODUZIONE: Il perché di questo manuale**

La QEM ha affrontato una notevole ed impegnativa serie di studi, analisi, consulenze, test, … per raggiungere la certificazione del prodotto (marchiatura CE).

Questo impegno è stato inizialmente indirizzato alla struttura hardware dello strumento, per spostarsi successivamente alla definizione e rielaborazione dei vari software; a completamento del lavoro, sono state analizzate le normative relative alla parte elettrica degli impianti; in questo modo, sono stati raccolti una serie di dati che definiscono in modo chiaro come un apparato di controllo deve essere realizzato ed installato.

Ci siamo resi contro che l'insieme di questi dati, uniti alla decennale esperienza dei tecnici QEM, se descritti ed organizzati in modo chiaro e "leggibile", potevano diventare un valido punto di riferimento per tutti gli installatori della strumentazione QEM. Non solo, ma oltre a questo, avremmo potuto anche offrire ai nostri Clienti un oggetto che avrebbe evitato spreco di tempo ed energie (seguendo le indicazioni fornite si sarebbero ridotte le incomprensioni ed il numero in interventi dei tecnici QEM), a tutto vantaggio del Cliente.

Per arrivare alla consegna di uno strumento, per quanto semplice, esiste una serie di presupposti che un produttore deve rispettare; si tratta di ricerche di mercato, progetti hardware e software, analisi, ricerca del materiale idoneo, test e collaudi, disponibilità di tecnici preparati, conoscenza e rispetto delle normative vigenti, … esperienza.

Non tutti i costruttori del settore hanno scelto di far propri tutti questi presupposti con l'obiettivo di fornire un prodotto di qualità; solo pochi costruttori hanno scelto di fornire anche un servizio di qualità, cosa al di sopra della sola norma di prodotto.

Raccogliere e divulgare, a solo beneficio del Cliente, i risultati dei nostri sforzi, rientra nell'ottica QEM di fornire anche un servizio di qualità.

Certo, che solo il tempo potrà stabilire se il manuale che state leggendo ha effettivamente centrato l'obiettivo di "rendere più facile la vita ai nostri Clienti", ma crediamo di essere quantomeno sulla buona strada.

Per questo motivo, gentile Cliente, Voglia contattare la QEM (Ufficio Documentazione) per ogni suggerimento, ogni consiglio, ogni critica che possa aiutarci a realizzare un manuale di installazione, manutenzione ed assistenza ancora migliore. Resta inteso che, qualora ne avesse bisogno, i tecnici QEM sono sempre a Sua completa disposizione per ogni ulteriore chiarimento.

Grazie

# <span id="page-2-1"></span>**Premessa**

## **Complementarità**

Il presente manuale è da considerarsi come complemento ai "Manuali d'uso" e "Manuali d'uso e installazione" allegati ad ogni strumento fornito dalla QEM.

I "manuali d'uso" e "d'uso e installazione" descrivono le procedure per un corretto utilizzo dello strumento descritto.

Nel presente manuale di installazione, manutenzione e assistenza vengono approfonditi tutti gli argomenti indispensabili per una corretta installazione e manutenzione.

Vengono inoltre riportati alcuni estratti delle normative europee in vigore alla data di stesura del presente manuale. Questo per consentirci di fornirVi delle indicazioni che Vi permetteranno di realizzare dei prodotti di riconosciuta qualità e certa affidabilità (con risparmio di tempo e sicuro beneficio economico).

Fornisce inoltre una raccolta di soluzioni ai problemi risolti dai nostri tecnici; un supporto per il personale adibito all'assistenza tecnica su un'applicazione comprendente uno strumento QEM.

## **Responsabilità**

La QEM declina ogni responsabilità per danni a persone o cose derivanti dall'inosservanza delle istruzioni e prescrizioni contenute nel presente manuale e nei Manuali allegati alla strumentazione QEM. Si precisa inoltre che il cliente / committente è tenuto ad utilizzare lo strumento secondo le istruzioni fornite dalla QEM. In caso di dubbi o difficile interpretazione delle istruzioni, Vi invitiamo ad inoltrare alla QEM domanda scritta per i chiarimenti necessari. Ogni autorizzazione di utilizzo in deroga o sostituzione sarà riconosciuta dalla QEM, in caso di contestazione, solo se sottoscritta dalla QEM.

#### **Assistenza tecnica**

La QEM ha predisposto un servizio di assistenza clienti; per aumentare ulteriormente l'efficienza e migliorare il servizio è stata realizzata una procedura che consentirà di risparmiare tempo e denaro.

Se in fase di progetto o a fronte di inconvenienti, nonostante la consultazione del presente manuale il Vostro problema persiste, compilate una copia del fax di richiesta assistenza che troverete nelle ultime pagine del presente manuale, inviandolo alla QEM.

Sarà posto all'attenzione dei tecnici che potranno così comprendere meglio la Vostra applicazione avendo a disposizione tutti i dati necessari. Una Vostra successiva telefonata ci servirà per affrontare su una base comune il Vostro problema.

#### **Riproduzione**

Non è consentita la riproduzione o la consegna a terzi di questo manuale o di una sua parte senza autorizzazione scritta della QEM.

Ogni trasgressione comporterà la richiesta di risarcimento dei danni subiti. È fatta riserva di tutti i diritti derivanti da brevetti o modelli.

## **Funzioni di sicurezza**

L'equipaggiamento elettronico programmabile non deve essere utilizzato per funzioni di arresto di emergenza mediante sospensione immediata dell'alimentazione di potenza agli attuatori di macchina. La sorveglianza può essere gestita dallo strumento, ma non deve ostacolare il corretto funzionamento dell'emergenza.

Tutte le manovre di esclusione e inserimento dello strumento devono essere gestite da dispositivi idonei per la sicurezza e da personale autorizzato.

Lo strumento può essere usato come ausilio alla sicurezza, ma non può essere impiegato per funzioni di sicurezza.

#### **Modifiche**

La QEM si riserva di modificare in parte o integralmente le caratteristiche della strumentazione e della documentazione allegata (compreso il presente manuale).

#### **Validità**

Il presente documento è valido integralmente salvo errori od omissioni fino alla prossima edizione.

#### **Suggerimenti**

Sono graditi suggerimenti ed indicazioni per il miglioramento della documentazione allegata alla strumentazione QEM.

QEM S.r.l.

Direzzione

# <span id="page-3-0"></span>**Avvertenze**

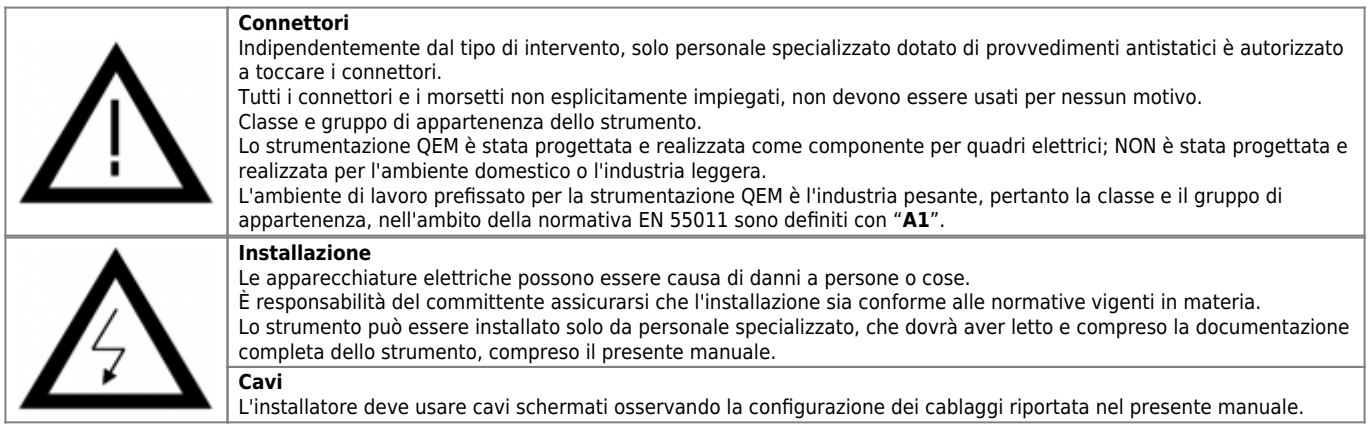

#### **Applicazioni nei settori nucleare, aeronautico e di "Life support"**

I prodotti QEM non sono stati progettati o fabbricati per essere utilizzati come componenti critici in applicazioni nei settori nucleare, aeronautico e nei settori in cui debbano supportare o sostenere la vita e garantire la sicurezza fisica delle persone

- [Riferimenti](#page-4-4)
- [Generalità](#page-4-5)
- **[Esecuzione](#page-4-6)**
- [Avvertenze](#page-14-4)

<span id="page-4-4"></span>Parte delle indicazioni riportate in questo capitolo sono tratte dall'interpretazione della Norma Europea EN 60204-1. Il testo in corsivo richiama brani della norma, mentre i numeri alla fine dei vari paragrafi "<XY.Z>" sono i riferimenti ai capitoli e paragrafi nella normativa in oggetto.

## <span id="page-4-5"></span><span id="page-4-0"></span>**Introduzione**

La quadristica di comando in generale comprende un insieme di PLC, controlli numerici, schede a microprocessore, elementi di interfacciamento, ecc. Assieme a queste apparecchiature che notoriamente "non gradiscono" lo stress causato dalla presenza di disturbi, vengono installati componenti elettrici ed elettromeccanici come contattori, elettrovalvole, teleruttori, azionamenti, inverter ecc.

I disturbi elettrici provocati dal funzionamento di queste apparecchiature elettriche e elettromeccaniche, possono compromettere il corretto funzionamento e la "vita" delle apparecchiature elettroniche presenti nel quadro o nell'impianto.

Per permettere la compatibilità tra apparecchiature elettriche ed elettroniche è quindi necessario ridurre la presenza dei disturbi a valori minimi. Le normative vigenti danno chiare disposizioni nel campo della prevenzione dei disturbi.

# <span id="page-4-1"></span>**Dispositivi, apparati e sistemi causa di disturbi**

Azionamenti ed elementi di potenza commutati (raddrizzatori, amplificatori, alimentatori switching, variatori di frequenza, inverter, ecc.).

Commutazione di carichi induttivi e capacitivi.

Circuiti ed anelli di terra.

Conduttori di sezione troppo piccola o errata scelta di conduttori.

Posa cavi inadeguata.

Mancanza di schermo o schermo insufficiente di cavi ed apparecchiature.

Incompatibilità di interfacce.

Disposizione inadeguata degli strumenti all'interno del quadro.

# <span id="page-4-2"></span>**Bisogna ricordare che:**

Negli ambienti industriali la presenza di disturbi elettrici è, a volte, molto forte, nonostante tutte le attenzioni per ridurli a livelli accettabili. In questi casi, si consiglia di impiegare moduli interfaccia con separazione galvanica (optoisolatori, relè, ecc.).

Il dispositivo antidisturbo, tipo rete RC, varistore etc, va sempre montato direttamente sulla fonte del disturbo (direttamente sul carico).

Un dispositivo antidisturbo mal dimensionato, non adeguato o difettoso, non serve a niente. Deve essere quindi progettato in base al carico e alle indicazioni del costruttore.

Un dispositivo antidisturbo difettoso non è riscontrabile se non con adeguati strumenti di misura.

## <span id="page-4-3"></span>**Installazione e funzionamento**

Lo strumento deve essere installato e utilizzato secondo le istruzioni del costruttore <4.7>.

<span id="page-4-6"></span>Ogni autorizzazione ad agire in modo diverso da quanto descritto nel presente manuale deve essere autorizzata e scritta dalla QEM.

## **Generalità**

<span id="page-5-0"></span>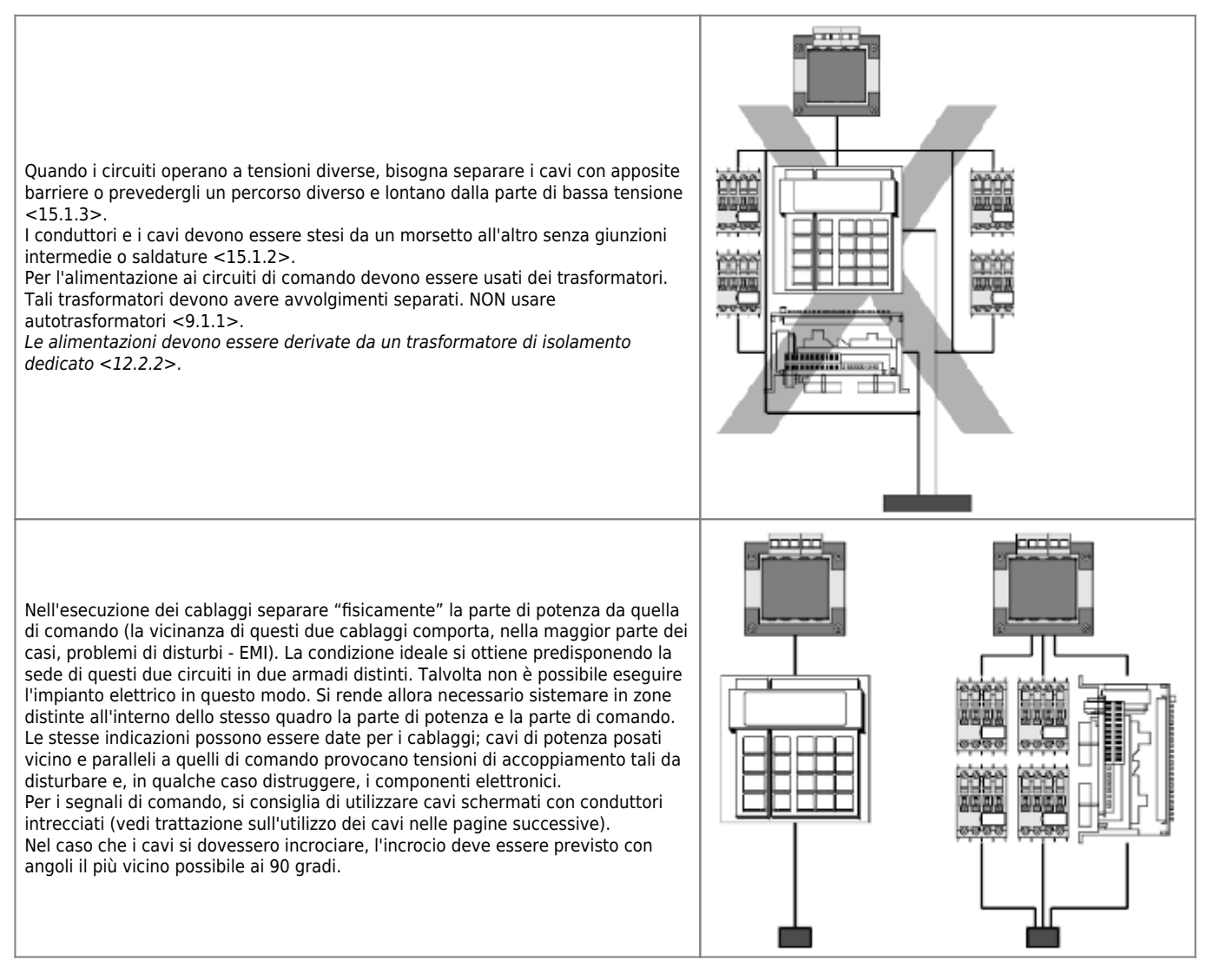

Non usare la stessa morsettiera per connettere cavi di potenza assieme a quelli di segnale; prevedere delle morsettiere distinte e separate.

Disporre, per quanto possibile, le connessioni parallelamente al piano del telaio.

Collegamenti di terra il più corti possibile. Il collegamento deve essere eseguito partendo dal morsetto di terra dello strumento ed arrivare sul sostegno metallico (pulpito, pensile, etc.). Il sostegno metallico dovrà essere a sua volta collegato alla barra di terra posta all'interno del quadro elettrico (siglata "PE"). Inoltre si deve tenere presente che la terra può svolgere la sua funzione solo se "la resistenza del circuito di terra" è entro i limiti massimi imposti dalle prescrizioni (0,2 - 0,3 Ohm).

È raccomandabile che la carcassa del sistema di comando sia collegata a terra seguendo le indicazioni sopra riportate.

# <span id="page-5-1"></span>**Ubicazione dello strumento**

Tutte le apparecchiature di comando devono essere posizionate e montate per facilitare l'accessibilità e la manutenzione e devono essere protette contro le condizioni o le influenze esterne in cui la macchina è destinata ad operare <13.1>;

Devono inoltre essere montate in modo tale da ridurre la possibilità di danneggiamento causato da apparecchi di movimentazione o da altri apparecchi mobili <10.1.1>.

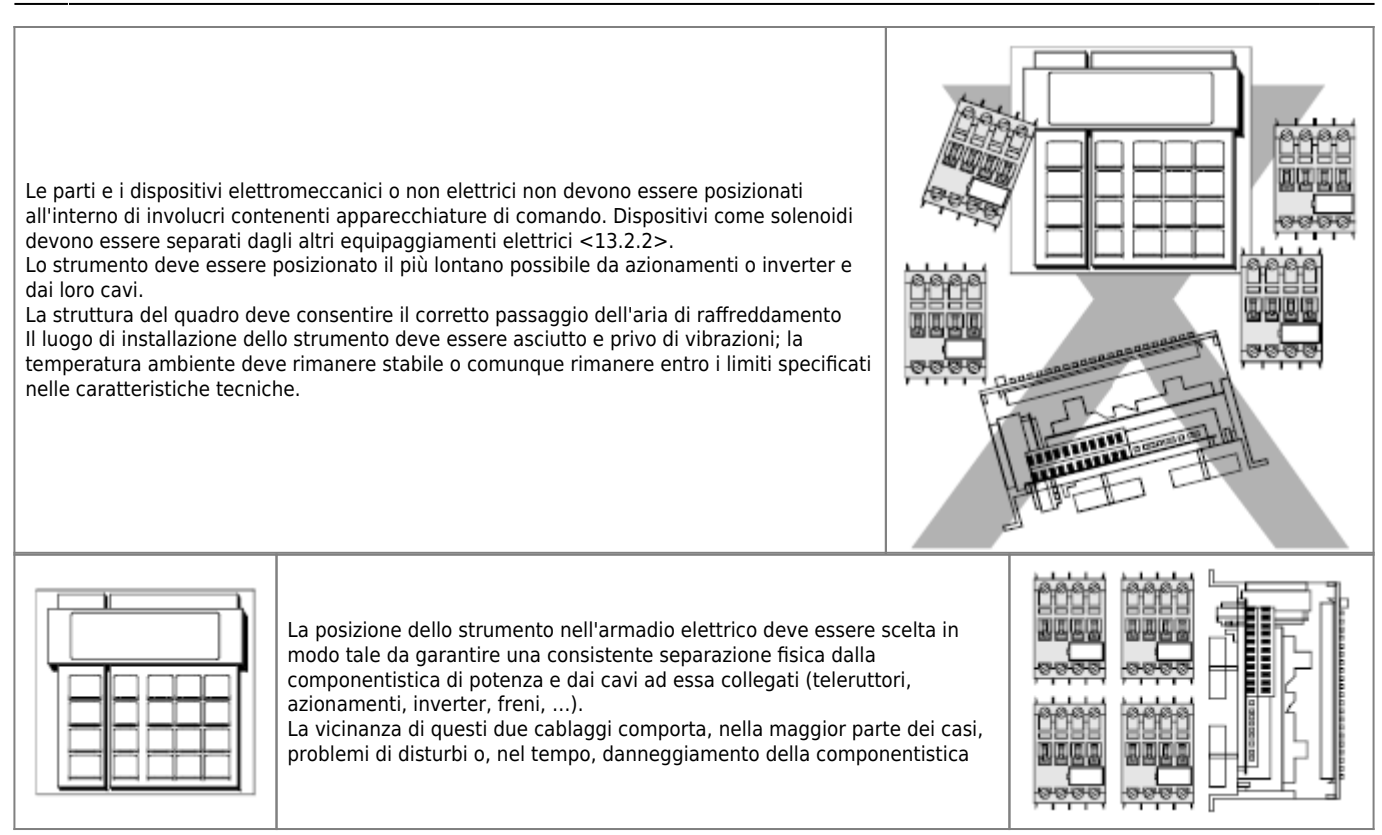

# <span id="page-6-1"></span><span id="page-6-0"></span>**Alimentazione AC**

Per l'alimentazione ai circuiti di comando devono essere usati dei trasformatori. Tali trasformatori devono avere avvolgimenti separati. NON usare autotrasformatori <9.1.1>.

Le alimentazioni per i circuiti di comando devono essere derivate da un trasformatore di isolamento dedicato <12.2.2>.

I trasformatori devono essere protetti contro le sovracorrenti conformemente alla pubblicazione IEC 76-5 e alla Norma Europea EN 60742 a seconda del tipo <7.2.6>.

Devono essere rispettate le raccomandazioni del costruttore di questi apparecchi <7.2.9>.

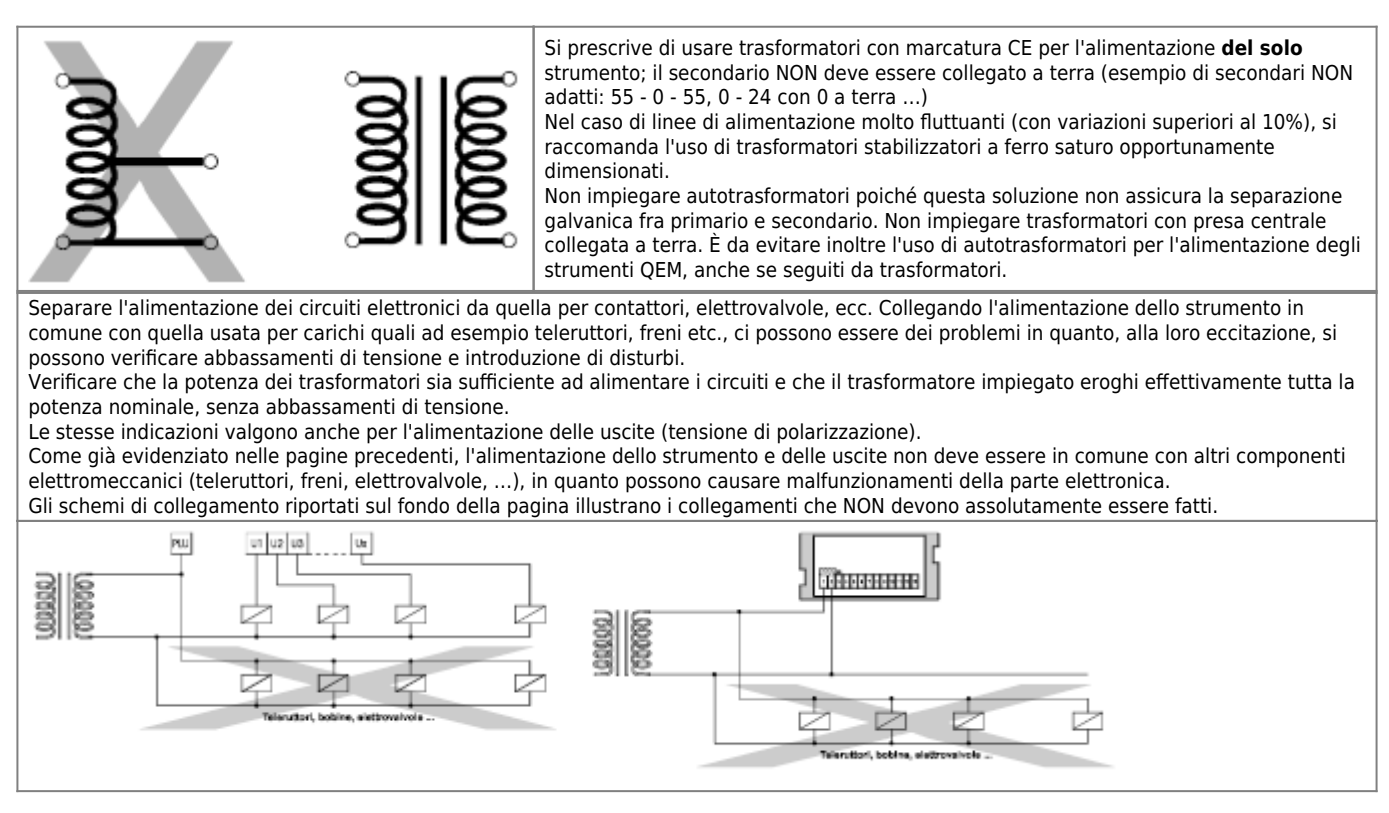

# **Alimentazione DC**

Se lo strumento viene alimentato in continua, per il collegamento dell'alimentazione seguire quanto descritto.

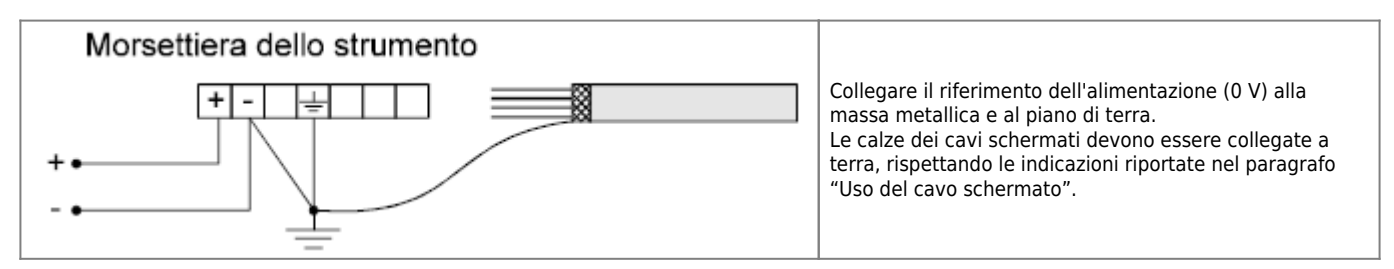

Anche se il riferimento dell'alimentazione (0 V) è collegato a terra, non si deve assolutamente usare la terra per il ritorno di corrente.

#### **È TASSATIVO eseguire i collegamenti come da disegno in quanto, internamente allo strumento, 0V e terra sono collegati.**

# <span id="page-7-1"></span>**Filtri di rete**

## **Generalità**

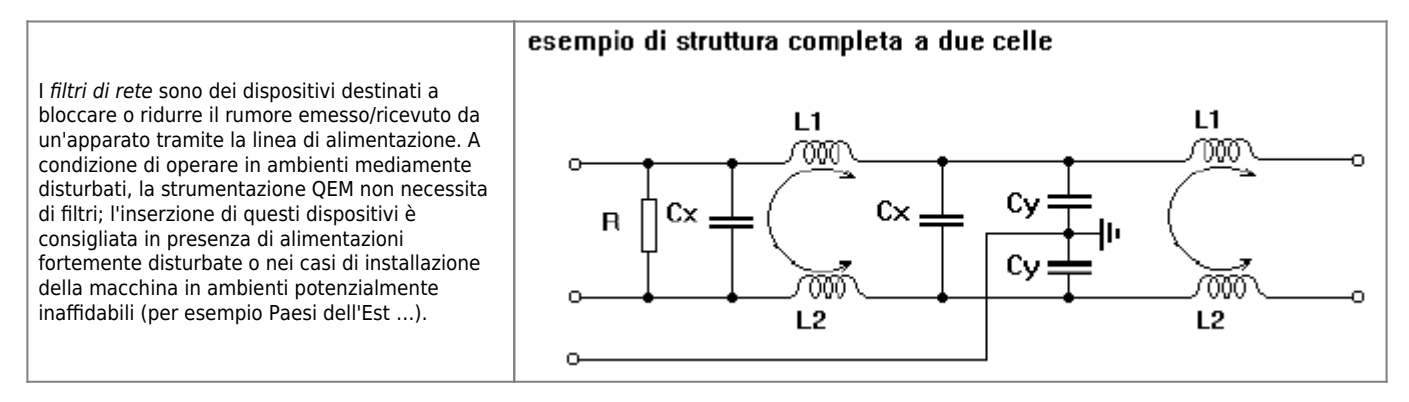

Sostanzialmente, i disturbi di rete derivano da transitori veloci generati dalla commutazione di carichi reattivi (teleruttori, elettrovalvole, …) e da generatori non lineari, inverter, azionamenti. A quanto appena esposto bisogna aggiungere gli eventuali "buchi di tensione"; la conseguente variazione di corrente sui carichi induttivi inseriti in linea provoca delle brusche variazioni di tensione di elevato valore che possono compromettere il funzionamento degli apparati inseriti sulla stessa linea. Per questo motivo è sempre consigliabile un trasformatore per l'alimentazione dei soli apparati, evitando di usare un'unico trasformatore con più secondari che alimentino sia la strumentazione sia carichi che provocano transitori veloci. È da evitare inoltre l'uso di autotrasformatori per l'alimentazione degli strumenti QEM, anche se seguiti da trasformatori.

## **Struttura**

Per quanto riguarda la struttura dei filtri, è preferibile adottare filtri di secondo ordine (costituiti quindi da due celle elementari) aventi involucro metallico.

## **Perdita di inserzione e parametri**

La "insertion loss" rappresenta il parametro principale per la scelta del filtro di rete e sostanzialmente definisce l'efficienza del filtro (attenuazione - dB - in funzione della frequenza rispetto al segnale in ingresso); viene mappata e fornita dal costruttore sotto forma di tabella o grafico. Il campo di intervento dei filtri deve essere compreso tra qualche decina di KHz e 50-100 MHz; per frequenze inferiori è difficile ottenere buone prestazioni con costi ed ingombri accettabili, a frequenze superiori la propagazione del disturbo non avviene solo per mezzo dei conduttori ma inizia ad irradiarsi. Forniamo una tabella di riferimento per quanto riguarda i punti essenziali che la curva di insertion loss dovrebbe seguire per avere una buona attenuazione nei confronti di disturbi di tipo burst verso la strumentazione QEM; è comunque consigliabile che il filtro attenui già 50dB a 260 KHz per il modo differenziale e 50dB a 13 KHz per il modo comune.

<span id="page-7-0"></span>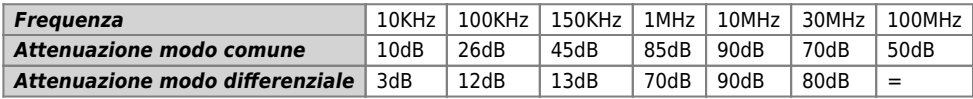

## **Si richiede inoltre che il filtro presenti:**

Tensione di lavoro almeno 250 Vac Tensione di isolamento minima tra linea e terra 3000 Vdc Tensione di isolamento minima tra linea e terra 1800 Vac Tensione di isolamento minima tra linea e linea 1700 Vdc

#### **Collegamento**

Il filtro deve essere installato il più vicino possibile allo strumento QEM. Il suo involucro deve essere collegato, con la minima impedenza possibile, alla struttura metallica sulla quale è fissato lo strumento, la quale deve avere continuità di conduzione con la massa metallica di sicurezza della macchina. I cavi di collegamento devono essere il più corti possibile (max pochi decimetri) e devono andare direttamente all'apparato, senza avvicinarsi ad altri sistemi o sfilare lungo altri conduttori.

#### **Soppressori**

Tutti i relè, elettrovalvole, bobine, freni, … presenti nell'impianto e soprattutto i dispositivi azionati dalla strumentazione QEM devono essere dotati di soppressori. Per carichi in corrente alternata inserire soppressori o reti RC. Per i carichi in corrente continua inserire diodi in antiparallelo.

# <span id="page-8-0"></span>**Elementi di interfacciamento (relè,pulsanti...)**

Per gli ingressi meccanici / elettromeccanici, si consiglia l'impiego di relè chiusi in atmosfera inerte con contatti idonei a commutare correnti di 0,1 mA (contatti argentati o dorati). Usare, per quanto possibile il contatto N.A. Le indicazioni fornite per i contatti dei relè sono da ritenersi valide anche per tutti gli altri tipi di contatti (pulsanti, deviatori etc). Per posizionatori On/Off con velocità di posizionamento lenta particolarmente elevate, si consiglia l'uso di relè in continua in quanto, rispetto a quelli in alternata, hanno dei tempi di risposta più brevi. In questo caso la scelta dovrà essere orientata verso relè a bassa induttanza, in modo che possano essere installati senza diodi (che ne rallenterebbero l'intervento).

# <span id="page-8-1"></span>**Disposizione cavi**

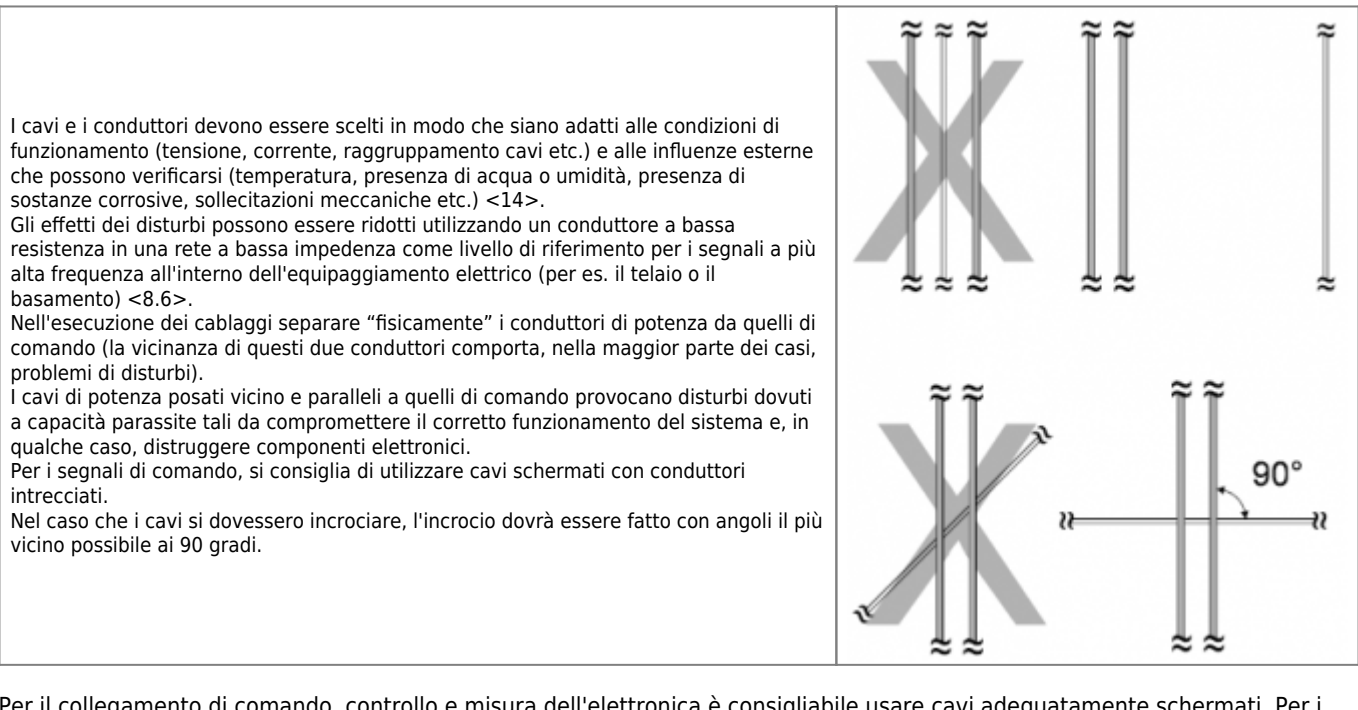

Per il collegamento di comando, controllo e misura dell'elettronica è consigliabile usare cavi adeguatamente schermati. Per i segnali analogici è consigliabile l'uso di doppini intrecciati. È senz'altro consigliabile l'uso di cavo schermato nei seguenti collegamenti: trasduttori, IN/OUT analogici, seriali. L'uso di cavo schermato per IN/OUT digitali aumenta l'affidabilità dell'impianto.

Orientativamente, per il dimensionamento dei cavi tenere presente che: - cavi in aria: 4 A x mm<sup>2</sup> - cavi protetti (canalette ...): 2.5 A x mm<sup>2</sup> - cavi per collegamento di terra: Æ 4 mm (è opportuno fare collegamenti di terra con cavi di lunghezza inferiore a 60 cm)

Esempio: Per il dimensionamento di un cavo in aria, con corrente di 20 A, attenersi a quanto specificato sopra: 20 [A] : 4 [mm]  $=$  5 [mm<sup>2</sup>]; si dovrà quindi utilizzare un cavo con sezione di almeno 5 mm<sup>2</sup>.

## **Cablaggio all'interno degli involucri**

I conduttori e i cavi che non passano nei canali devono essere adeguatamente supportati; le morsettiere o i connettori presaspina devono essere usati per cablaggi di comando che escono fuori dall'involucro; i cavi di potenza e quelli dei circuiti di misura possono essere direttamente collegati ai morsetti dei dispositivi a cui devono essere collegati. <15.3>

# **Cablaggio all'esterno degli involucri**

I conduttori e loro connessioni esterne all'involucro dell'equipaggiamento elettrico devono essere collegati in canali adatti, ad eccezione dei cavi adeguatamente protetti che possono essere installati senza l'uso di canali avvolti e con o senza l'uso di passerelle aperte o altri mezzi di supporto <15.4.2>.

## **Connessioni agli elementi mobili della macchina.**

I collegamenti in questo caso devono essere effettuati con conduttori adatti per un servizio flessibile e devono quindi rispondere alle caratteristiche di cordatura flessibile di classe 5 o 6 <14.2>. Quando i cavi sottoposti a movimento sono posizionati vicino a parti mobili, devono essere prese delle precauzioni in modo che sia mantenuto uno spazio tra i cavi e le parti fisse <15.4.3>. Un tubo protettivo flessibile o un cavo multipolare flessibile possono essere usati quando vengono richiesti piccoli o poco frequenti spostamenti. Bisogna prestare attenzione che i movimenti dei cavi non compromettano il loro collegamento sulla morsettiera.

# **Lunghezza cablaggi**

Collegamento di terra il più corto possibile con cavo di adeguata sezione.

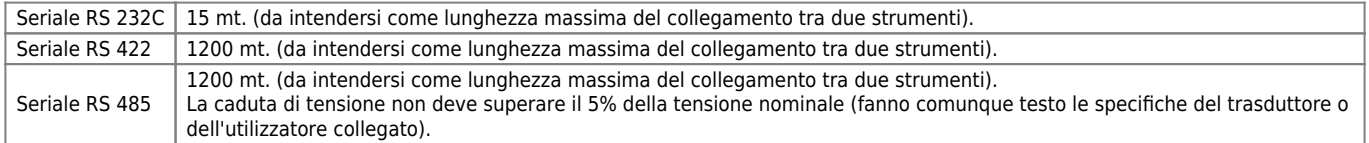

## **Cavetti di collegamento dei dispositivi anti disturbo**

I cavetti di collegamento dei moduli anti disturbo possono funzionare da antenne di propagazione dei disturbi. Per ridurre il più possibile questo inconveniente, bisogna tenerli il più corti possibile e di sezione adeguata; anche la grandezza della sezione ha infatti un effetto positivo sulla riduzione della propagazione dei disturbi.

## **Indicazioni per la spellatura dei cavi**

 $11$  mm Viene sempre consigliato l'uso di capicorda; la lunghezza di spellatura è quindi funzione del capicorda adottato. Nel caso non si usino dei capicorda, la lunghezza di spellatura del cavetto deve essere di 11 millimetri (vedi figura). Fare attenzione a non incidere i conduttori o la guaina isolante; in caso di errore ripetere la spellatura. Specie nei collegamenti di cavi soggetti a movimenti, una spellatura approssimativa può portare alla rottura del conduttore con conseguente fermo macchina. Guaina Conduttore

# <span id="page-9-1"></span><span id="page-9-0"></span>**Uso del cavo schermato**

Per un'affidabile funzionamento dell'impianto è richiesto l'uso del cavo schermato nei collegamenti con i trasduttori, delle seriali, degli ingressi o delle uscite analogiche; in alcuni casi (ambienti particolarmente disturbati), è bene adottare cavetti schermati anche per il collegamento di ingressi e uscite digitali. Un'errato o improprio collegamento della calza (o schermatura) del cavo, non solo può rendere inutile il cavo schermato, ma in certe condizioni può anche peggiorare il funzionamento del sistema. Il collegamento della schermatura è funzione dell'ambiente nel quale l'impianto si trova ad operare, del tipo di disturbi, di cosa viene collegato (strumento a trasduttore, ad altro strumento o PC, PLC …), della struttura interna ed esterna del trasduttore o dello strumento collegato …

**In alcune applicazioni, risulta conveniente "degradare" l'immunità ai disturbi dello strumento migliorando l'immunità del sistema nel suo complesso; questa operazione, che consiste in un diverso collegamento della calza dei cavi schermati, è resa possibile dal fatto che in fase di progettazione dei propri strumenti, la QEM ha puntato a raggiungere livelli molto alti di immunità ai disturbi. La QEM ha adottato il collegamento della calza a terra per l'esecuzione dei test EMC.**

Per evidenziare che il tipo di collegamento della schermatura dipende dal tipo di ambiente nel quale il nostro strumento si trova ad operare, sono state eseguite delle prove, grazie alle quali è stato possibile constatare che:

- Shield collegata a terra: creazione di una gabbia di Faraday che consente una maggiore protezione contro disturbi generati da campi magnetici fluttuanti che si concatenano con il cavo.
- Shield collegata al negativo dell'alimentazione del trasduttore: creazione di uno schermo che consente una maggiore protezione dai disturbi elettrici impulsivi (burst).

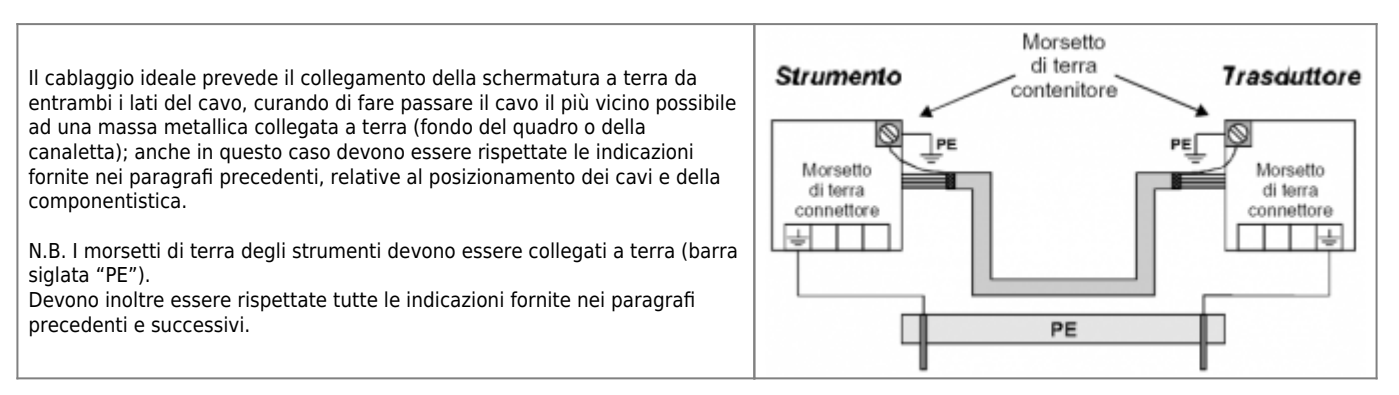

La schermatura collegata a terra da entrambi i lati è la condizione ideale per la strumentazione QEM e la configurazione adottata per la definizione del livello di immunità. Se con questo collegamento vengono riscontrati dei malfunzionamenti, è possibile adottare uno degli schemi illustrati di seguito, tenendo conto che eliminano alcune problematiche di comunicazione dovute alla sensibilità del trasduttore ma possono, in qualche caso, ridurre in valore assoluto l'immunità dello strumento.

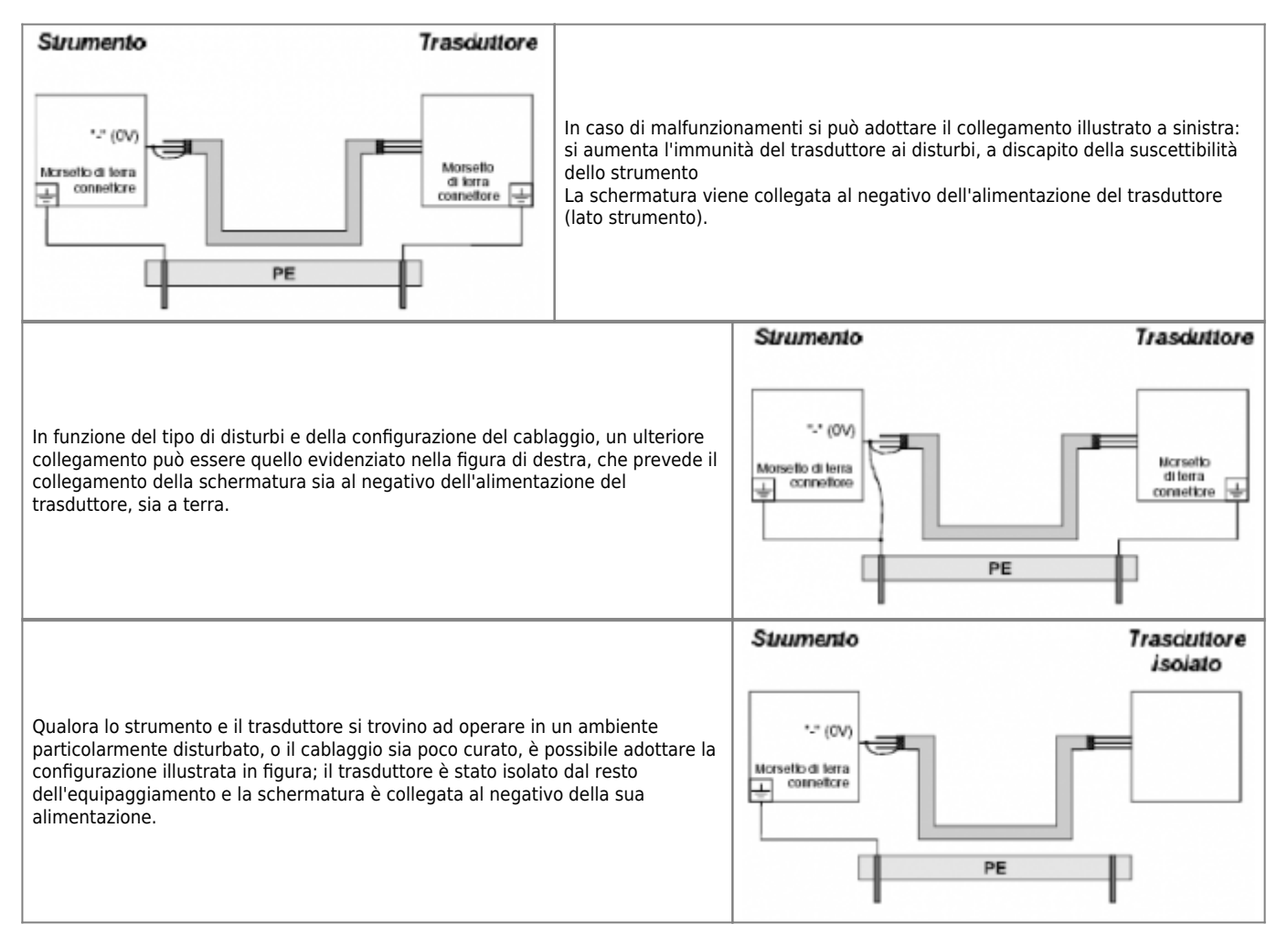

Per strumenti con contenitore plastico può essere possibile adottare un diverso collegamento del filo di terra: Inserire in serie al collegamento di terra (morsetto del connettore) una resistenza da 1500 W 1/2 W (staccare il filo di terra dal morsetto del connettore, collegarlo ad un capo della resistenza e collegare l'altro capo - della resistenza - al morsetto di terra del connettore).

**Quanto descritto fino ad ora relativamente all'uso e collegamento di cavi schermati, è valido anche nel caso di alimentazioni del trasduttore esterne allo strumento;**

#### **l'unica condizione da rispettare è che l'alimentatore sia conforme alle normative vigenti, in modo da garantire una tensione stabilizzata e priva di disturbi.**

L'uso di cavi schermati per i collegamenti nelle comunicazioni seriali è senz'altro consigliato. Restano valide tutte le indicazioni riportate fino ad ora (relativamente all'uso e collegamento di cavi schermati).

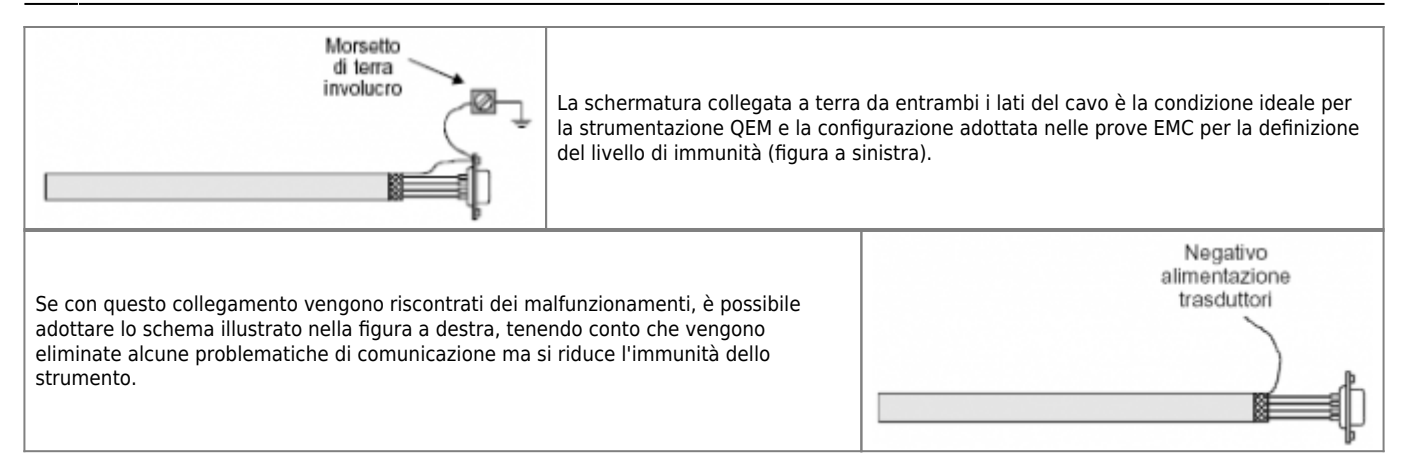

# <span id="page-11-0"></span>**Collegamento di terra**

Alcuni strumenti, per loro struttura fisica, vengono forniti con una linguetta di rame per il collegamento di terra (è il caso di pannelli macchina).

La linguetta di rame deve essere piegata e fissata al sostegno metallico dello strumento (pulpito …), in modo tale che sia assicurata la conduzione. Per questo motivo si raccomanda di sverniciare e pulire accuratamente la zona di contatto della linguetta.

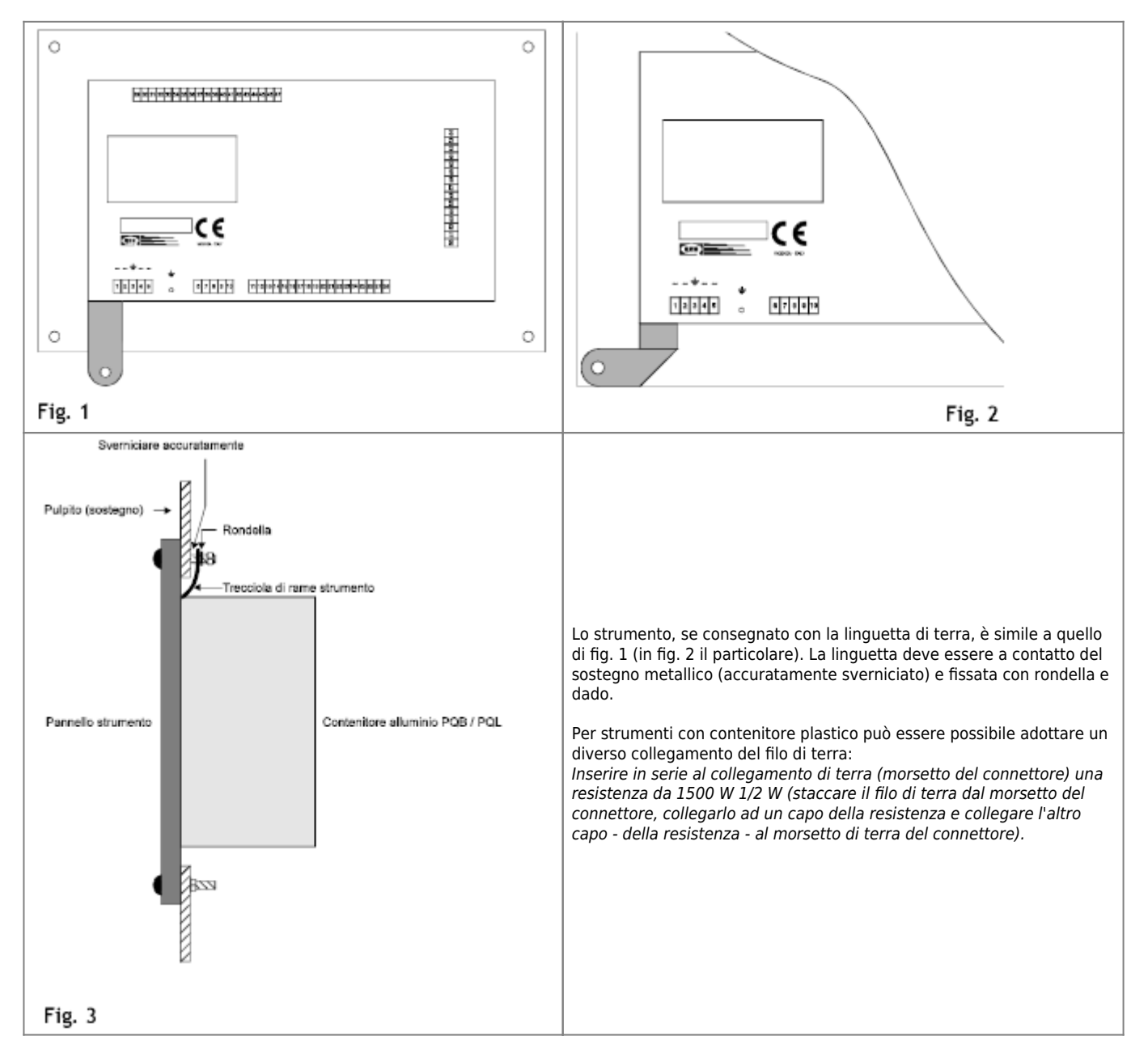

# **Morsettiere**

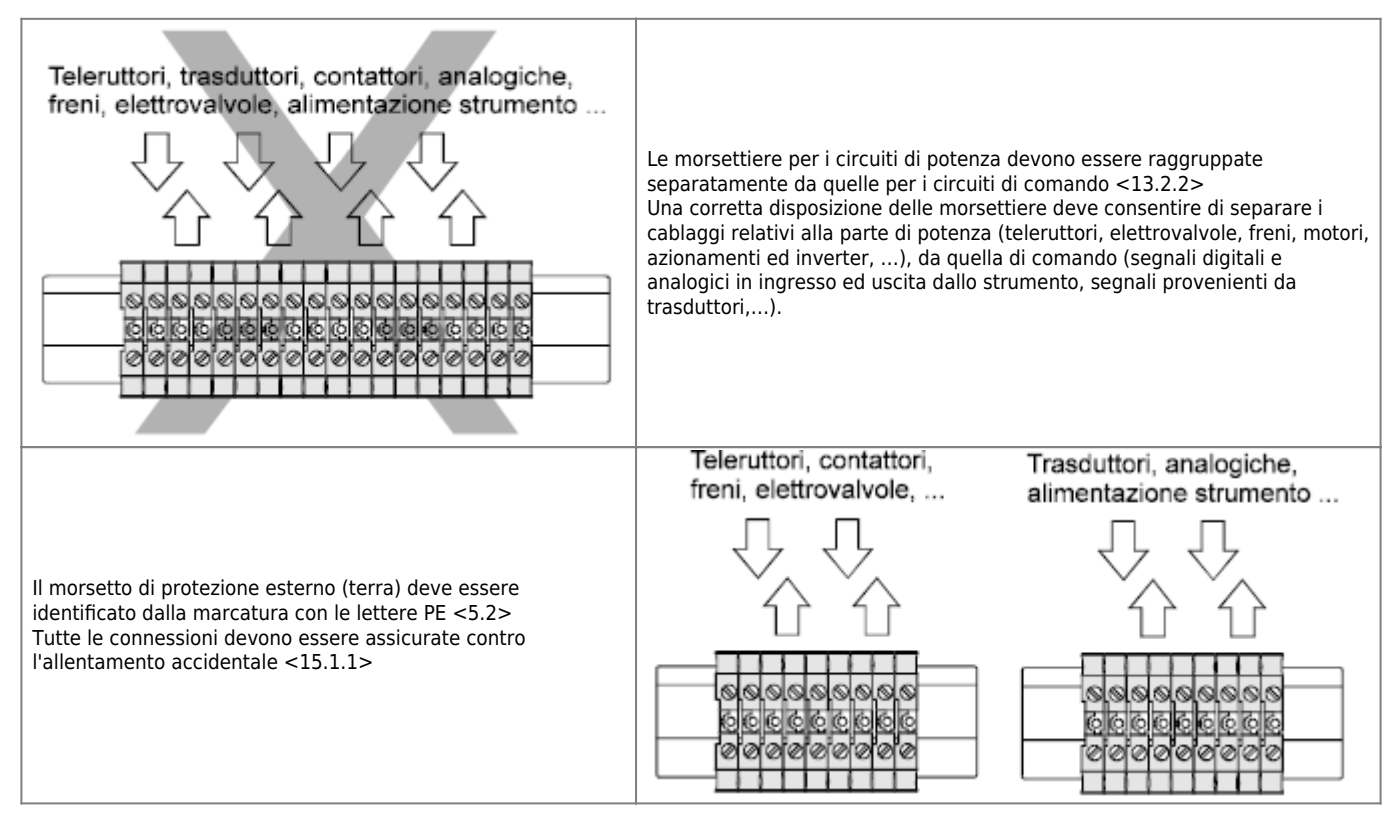

## **Criteri di intervento sulle morsettiere dello strumento**

Prima di estrarre o inserire i connettori, o di maneggiare in qualsiasi modo lo strumento, togliere tensione allo strumento e a tutte le parti ad esso collegate.

Prima di procedere con queste operazioni, attendere almeno due minuti dal momento dello spegnimento per permettere all'energia interna di scaricarsi.

Anche se i connettori permettono un solo senso di inserimento, prima di collegare lo strumento verificare che i cablaggi rispettino la numerazione riportata sul pannello dello strumento.

Fare attenzione che il connettore "maschio" non presenti dei pin storti o difettosi; in tal caso provvedere alla sostituzione del connettore (non tentare riparazioni che non garantirebbero l'affidabilità dei contatti).

# <span id="page-12-1"></span>**Sicurezza nell'impianto, antinfortunistica, protezione componentistica**

## **Limiti di fine corsa**

Quando la corsa di un organo meccanico in movimento oltrepassa i limiti, si può creare una condizione pericolosa; deve essere installato un dispositivo di limitazione per interrompere il circuito di alimentazione di potenza dei corrispondenti attuatori della macchina <9.3.2>.

Si impone di dotare la macchina di tutte quelle sicurezze in modo che, nel caso di perdita di controllo di uno o più assi da parte dello strumento a causa di guasti allo stesso o parti esterne, non ci possano essere movimenti o variazioni di velocità o variazione di eventi qualsiasi a causa dei quali ci possano essere rischi di danni a cose (con conseguenti onerosi fermi macchina) o persone.

## **Sensori di posizione**

Devono essere previsti dei dispositivi di interruzione per la prevenzione di avviamenti accidentali <5.4>. I sensori di posizione (es. interruttori di posizione, interruttori di prossimità) devono essere posti in modo che non possano essere danneggiati in caso di oltrecorsa.

## **Riattivazione delle protezioni**

<span id="page-12-0"></span>La riattivazione delle protezioni interbloccate non deve attivare il movimento o il funzionamento della macchina quando ciò può portare ad una condizione pericolosa <9.3.1>.

## **Comunicazioni**

L'equipaggiamento deve essere dotato di un interruttore a chiave o di un dispositivo equivalente che blocca tutti i segnali provenienti da un comando a distanza che possono causare una situazione pericolosa. I comandi disponibili, con comandi a distanza interrotti, devono consentire delle operazioni solo a persone nelle immediate vicinanze della macchina.

# **Funzioni di arresto e sicurezza**

Esistono tre categorie di arresto : '0, 1, 2". Ogni macchina deve essere equipaggiata con arresto di categoria "0" <9.2.2>. La funzione di arresto deve segnalare allo strumento lo stato di arresto <9.2.5.3>

Quando viene usato un arresto di categoria "0" per la funzione di arresto di emergenza, esso deve avere solo componenti elettromeccanici cablati. Inoltre, il suo funzionamento non deve dipendere dall'elettronica (componenti o software) oppure dalla trasmissione di comandi mediante una rete o linea di comunicazione <9.2.5.4>.

L'arresto di emergenza deve, per ogni modo di funzionamento, prevalere su tutte le altre funzioni ed operazioni. L'alimentazione di potenza degli attuatori macchina che può comportare situazioni pericolose deve essere interrotta il più rapidamente possibile senza causare altri pericoli.

L'equipaggiamento elettronico non deve essere usato per arresti di emergenza di categoria "0" <12.3.5>.

L'equipaggiamento elettronico programmabile non deve essere utilizzato per funzioni di arresto di emergenza mediante sospensione immediata dell'alimentazione di potenza agli attuatori di macchina. La sorveglianza può essere gestita dallo strumento, ma non deve ostacolare il corretto funzionamento dell'emergenza.

Tutte le manovre di esclusione e inserimento dello strumento devono essere gestite da dispositivi idonei per la sicurezza e da personale autorizzato. I comandi devono essere forniti da contatti idonei alla commutazione di 0.1 mA (indicazione valida per tutte le elettroniche, indipendentemente dalla casa costruttrice).

# **Funzioni di sicurezza**

Pulsanti e dispositivi di comando similari che alternativamente avviano ed arrestano il movimento devono essere usati solo per funzioni secondarie dove non possono verificarsi condizioni pericolose durante il loro funzionamento <9.2.6>.

Se è necessario sospendere una o più protezioni di sicurezza, deve essere previsto un dispositivo di selezione del modo o un mezzo di arresto nel modo desiderato per impedire il funzionamento automatico <9.2.4>.

In merito alle uscite di "Errore di inseguimento", "Abilitazione azionamento" e simili presenti sui posizionatori, tenere ben presente che queste uscite usate come unica segnalazione di anomalia non sono sufficienti per garantire la sicurezza dalla macchina. Questi segnali devono infatti essere considerati come "ausilio" alla sicurezza dell'impianto e fare parte quindi degli accorgimenti adottati per rendere sicuro ed affidabile l'impianto.

Deve essere evitato il riavviamento automatico di qualsiasi motore dopo l'intervento della protezione contro i sovraccarichi ove possa insorgere una condizione di pericolo alle persone o un danno alla macchina o alla produzione <9.2.5.4>. Il riarmo non deve comportare un nuovo avviamento.

## **Interblocchi tra operazioni diverse e movimenti contrari**

Tutti i contattori, i relè ed altri dispositivi che controllano elementi di macchina e che potrebbero causare pericolo quando attuati contemporaneamente (per es. quelli che comandano movimenti contrari) devono essere interbloccati in modo che in servizio ordinario non si verifichino cortocircuiti durante la commutazione <9.3.4>.

## **Protezione dei motori contro i sovraccarichi**

I dispositivi di protezione contro i sovraccarichi rilevano i valori della funzione tempo/corrente che sono in eccesso rispetto ai valori a pieno carico nominale del circuito e danno inizio alle azioni correttive (nota della norma <7.3>).

## **Protezione contro la sovravelocità del motore**

Deve essere prevista una protezione nei casi in cui una sovravelocità può causare una condizione di pericolo; deve inoltre prevenire il riavviamento automatico <7.6>.

## **Protezione dalla sovracorrente**

La protezione contro la sovracorrente deve essere prevista quando la corrente di un circuito di una macchina può superare il valore nominale di qualsiasi componente, la portata ammissibile nei conduttori, tenendo conto del valore più basso <7.2>.

# **0Servoazionamenti elettrici e variatori di velocità**

Il segnale analogico del comando di velocità (± 10 V) deve corrispondere alla massima velocità del motore o alla coppia massima <11.3.3>.

# <span id="page-14-4"></span><span id="page-14-0"></span>**Interventi su strumenti a scheda**

Per estrarre o inserire le schede dal rack, togliere tensione allo strumento e a tutte le parti ad esso collegate. Prima di procedere con queste operazioni, attendere almeno due minuti dal momento dello spegnimento per permettere all'energia interna di scaricarsi.

La procedura appena descritta deve essere rispettata anche nel caso di collegamento / scollegamento dei connettori dalle schede (alimentazione, seriali, IN/OUT …).

# <span id="page-14-1"></span>**Manipolazione schede**

- Consigliamo di eseguire tutte le operazioni di movimentazione delle schede in posti di lavoro protetti; prima di toccare una scheda, scaricare l'elettricità statica accumulata e, possibilmente, usare un bracciale conduttivo.

- Quando si manipola una scheda, usare sempre l'imballo originale o comunque una protezione corrispondente alle esigenze ESD, evitando il trascinamento dei pin.

- Evitare di toccare i pin dei componenti e dei connettori per non depositarvi tracce di grasso o di sporcizia.

- Evitare di sovrapporre le schede tra di loro per non danneggiarle.

# **Inserimento schede nel rack**

<span id="page-14-2"></span>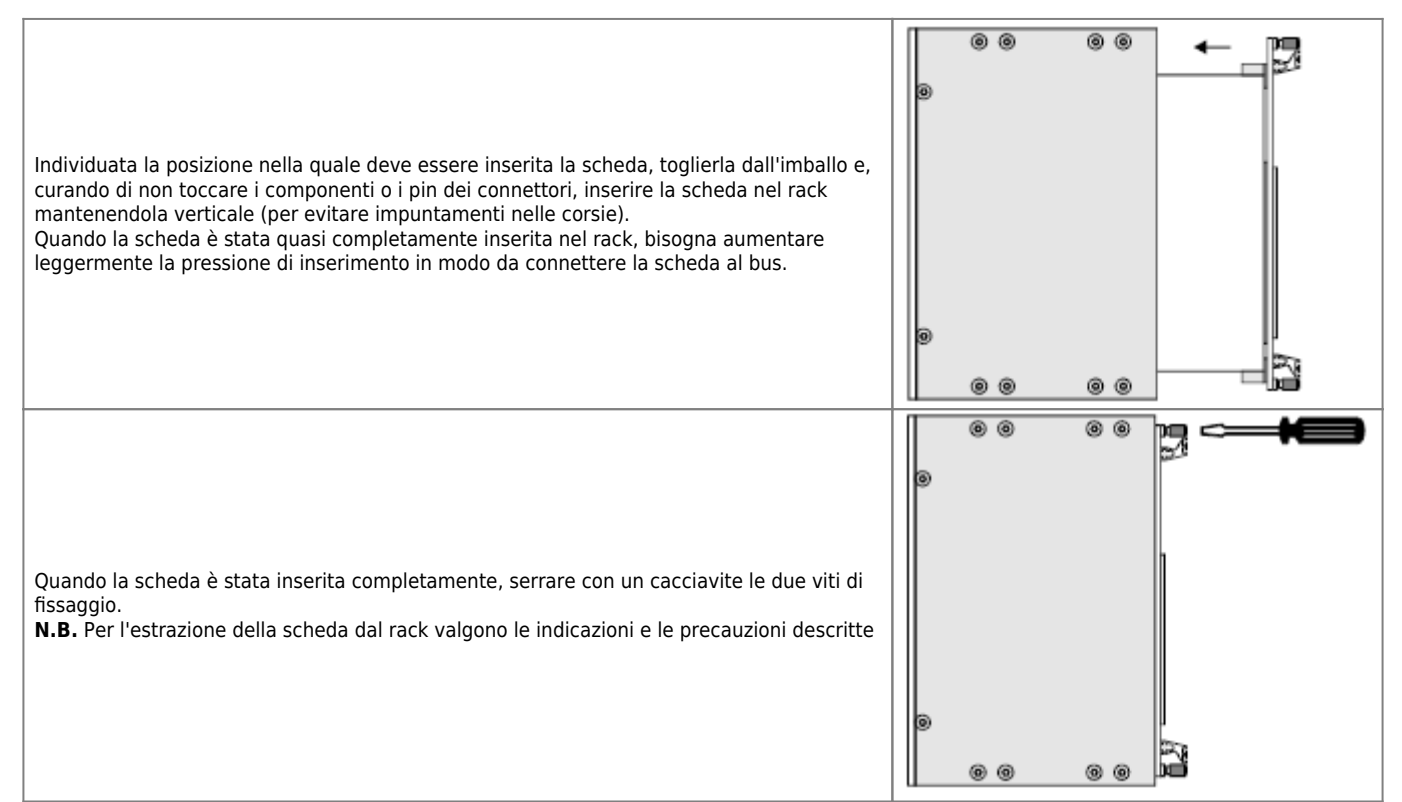

# <span id="page-14-3"></span>**Inserimento dei connettori**

Per estrarre o inserire i connettori, togliere tensione allo strumento a tutte le parti ad esso collegate. Prima di procedere con queste operazioni, attendere almeno due minuti dal momento dello spegnimento per permettere alla componentistica interna di scaricarsi.

Eseguire i cablaggi sui connettori dopo averli staccati dalla scheda. Questo Vi permetterà di lavorare meglio e di non forzare sul connettore della scheda quando serrate le viti.

Per l'inserimento, impugnare il connettore puntandolo sulla scheda.

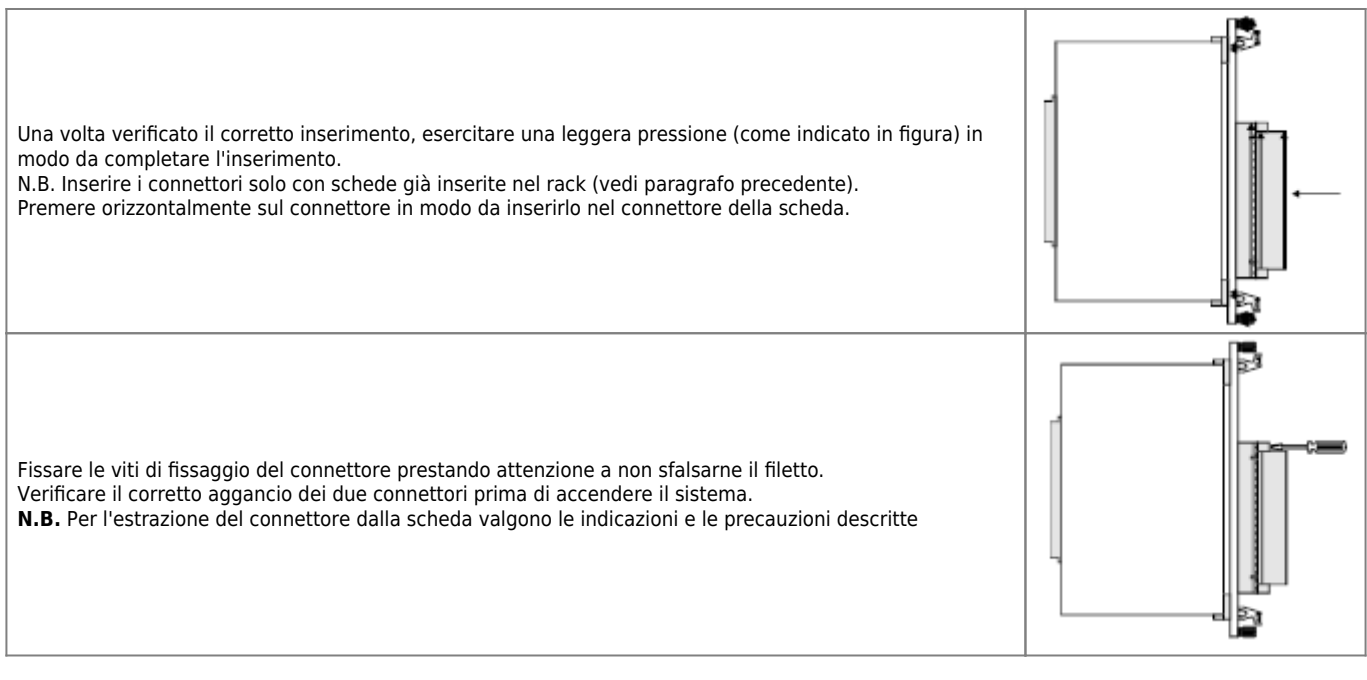

- [Indicazioni a carattere generale](#page-15-5)
- [Ingressi digitali](#page-17-3)
- **· lingressi digitali con funzione di conteggio (monodirezionale)**
- [Ingressi di conteggio \(bidirezionale\)](#page-23-1)
- **· [Ingressi analogici](#page-26-1)**
- [Ingressi in alternata](#page-27-0)
- [Segnali forniti da sensori namur \(solo su ordinazione\)](#page-27-1)
- [Uscite digitali](#page-28-3)
- [Uscite analogiche](#page-30-1)
- [Porte seriali](#page-31-2)

## <span id="page-15-5"></span><span id="page-15-0"></span>**Alimentazione strumento**

Per il collegamento dell'alimentazione dello strumento bisogna attenersi scrupolosamente alle indicazioni fornite nel capitolo 1.

## <span id="page-15-1"></span>**Cavi**

Per i cablaggi si consiglia l'uso del cavo schermato. Per il suo impiego fare riferimento al capitolo 1, paragrafo "Uso del cavo schermato"

# <span id="page-15-2"></span>**Prima di eseguire i cablaggi...**

Nelle pagine a seguire vengono riportate le indicazioni per eseguire correttamente le connessioni dello strumento QEM alle altre parti del sistema. Prima di eseguire i cablaggi è utile consultare il capitolo "Indicazioni e richiami normativi per l'esecuzione dei cablaggi"; **l'attenta lettura del capitolo consente di prevenire malfunzionamenti.**

# <span id="page-15-3"></span>**Applicabilità dei collegamenti descritti**

Gli schemi di collegamento riportati nelle pagine a seguire sono validi per tutta la strumentazione prodotta dalla QEM (salvo diversa indicazione).

Da uno strumento all'altro potrà variare la posizione e la numerazione dei morsetti; il modo di collegarli comunque sarà sempre quello descritto.

# <span id="page-15-4"></span>**Legenda della simbologia adottata**

 $+|-$ Alimentazione erogata dallo strumento (dc).

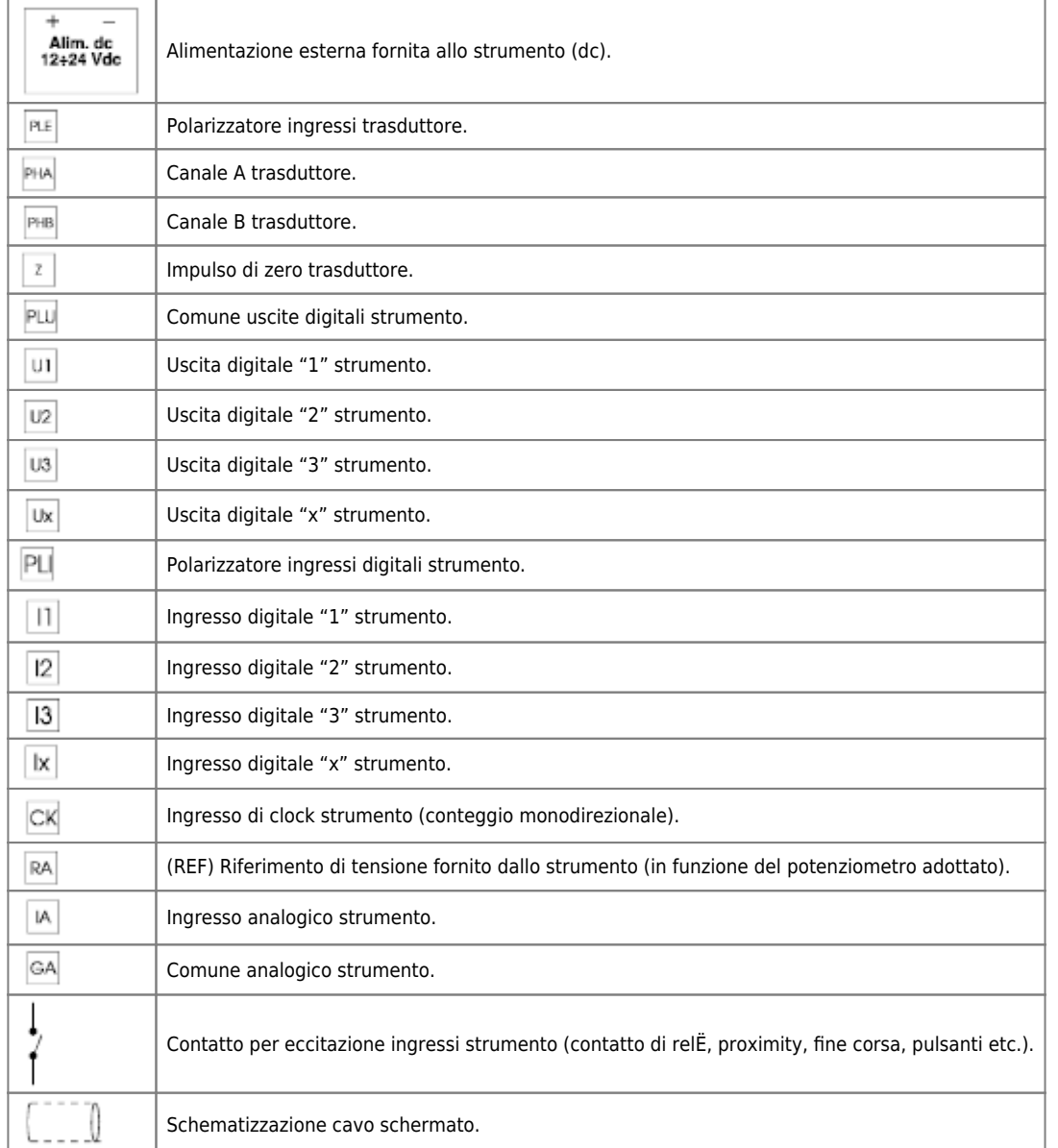

# <span id="page-16-0"></span>**Polarizzatori ingressi: possibilità di utilizzare alimentazioni diverse**

Gli ingressi della strumentazione QEM sono nella maggior parte polarizzabili; polarizzare un ingresso significa che è possibile definirne la logica di funzionamento (NPN o PNP). Questa filosofia costruttiva permette inoltre di utilizzare (se necessario) tensioni diverse; può essere il caso di alcuni ingressi pilotati da PLC (tensione 24 Vdc) in concomitanza con ingressi attivati da sensori (12 Vdc).

La condizione essenziale per un corretto funzionamento è che le alimentazioni siano accuratamente isolate tra loro. È quindi possibile adottare uno degli schemi riportati nelle figure a seguire.

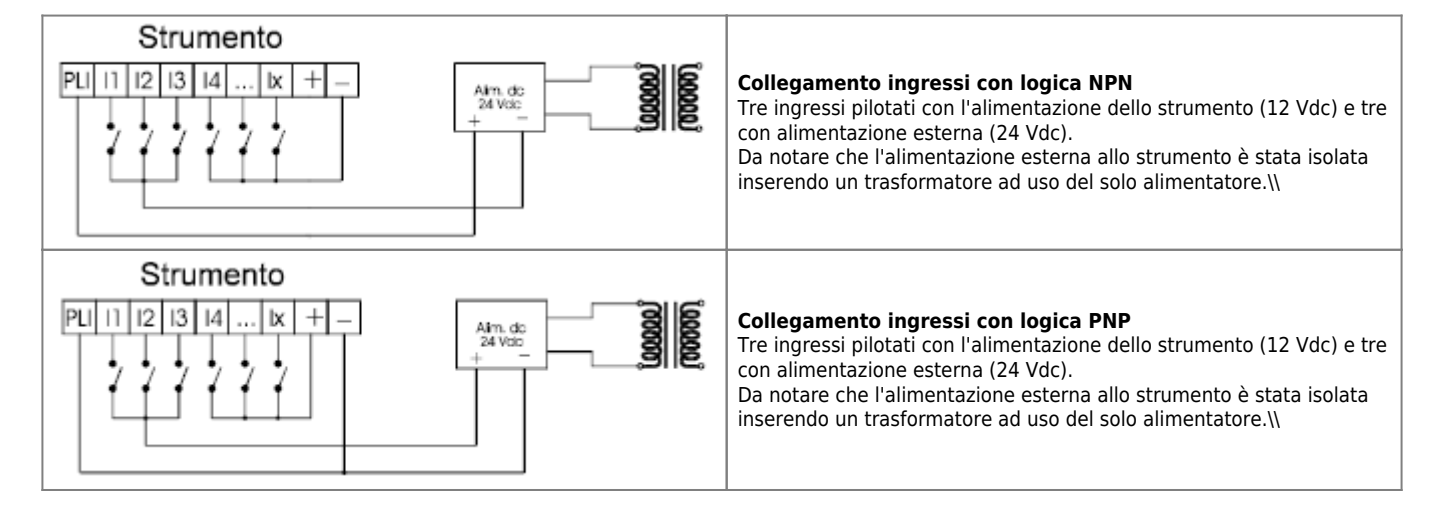

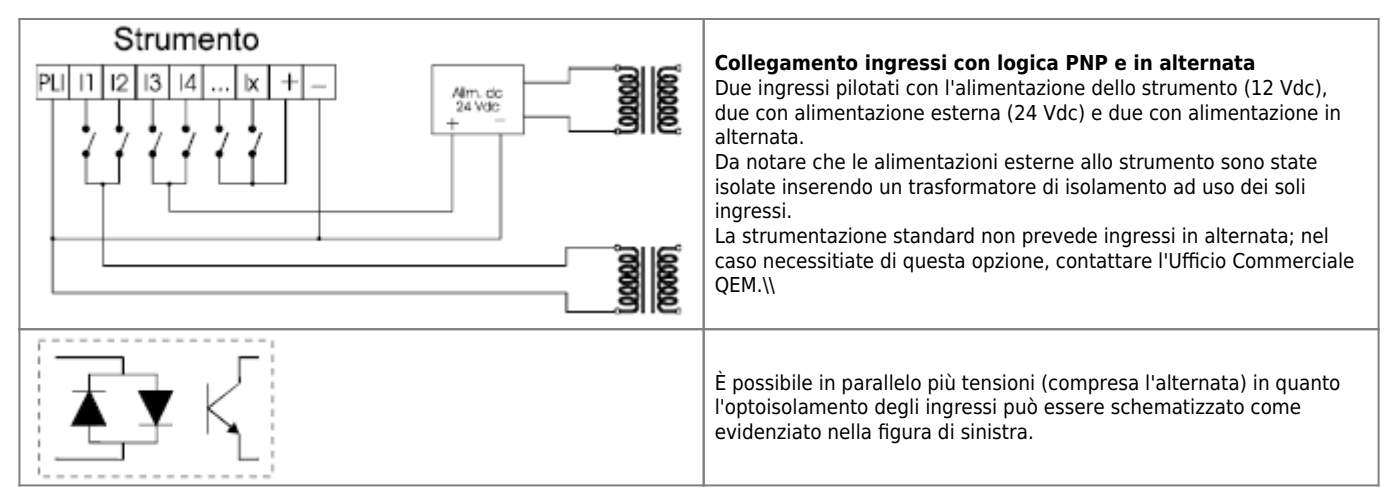

# <span id="page-17-3"></span><span id="page-17-0"></span>**COLLEGAMENTO DEGLI INGRESSI DIGITALI ALIMENTAZIONE: 12 VDC FORNITI DALLO STRUMENTO**

N.B. Se l'alimentazione fornita dallo strumento è di 5 Vdc, ma la logica di funzionamento degli ingressi è a 12 Vdc, bisogna realizzare i cablaggi secondo quanto descritto al punto [COLLEGAMENTO INGRESSI DIGITALI ALIMENTAZIONE: TENSIONE](#page-17-4) [CONTINUA \(12÷24 VDC\) ESTERNA ALLO STRUMENTO](#page-17-4)

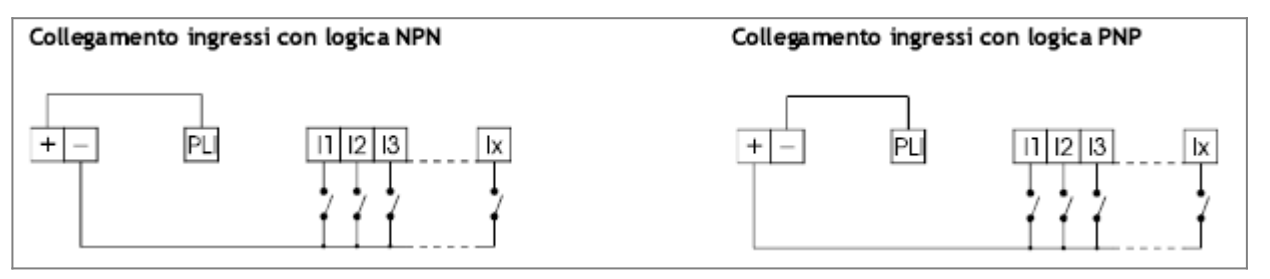

# <span id="page-17-4"></span>**COLLEGAMENTO INGRESSI DIGITALI ALIMENTAZIONE: TENSIONE CONTINUA (12÷24 VDC) ESTERNA ALLO STRUMENTO**

<span id="page-17-1"></span>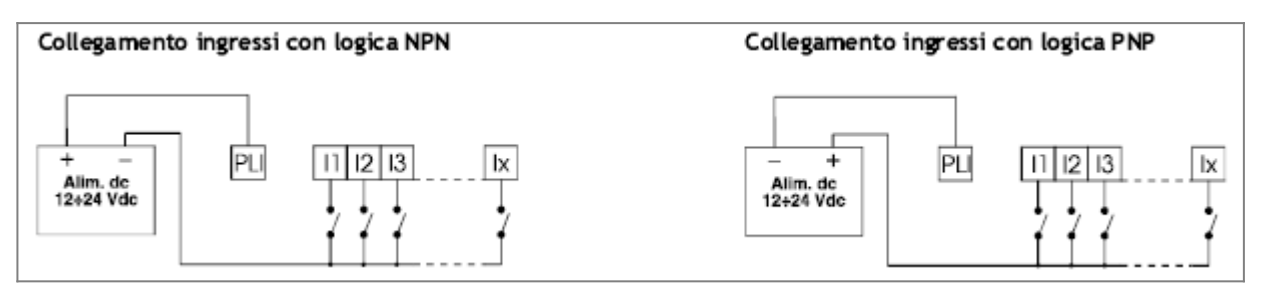

Per i cablaggi indichiamo l'uso del cavo schermato. Per il suo impiego fare riferimento al capitolo 1, paragrafo "Uso del cavo schermato"

# <span id="page-17-2"></span>**COLLEGAMENTO INGRESSI DIGITALI CON SEGNALI FORNITI DA SENSORI ALIMENTAZIONE: 12 VDC FORNITI DALLO STRUMENTO**

**N.B.** Se l'alimentazione fornita dallo strumento Ë di 5 Vdc, ma la logica di funzionamento degli ingressi Ë a 12 Vdc, bisogna realizzare i cablaggi secondo quanto descritto al punto [COLLEGAMENTO INGRESSI DIGITALI CON SEGNALI FORNITI DA SENSORI](#page-17-5) [ALIMENTAZIONE: TENSIONE CONTINUA \(12÷24 VDC\) ESTERNA ALLO STRUMENTO](#page-17-5) Si consiglia l'uso di sensori amplificati con alimentazione 9˜30 Vdc, compatibilmente con le caratteristiche degli ingressi.

<span id="page-17-5"></span>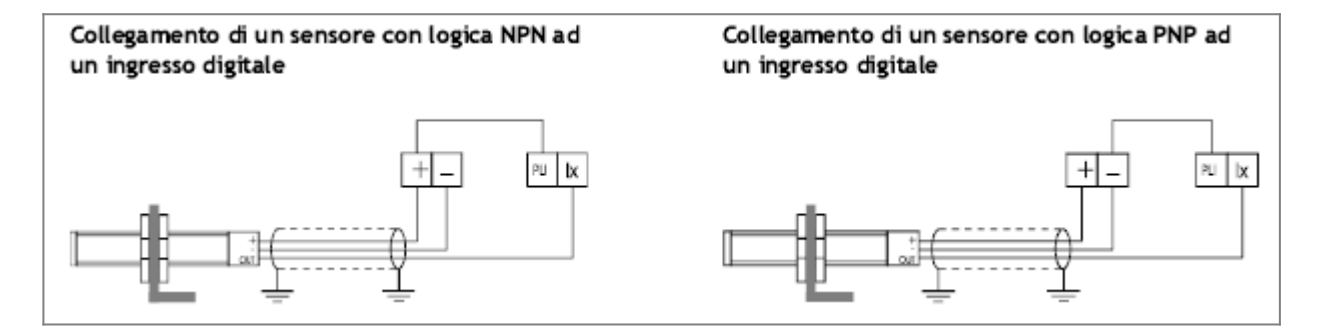

# **COLLEGAMENTO INGRESSI DIGITALI CON SEGNALI FORNITI DA SENSORI ALIMENTAZIONE: TENSIONE CONTINUA (12÷24 VDC) ESTERNA ALLO STRUMENTO**

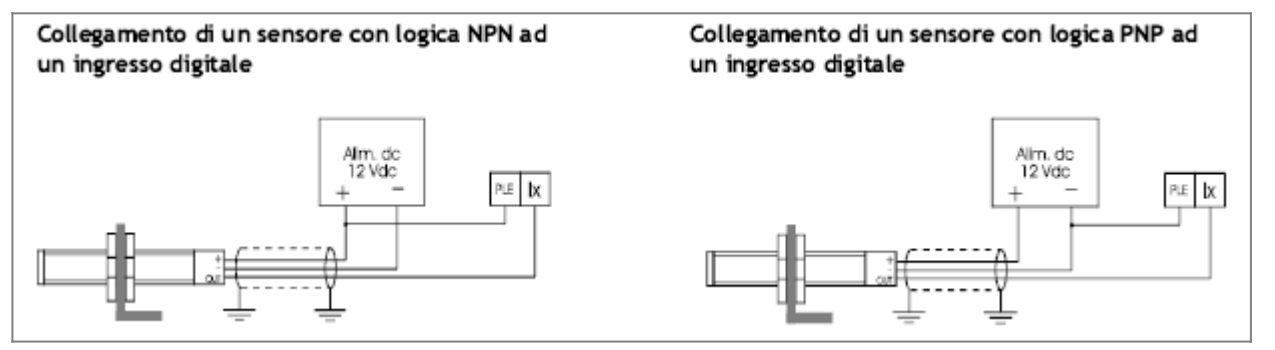

Per i cablaggi indichiamo l'uso del cavo schermato. Per il suo impiego fare riferimento al capitolo 1, paragrafo ["Uso del cavo](#page-9-1) [schermato"](#page-9-1).

# <span id="page-18-1"></span>**COLLEGAMENTO DI SEGNALLE GRAITI DA PLC AD INGRESSI DIGITALI ALIMENTAZIONE: 12**

**N.B.** Se l'alimentazione fornita dallo strumento Ë di 5 Vdc, ma la logica di funzionamento degli ingressi Ë a 12 Vdc, bisogna realizzare i cablaggi secondo quanto descritto ai punti [COLLEGAMENTO DI SEGNALI FORNITI DA PLC AD INGRESSI DIGITALI](#page-18-3) [ALIMENTAZIONE: 24 VDC FORNITI DAL PLC](#page-18-3) e [COLLEGAMENTO DI SEGNALI FORNITI DA PLC AD INGRESSI DIGITALI](#page-19-1) [ALIMENTAZIONE: 12÷24VDC ESTERNI SIA ALLO STRUMENTO CHE AL PLC.](#page-19-1)

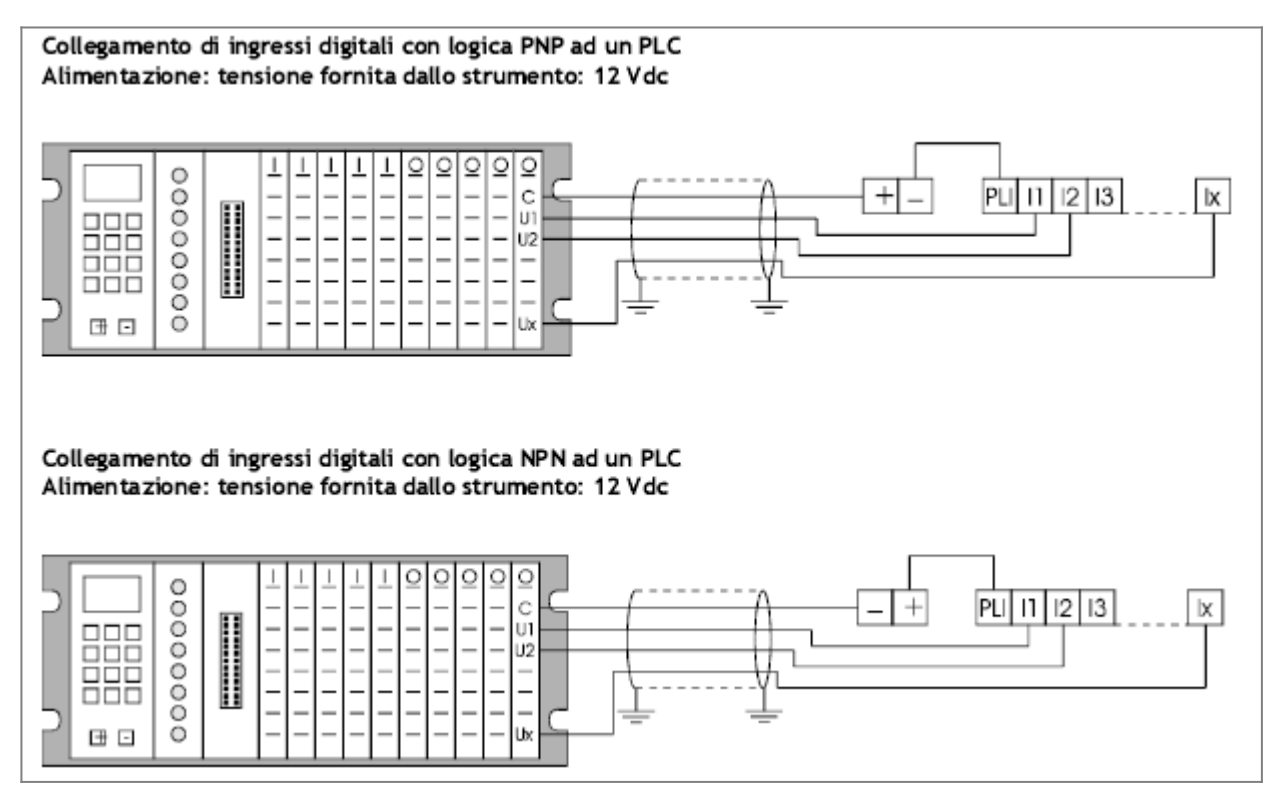

Per i cablaggi indichiamo l'uso del cavo schermato. Per il suo impiego fare riferimento al capitolo 1, paragrafo ["Uso del cavo](#page-9-1) [schermato"](#page-9-1).

# <span id="page-18-3"></span><span id="page-18-2"></span><span id="page-18-0"></span>**COLLEGAMENTO DI SEGNALI FORNITI DA PLC AD INGRESSI DIGITALI ALIMENTAZIONE: 24 VDC FORNITI DAL PLC**

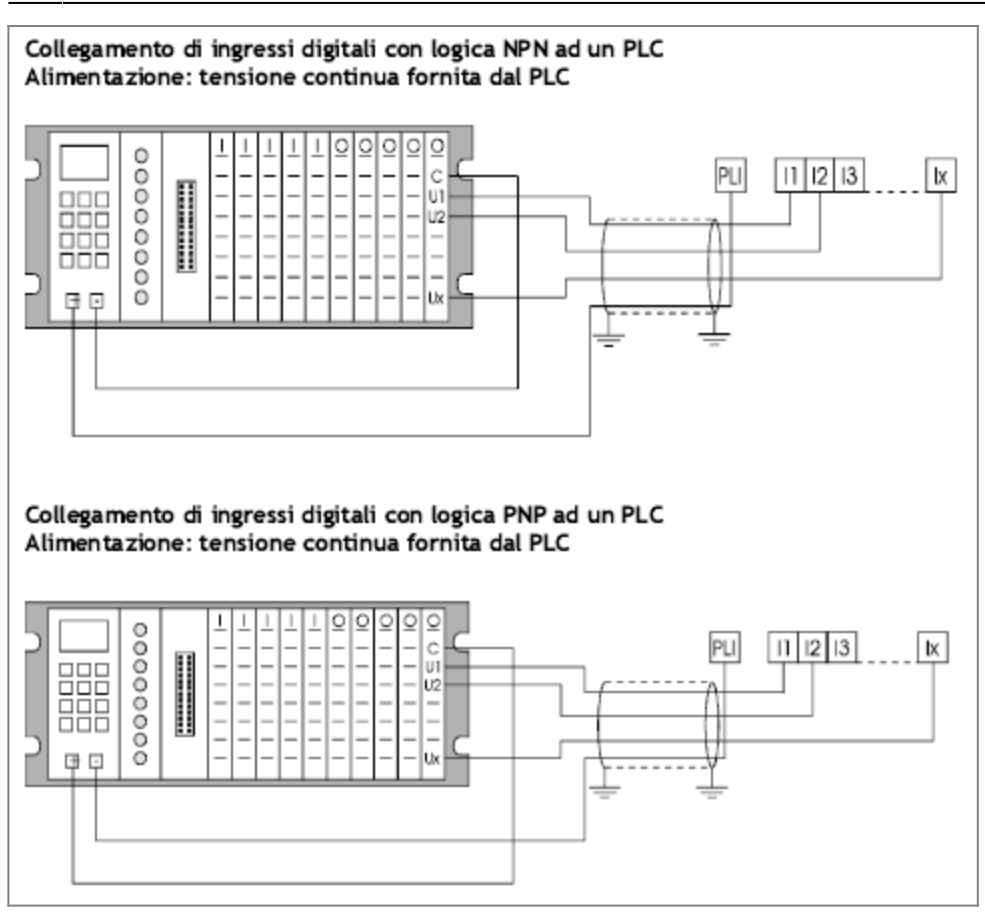

Per i cablaggi indichiamo l'uso del cavo schermato. Per il suo impiego fare riferimento al capitolo 1, paragrafo ["Uso del cavo](#page-9-1) [schermato"](#page-9-1).

# <span id="page-19-1"></span>**COLLEGAMENTO DI SEGNALI FORNITI DA PLC AD INGRESSI DIGITALI ALIMENTAZIONE: 12÷24VDC ESTERNI SIA ALLO STRUMENTO CHE AL PLC**

<span id="page-19-0"></span>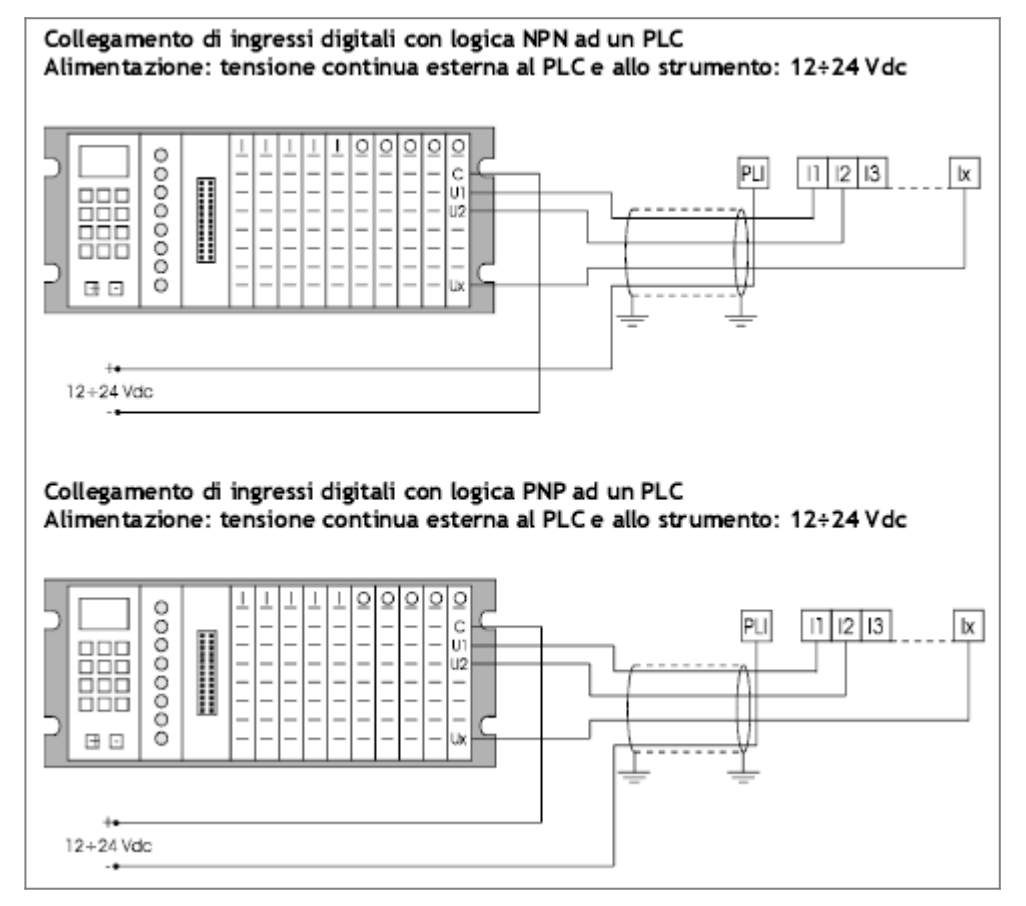

Per i cablaggi indichiamo l'uso del cavo schermato. Per il suo impiego fare riferimento al capitolo 1, paragrafo ["Uso del cavo](#page-9-1)

#### [schermato"](#page-9-1).

# <span id="page-20-2"></span><span id="page-20-0"></span>**COLLEGAMENTO DI INGRESSI DIGITALI CON FUNZIONE DI CONTEGGIO SEGNALI FORNITI DA CONTATTI (FINE CORSA, PULSANTI, REL», ...)**

#### **ALIMENTAZIONE: 12 VDC FORNITI DALLO STRUMENTO**

N.B. Per la scelta dei contatti da impiegare si rimanda al capitolo "Indicazioni per l'esecuzione dei cablaggi", paragrafo "Generalità".

Se l'alimentazione fornita dallo strumento Ë di 5 Vdc, ma la logica di funzionamento degli ingressi Ë a 12 Vdc, bisogna realizzare i cablaggi secondo quanto descritto al punto [COLLEGAMENTO DI INGRESSI DIGITALI CON FUNZIONE DI CONTEGGIO](#page-20-3) [SEGNALI FORNITI DA CONTATTI \(FINE CORSA, PULSANTI, RELE', ecc\)ALIMENTAZIONE: 12-24 VDC ESTERNI ALLO STRUMENTO.](#page-20-3)

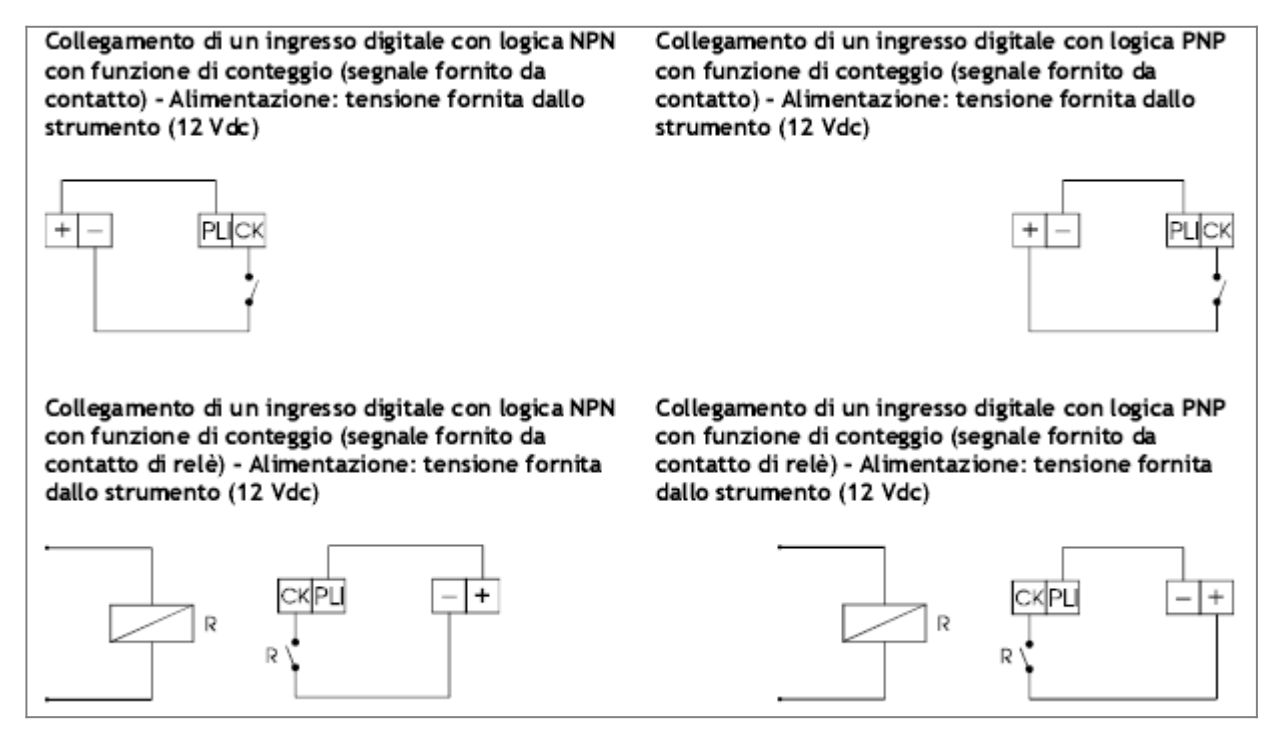

Per i cablaggi indichiamo l'uso del cavo schermato. Per il suo impiego fare riferimento al capitolo 1, paragrafo ["Uso del cavo](#page-9-1) [schermato"](#page-9-1).

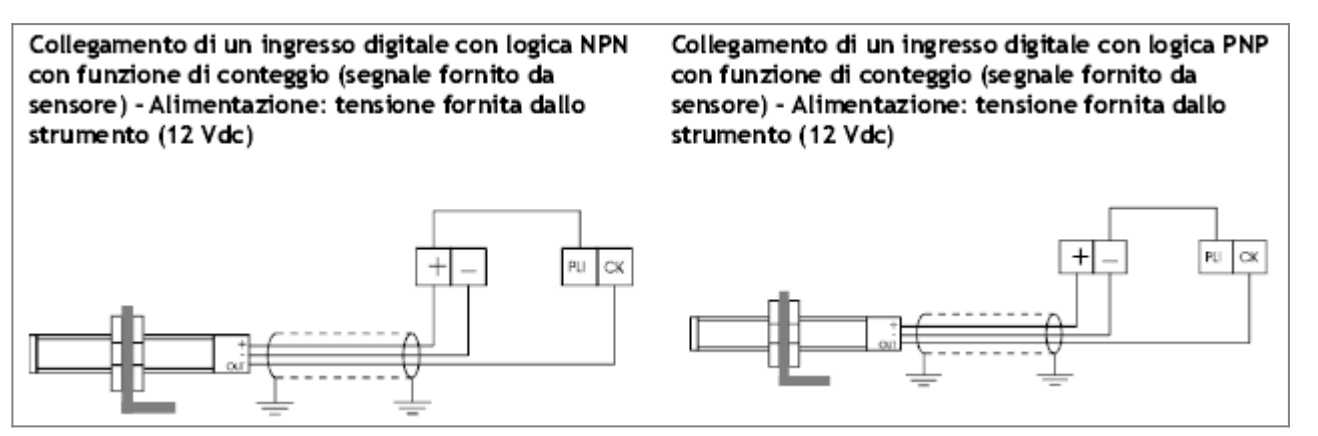

Indichiamo di usare un sensore amplificato con tensione di alimentazione 9˜30 Vdc, compatibilmente con le caratteristiche degli ingressi.

# <span id="page-20-3"></span><span id="page-20-1"></span>**COLLEGAMENTO DI INGRESSI DIGITALI CON FUNZIONE DI CONTEGGIO SEGNALI FORNITI DA CONTATTI (FINE CORSA, PULSANTI, RELE', ecc)ALIMENTAZIONE: 12-24 VDC ESTERNI ALLO STRUMENTO**

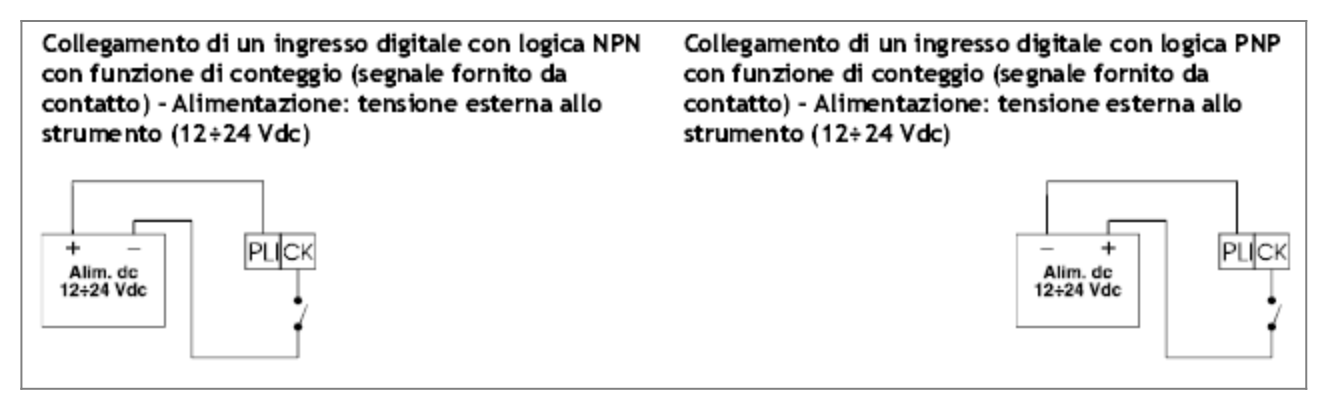

Per i cablaggi indichiamo l'uso del cavo schermato. Per il suo impiego fare riferimento al capitolo 1, paragrafo ["Uso del cavo](#page-9-1) [schermato"](#page-9-1).

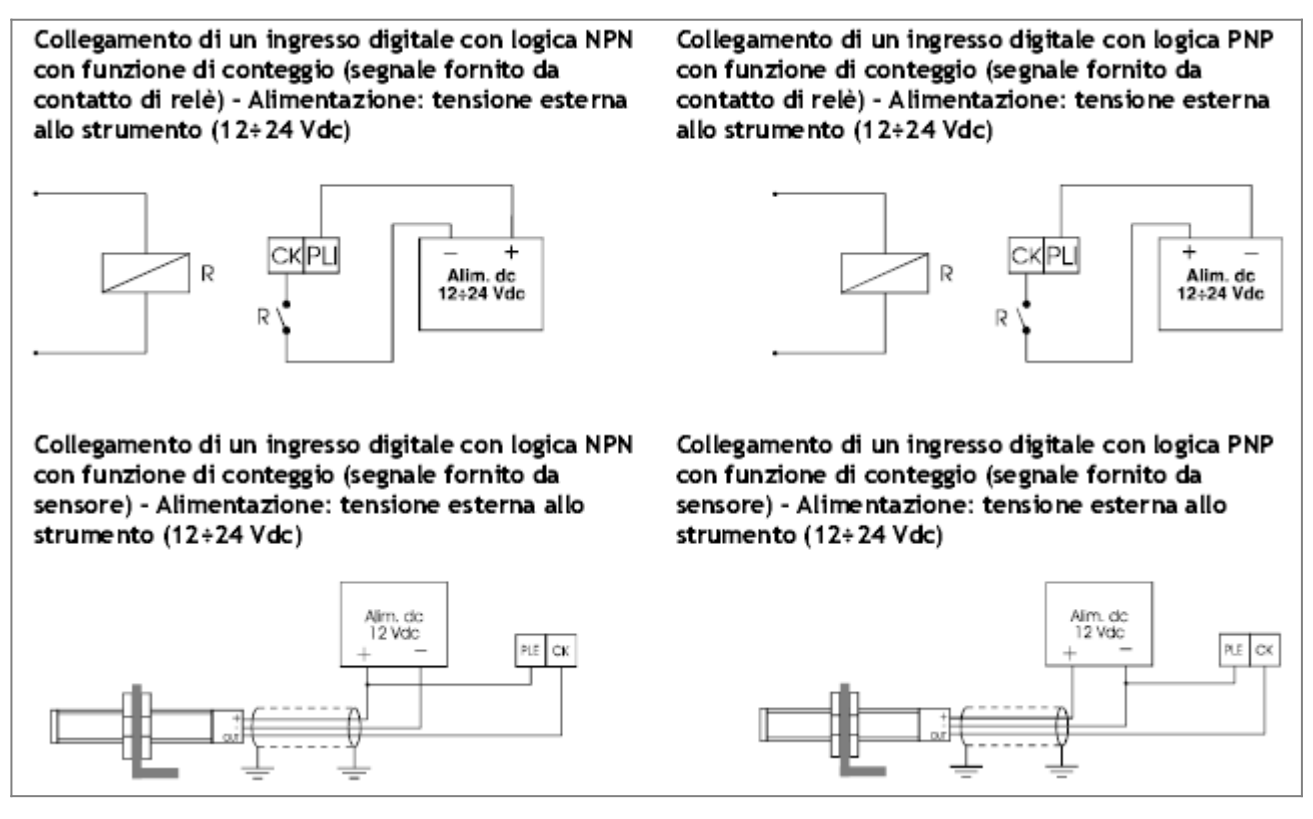

Indichiamo di usare un sensore amplificato con tensione di alimentazione 9˜30 Vdc, compatibilmente con le caratteristiche degli ingressi.

Per i cablaggi indichiamo l'uso del cavo schermato. Per il suo impiego fare riferimento al capitolo 1, paragrafo ["Uso del cavo](#page-9-1) [schermato"](#page-9-1).

# <span id="page-21-0"></span>**COLLEGAMENTO DI INGRESSI DIGITALI CON FUNZIONE DI CONTEGGIO SEGNALI FORNITI DA CONTATTI DEL PLC ALIMENTAZIONE: 12 VDC FORNITI DALLO STRUMENTO**

N.B. Se l'alimentazione fornita dallo strumento Ë di 5 Vdc, ma la logica di funzionamento degli ingressi Ë a 12 Vdc, bisogna realizzare i cablaggi secondo quanto descritto al punto [COLLEGAMENTO DI INGRESSI DIGITALI CON FUNZIONE DI CONTEGGIO](#page-22-1) [SEGNALI FORNITI DA CONTATTI DEL PLC \(ALIMENTAZIONE ESTERNA ALLO STRUMENTO\)](#page-22-1)

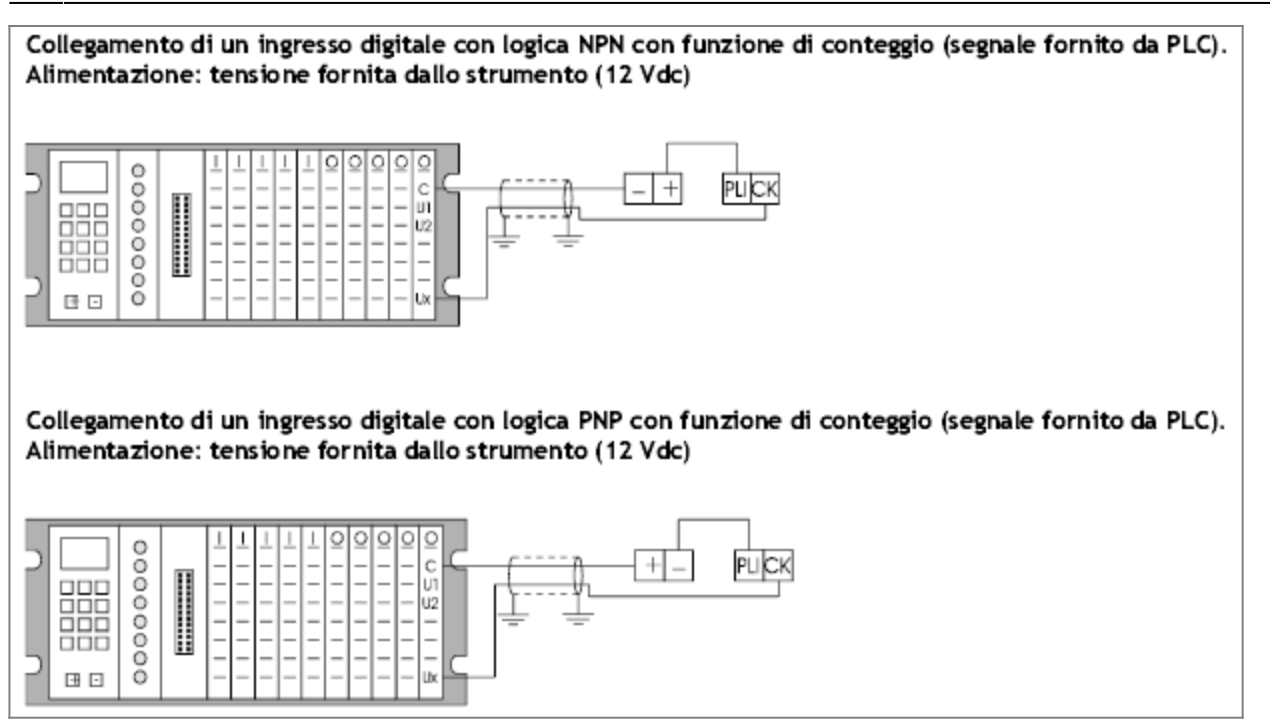

Per i cablaggi indichiamo l'uso del cavo schermato. Per il suo impiego fare riferimento al capitolo 1, paragrafo ["Uso del cavo](#page-9-1) [schermato"](#page-9-1).

# <span id="page-22-1"></span><span id="page-22-0"></span>**COLLEGAMENTO DI INGRESSI DIGITALI CON FUNZIONE DI CONTEGGIO SEGNALI FORNITI DA CONTATTI DEL PLC (ALIMENTAZIONE ESTERNA ALLO STRUMENTO)**

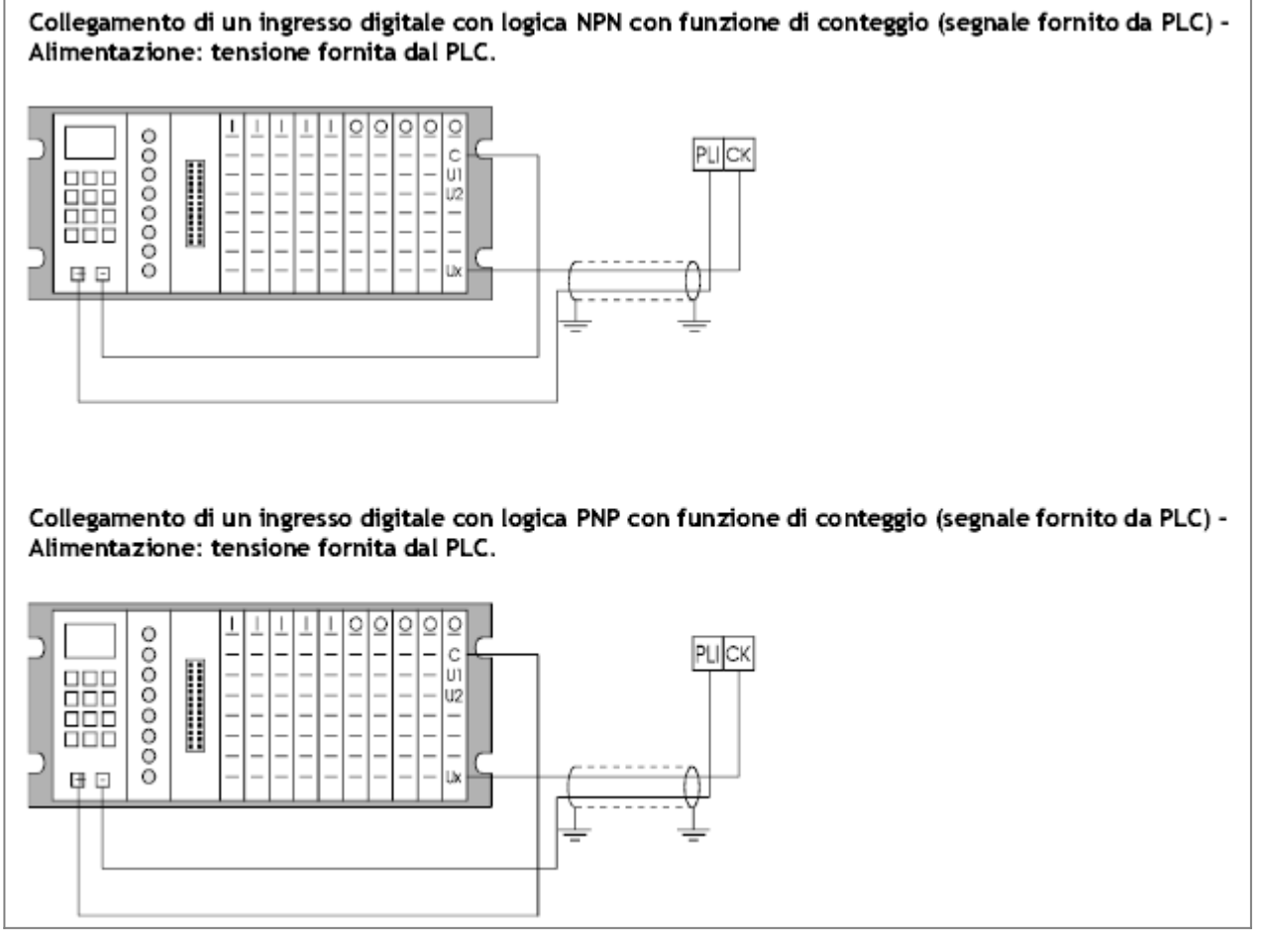

Per i cablaggi indichiamo l'uso del cavo schermato. Per il suo impiego fare riferimento al capitolo 1, paragrafo ["Uso del cavo](#page-9-1) [schermato"](#page-9-1).

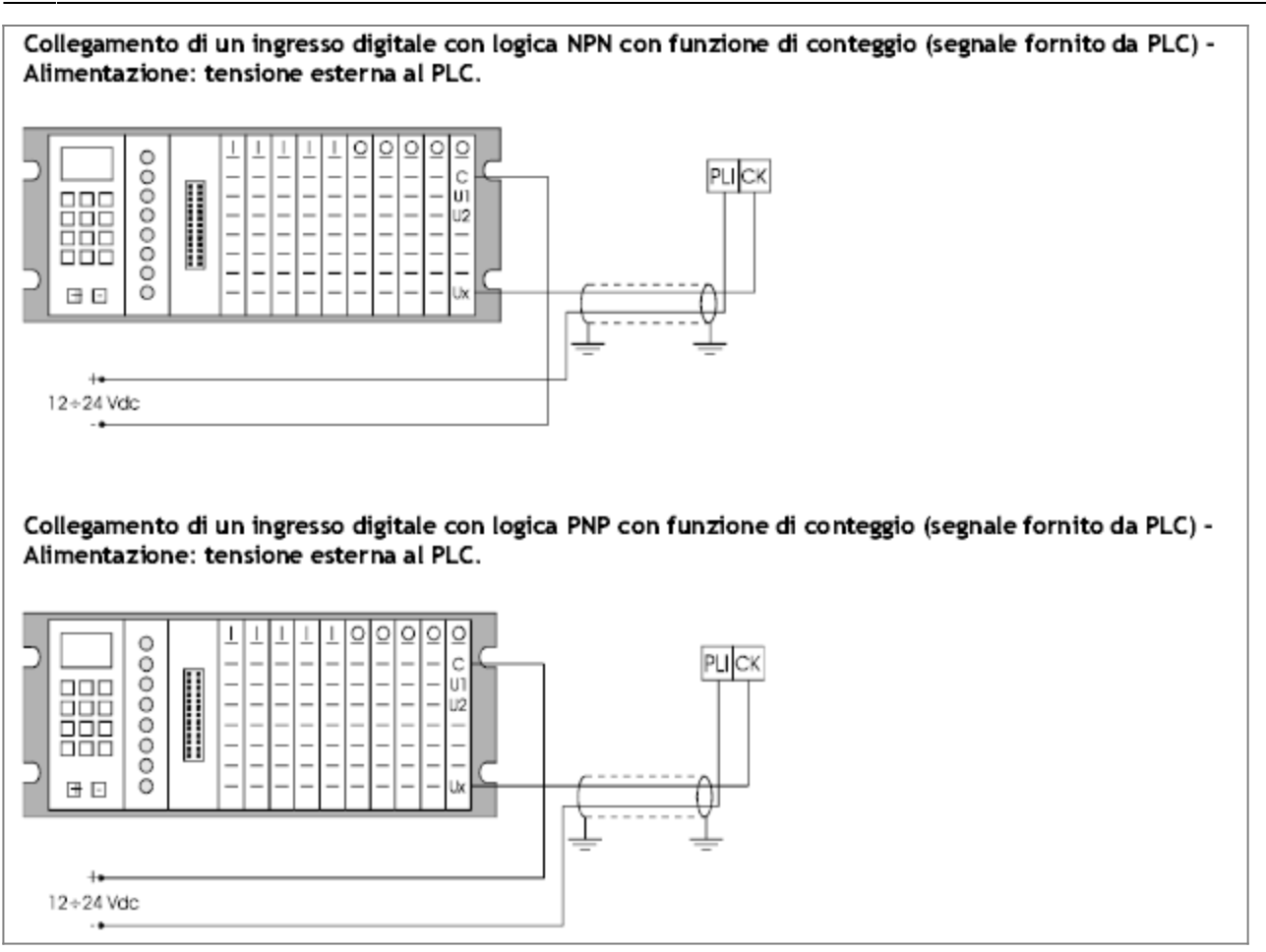

Per i cablaggi indichiamo l'uso del cavo schermato. Per il suo impiego fare riferimento al capitolo 1, paragrafo ["Uso del cavo](#page-9-1) [schermato"](#page-9-1).

<span id="page-23-1"></span>Per i cablaggi indichiamo l'uso del cavo schermato. Per il suo impiego fare riferimento al capitolo 1, paragrafo ["Uso del cavo](#page-9-1) [schermato"](#page-9-1).

# <span id="page-23-0"></span>**Collegamento ingressi di conteggio alimentazione: fornita dallo strumento**

**N.B.** Negli esempi di collegamento a seguire vengono illustrati i cablaggi relativi all'impiego di encoder. Gli stessi schemi di collegamento valgono anche nel caso di impiego di righe ottiche.

Per trasduttori "Push-Pull" e "Line Driver", la polarizzazione degli ingressi di conteggio dello strumento può essere fatta indifferentemente con logica NPN o PNP.

Verificare che strumento e trasduttore abbiano le stesse caratteristiche: alimentazione fornita dallo strumento compatibile con quella del trasduttore, ingressi di conteggio con tensione uguale a quella dei segnali forniti dallo strumento. Se l'alimentazione fornita dallo strumento è di 5 Vdc, ma la logica di funzionamento degli ingressi è a 12 Vdc, bisogna

realizzare i cablaggi secondo quanto descritto al punto [Collegamento ingressi di conteggio alimentazione: esterna allo](#page-24-3) [strumento](#page-24-3)

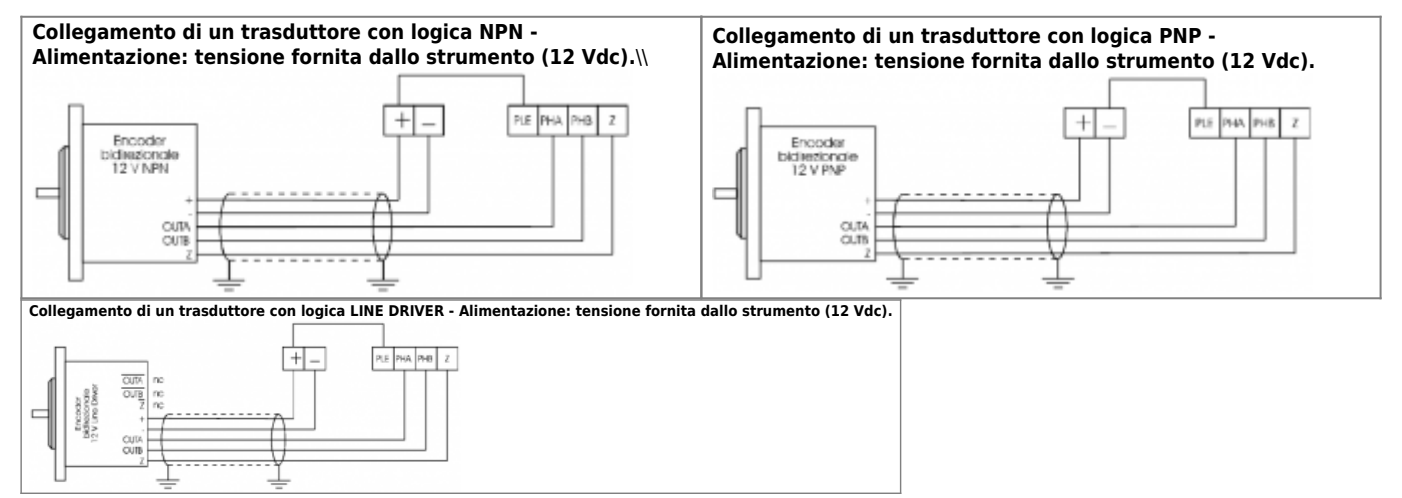

Il morsetto di polarizzazione ingressi encoder (PLE) può essere collegato indifferentemente al "+" (NPN) o al "-" (PNP).

# <span id="page-24-3"></span><span id="page-24-0"></span>**Collegamento ingressi di conteggio alimentazione: esterna allo strumento**

**N.B.** Negli esempi di collegamento a seguire vengono illustrati i cablaggi relativi all'impiego di encoder. Gli stessi schemi di collegamento valgono anche nel caso di impiego di righe ottiche.

Per trasduttori "Push-Pull" e "Line Driver", la polarizzazione degli ingressi di conteggio dello strumento può essere fatta indifferentemente con logica NPN o PNP.

Verificare che strumento e trasduttore abbiano le stesse caratteristiche: alimentazione fornita dallo strumento compatibile con quella del trasduttore, ingressi di conteggio con tensione uguale a quella dei segnali forniti dallo strumento.

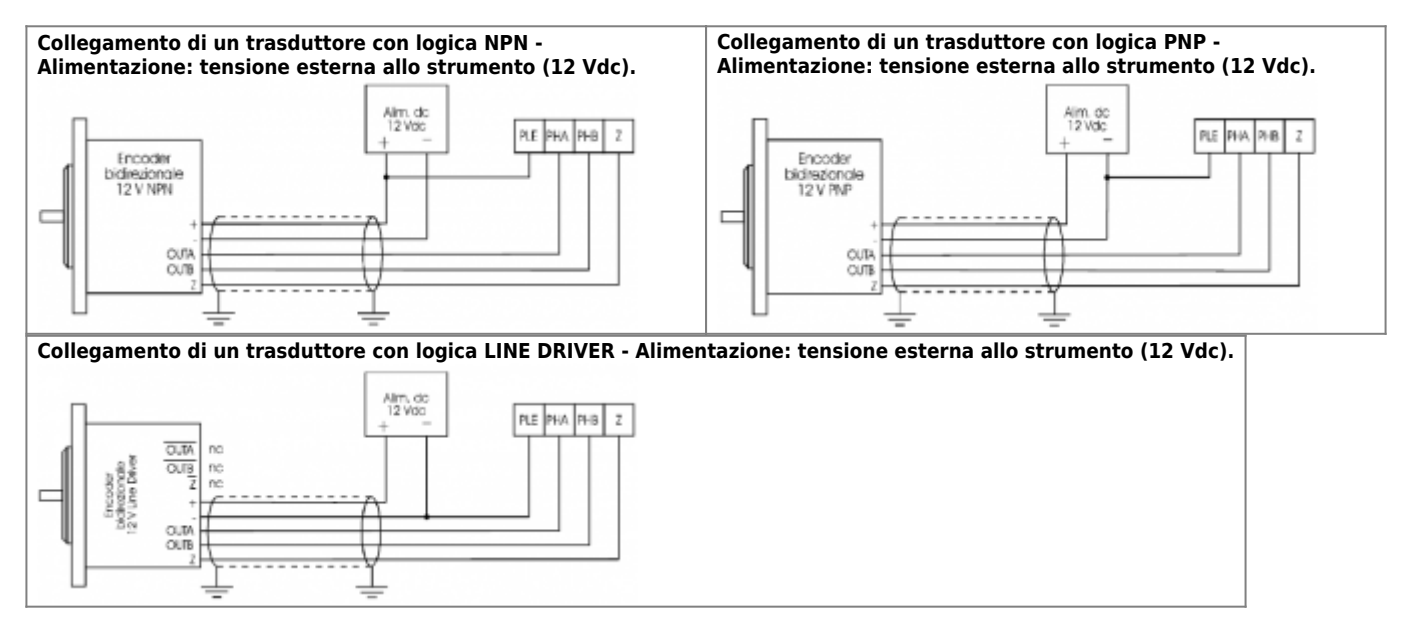

Il morsetto di polarizzazione ingressi encoder (PLE) può essere collegato indifferentemente al "+" (NPN) o al "-" (PNP).

# <span id="page-24-1"></span>**Collegamento di due strumenti in parallelo conteggio fornito da un unico trasduttore**

**N.B.** Negli esempi di collegamento a seguire vengono illustrati i cablaggi relativi all'impiego di encoder. Gli stessi schemi di collegamento valgono anche nel caso di impiego di righe ottiche.

Per trasduttori "Push-Pull" e "Line Driver", la polarizzazione degli ingressi di conteggio dello strumento può essere fatta indifferentemente con logica NPN o PNP.

Verificare che gli strumenti e il trasduttore abbiano le stesse caratteristiche: alimentazione fornita dallo strumento compatibile con quella del trasduttore, ingressi di conteggio con tensione uguale a quella dei segnali forniti dallo strumento.

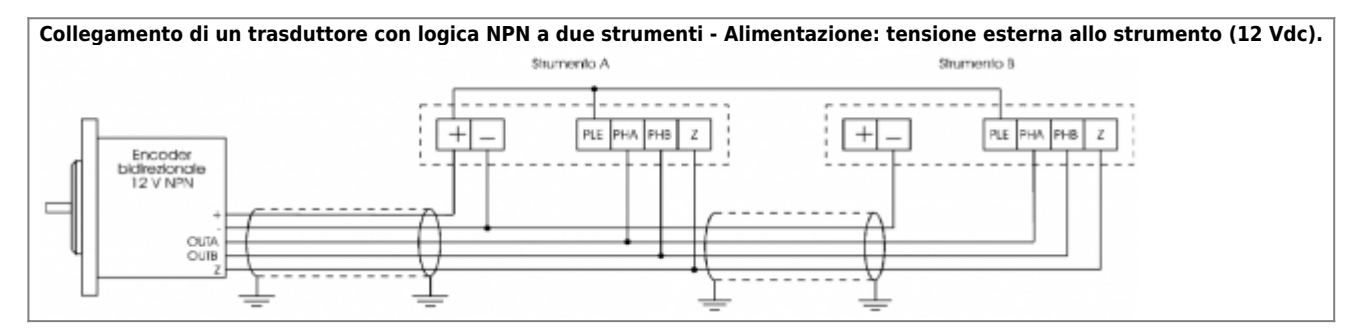

**N.B.** L'esempio è stato fatto con un encoder NPN usando l'alimentazione fornita da uno dei due strumenti. Sono comunque possibili tutti i collegamenti illustrati fino ad ora (con trasduttori NPN, PNP, Line-Driver, Push-Pull, con alimentazione fornita da strumento o dall'esterno), fermo restando che gli strumenti devono avere caratteristiche uguali (stessa tensione di alimentazione, stesse frequenze di conteggio etc.).

È importante ricordare che l'alimentazione del trasduttore deve essere fornita da un solo strumento (come evidenziato da figura) e che l'assorbimento totale dei due strumenti non superi quello erogabile dal driver di uscita del trasduttore. Fare particolare attenzione a non collegare in parallelo le alimentazioni fornite dai due strumenti.

# <span id="page-24-2"></span>**COLLEGAMENTO DI UN UNICO TRASDUTTORE BIDIREZIONALE A DUE STRUMENTI CHE FORNISCONO ALIMENTAZIONI DIVERSE**

N.B. È possibile collegare in parallelo gli ingressi di conteggio di due strumenti aventi caratteristiche diverse. Nell'esempio di

figura , sono stati collegati ad un unico trasduttore due strumenti che forniscono due diverse alimentazioni trasduttori e hanno due diversi stadi di ingresso conteggio: strumento A con ingressi conteggio a 12 V e strumento B con ingressi conteggio a 5 V. Usando un trasduttore con logica "Open Collector" connesso come da figura è possibile collegare in parallelo due strumenti con ingressi di conteggio diversi.

I diodi usati sono degli 1N4148.

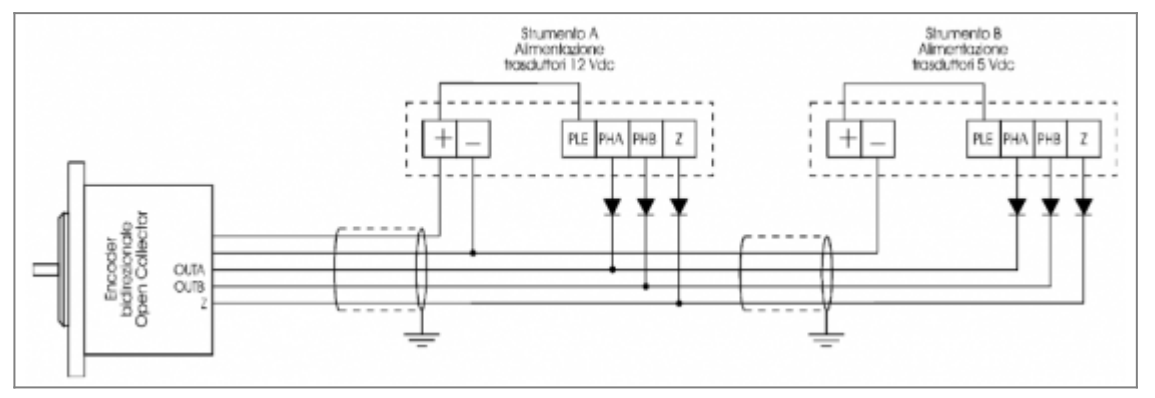

# <span id="page-25-0"></span>**Collegamento ingressi di conteggio a due sensori sfasati di 90 gradi (alimentazione fornita dallo strumento)**

N.B. È possibile "ricreare" i segnali che vengono solitamente forniti da un trasduttore bidirezionale con due sensori bidirezionali sfasati di 90 gradi. Questa soluzione non è da intendersi però come un'economica sostituzione dei trasduttori classici (più costosi); un non corretto posizionamento dei sensori, una elevata velocità di conteggio, tacche di rivelazione non perfettamente equidistanti, compromettono la corretta sequenza dei segnali inviati allo strumento.

Ricordare che all' aumentare della velocità periferica delle tacche di riscontro aumenta la frequenza dei segnali inviati allo strumento. Se questa frequenza supera la massima frequenza di lettura (20 o 100 KHz in base al tipo di strumento), si possono avere degli errori di lettura. Si può adottare questa soluzione solo nei casi di effettiva necessità, rispettando le indicazioni fornite e soprattutto quelle del costruttore dei sensori. Curare di adottare sensori con elevata immunità ai disturbi - EMI. Indichiamo l'uso di sensori amplificati con tensione di alimentazione 9÷30 Vdc, compatibilmente con le caratteristiche degli ingressi.

Se l'alimentazione fornita dallo strumento è di 5 Vdc, ma la logica di funzionamento degli ingressi è a 12 Vdc, bisogna realizzare i cablaggi secondo quanto descritto al punto [Collegamento ingressi di conteggio a due sensori sfasati di 90 gradi](#page-25-2) [alimentazione: esterna allo strumento](#page-25-2)

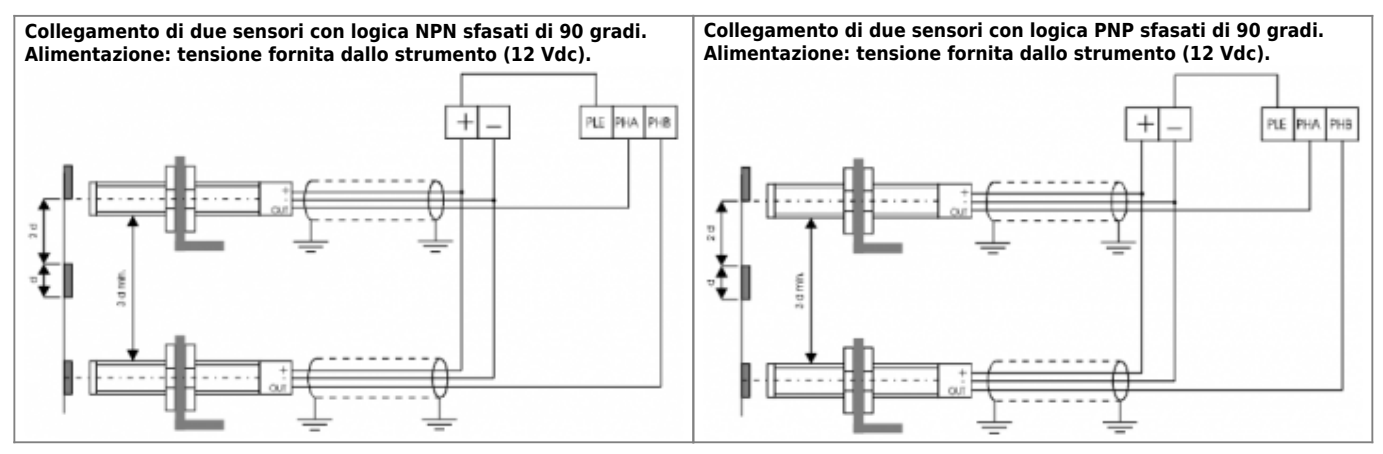

# <span id="page-25-2"></span><span id="page-25-1"></span>**Collegamento ingressi di conteggio a due sensori sfasati di 90 gradi alimentazione: esterna allo strumento**

**N.B.** È possibile "ricreare" i segnali che vengono solitamente forniti da un trasduttore bidirezionale con due sensori bidirezionali sfasati di 90 gradi. Questa soluzione non è da intendersi però come un'economica sostituzione dei trasduttori classici (più costosi); un non corretto posizionamento dei sensori, una elevata velocità di conteggio, tacche di rivelazione non perfettamente equidistanti, compromettono la corretta sequenza dei segnali inviati allo strumento.

Ricordare che all' aumentare della velocità periferica delle tacche di riscontro aumenta la frequenza dei segnali inviati allo strumento. Se questa frequenza supera la massima frequenza di lettura (20 o 100 KHz in base al tipo di strumento), si possono avere degli errori di lettura.

Si può adottare questa soluzione solo nei casi di effettiva necessità, rispettando le indicazioni fornite e soprattutto quelle del costruttore dei sensori. Curare di adottare sensori con elevata immunità ai disturbi - EMI.

Indichiamo l'uso di sensori amplificati con alimentazione 9÷30 Vdc, compatibilmente con le caratteristiche degli ingressi.

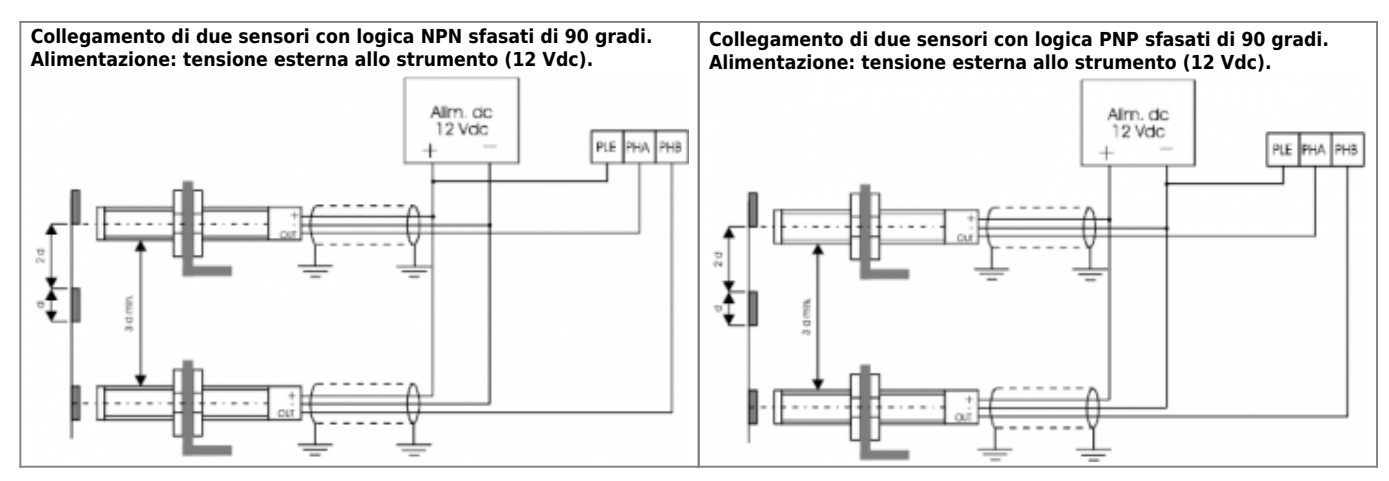

**Collegamento ingressi di conteggio a resolver azionamenti**

<span id="page-26-0"></span>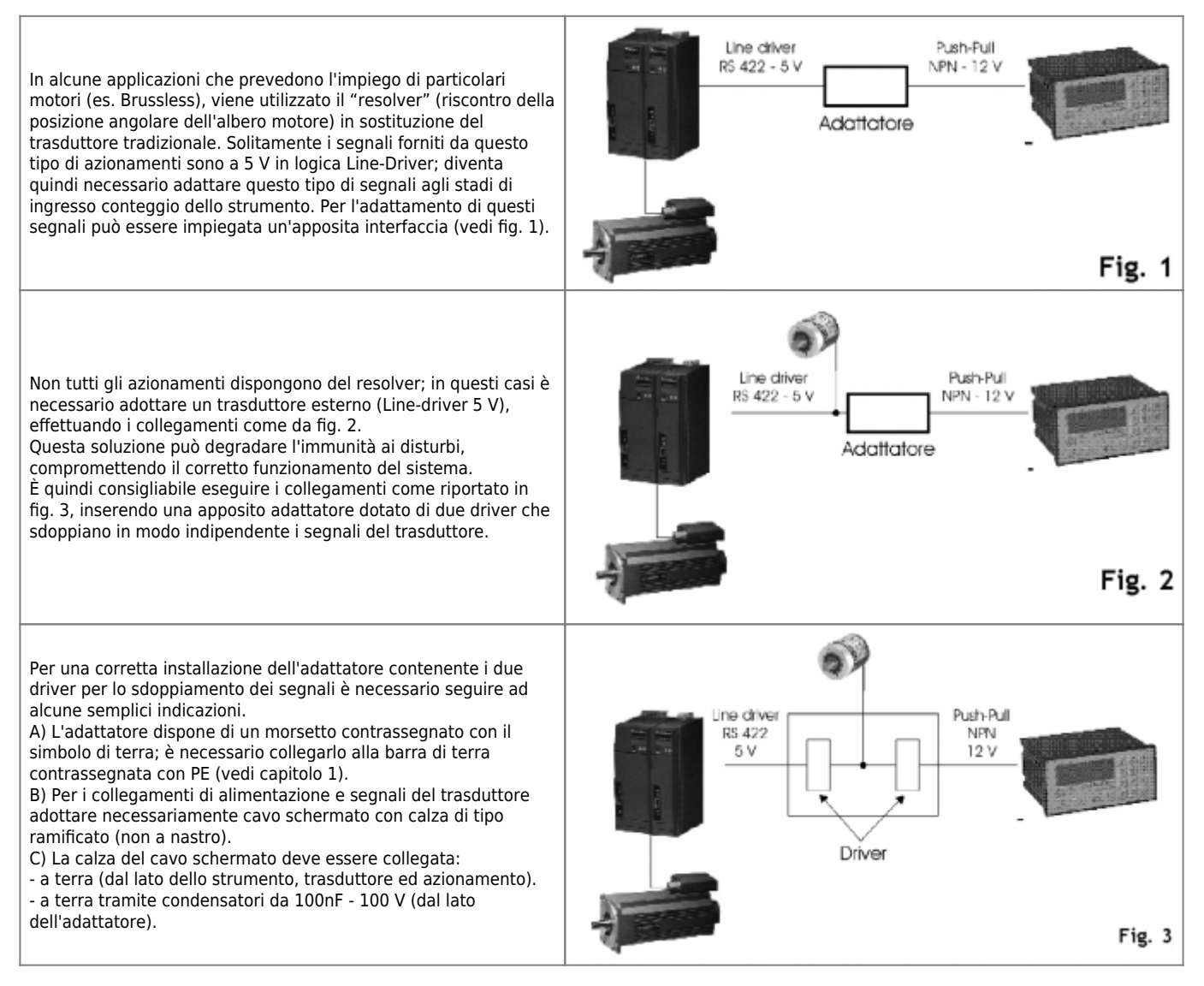

<span id="page-26-1"></span>Per indicazioni o l'acquisto dell'adattatore fare riferimento all'Ufficio Commerciale QEM.

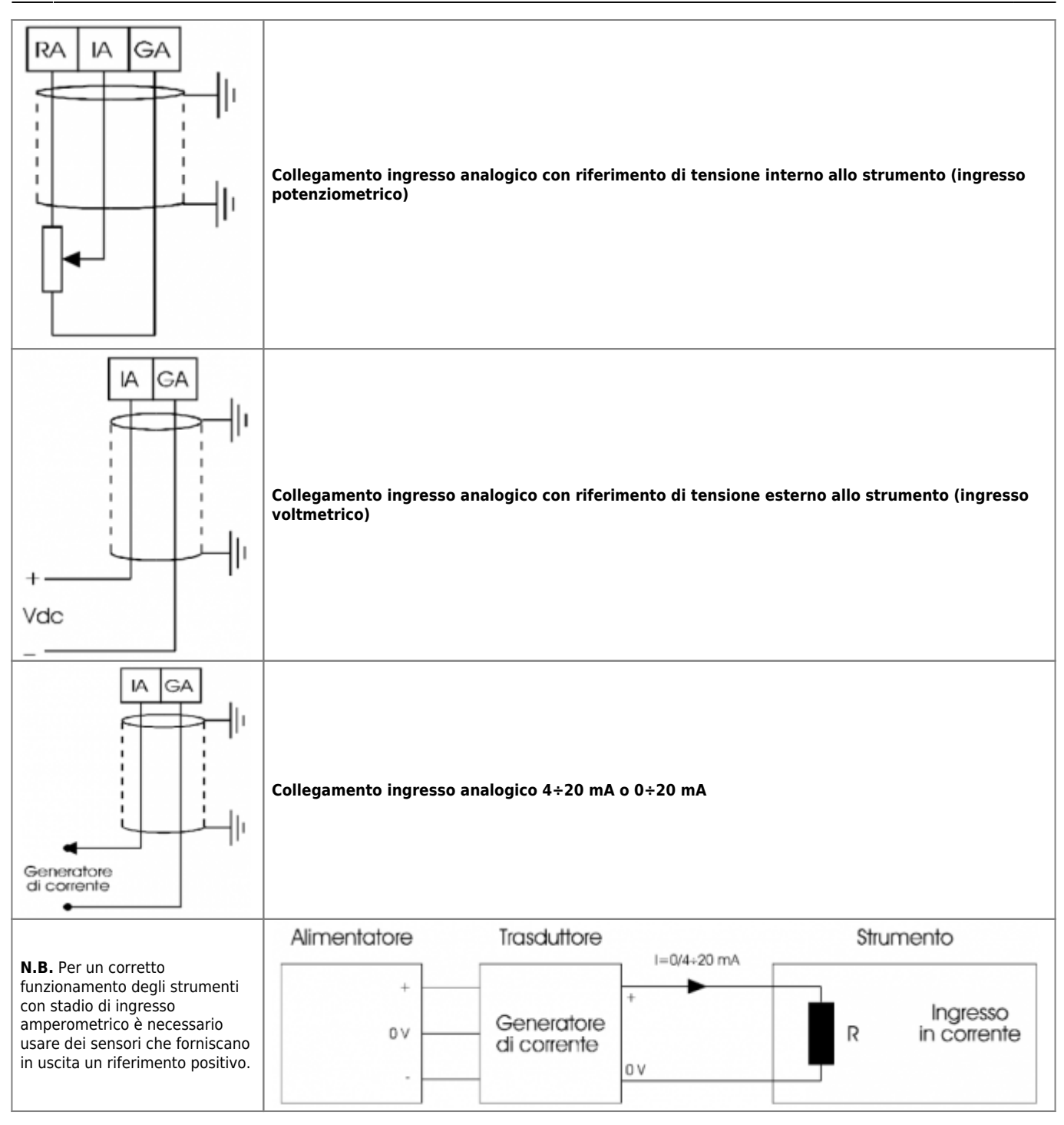

<span id="page-27-0"></span>**N.B.** L'ingresso per segnali alternati non è un ingresso standard per la strumentazione QEM. Quindi, l'esempio di collegamento è da considerarsi valido solo per quegli strumenti forniti specificatamente con ingressi in alternata.

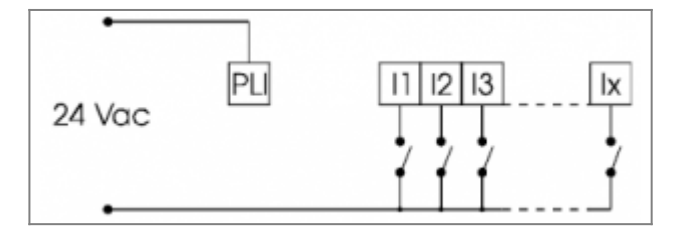

<span id="page-27-1"></span>**N.B.** Il sensore "Namur", si comporta come una resistenza variabile: l'avvicinarsi della tacca di riscontro provoca la variazione della resistenza (da alcune centinaia di ohm a circa 10 Kohm); conseguentemente permette l'attivazione dell'ingresso solo in assenza della tacca di riscontro.

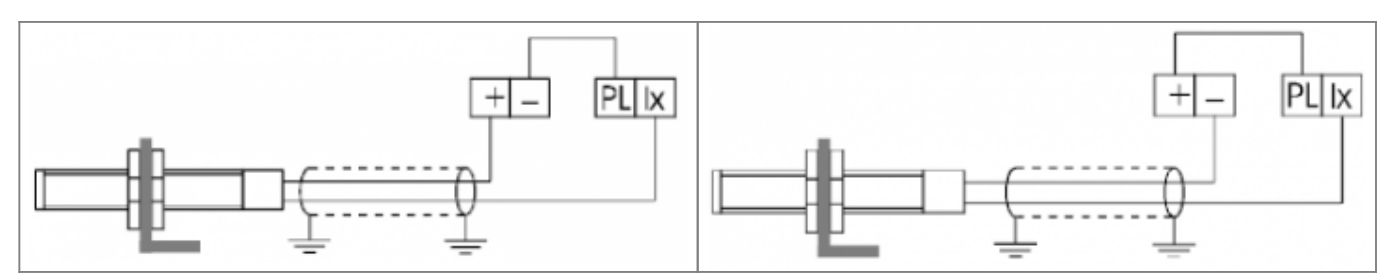

# **Collegamento uscite digitali Alimentazione: tensione continua esterna allo strumento**

<span id="page-28-3"></span><span id="page-28-0"></span>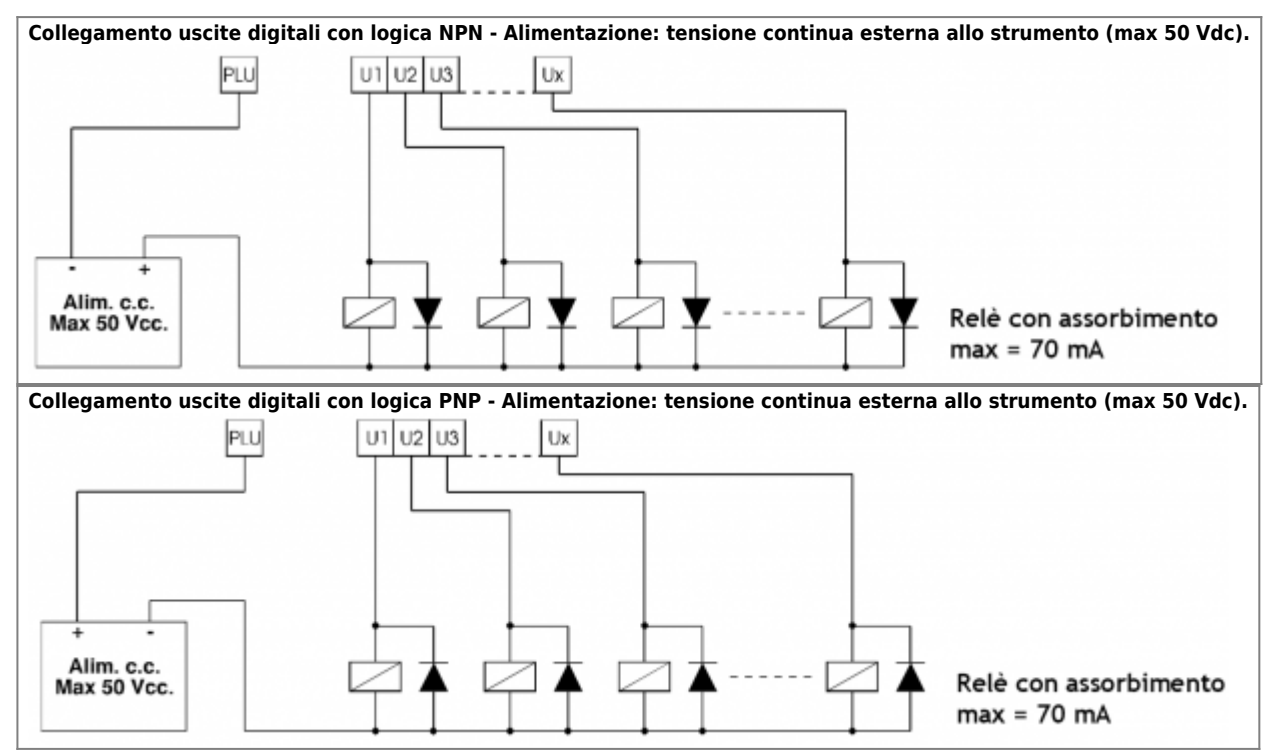

**Collegamento uscite digitali utilizzando l'interfaccia a relè "EI 204M - QEM"**

<span id="page-28-1"></span>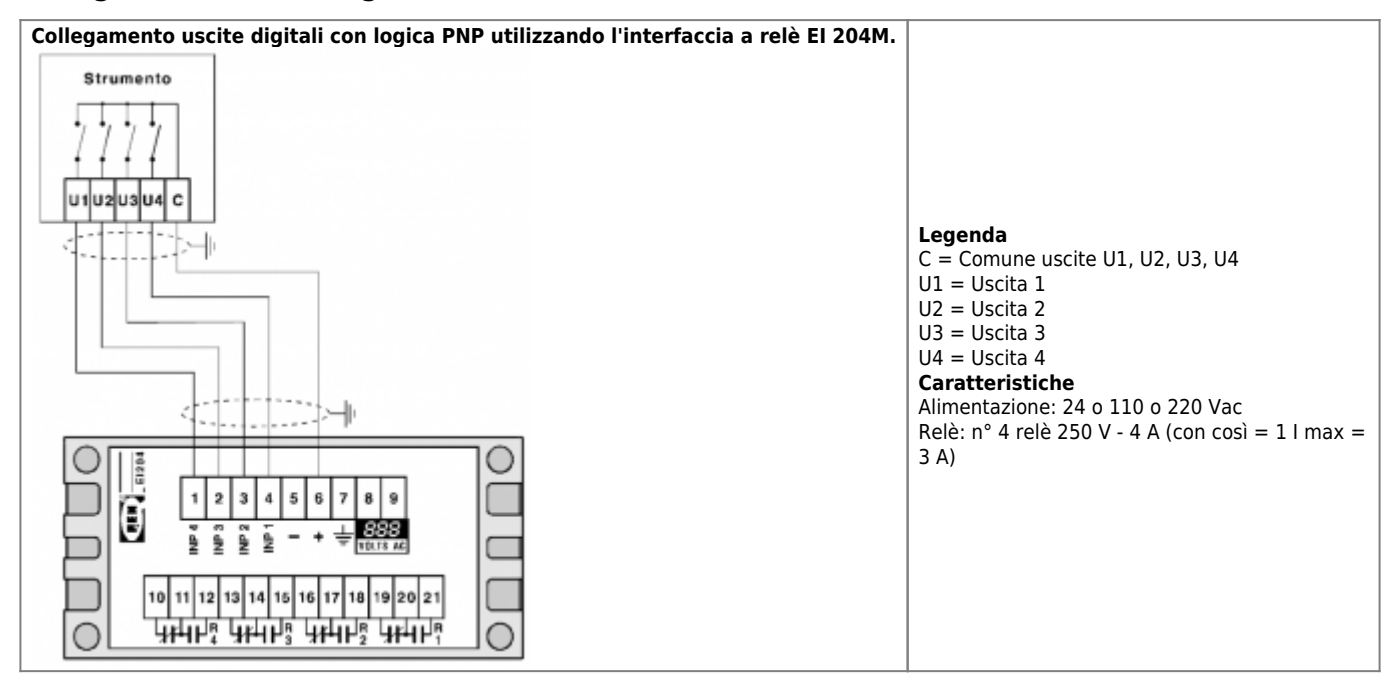

<span id="page-28-2"></span>**Collegamento uscite digitali Alimentazione: tensione alternata esterna allo strumento**

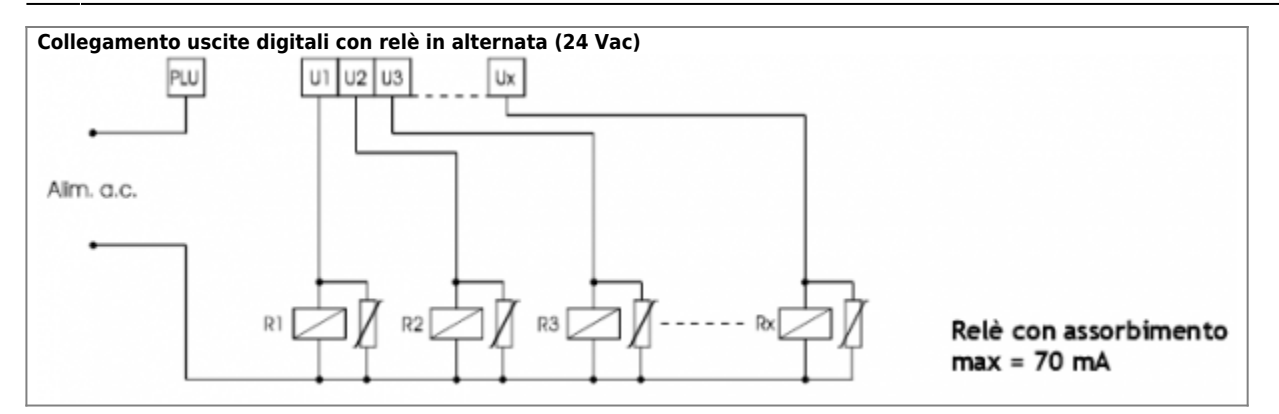

**N.B.** Le uscite digitali standard della strumentazione QEM sono state dimensionate per tensioni alternata di 24 Vac. Sono disponibili opzionalmente su alcune serie le uscite digitali dimensionate per tensioni fino a 110 Vac. L'alimentazione usata per i relè collegati alle uscite dello strumento non deve essere in comune con altri dispositivi elettromeccanici (teleruttori, freni, bobine in genere etc.). A tal proposito si consulti il paragrafo alimentazione ac.

# <span id="page-29-0"></span>**Collegamento uscite digitali ad ingressi di un PLC Alimentazione: tensione continua fornita dal PLC**

**N.B.** Generalmente le uscite optoisolate della strumentazione hanno una corrente di scorrimento. Questo significa che, anche con uscite diseccitate, scorre una corrente i cui effetti possono essere eliminati inserendo una resistenza tra l'ingresso del PLC e il comune dell'ingresso stesso. Il valore della corrente di scorrimento è riportato sui fascicoli tecnici "Struttura hardware".

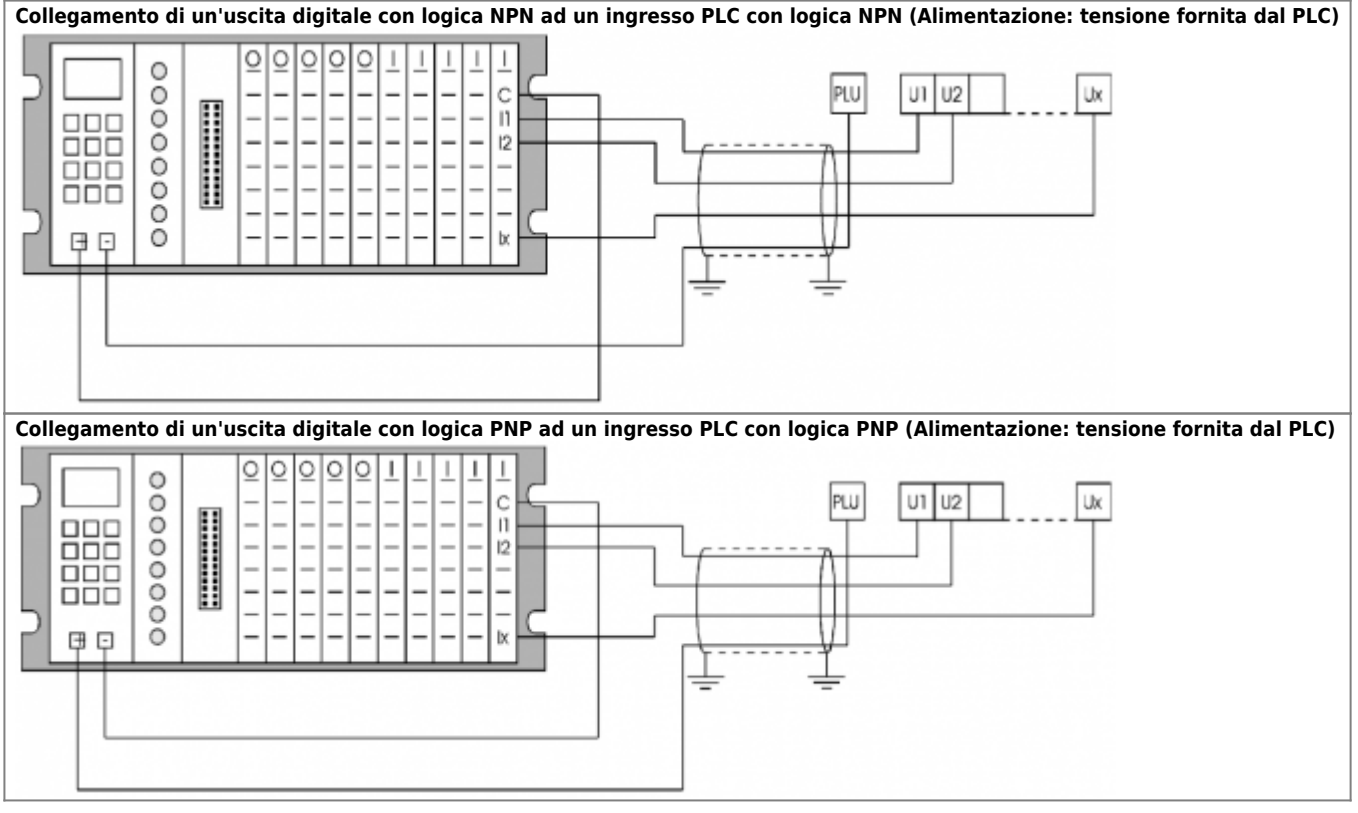

# <span id="page-29-1"></span>**Collegamento uscite digitali ad ingressi di un PLC Alimentazione: tensione continua esterna al PLC**

**N.B.** Generalmente le uscite optoisolate della strumentazione hanno una corrente di scorrimento. Questo significa che, anche con uscite diseccitate, scorre una corrente i cui effetti possono essere eliminati inserendo una resistenza tra l'ingresso del PLC e il comune dell'ingresso stesso. Il valore della corrente di scorrimento è riportato sui fascicoli tecnici "Struttura hardware".

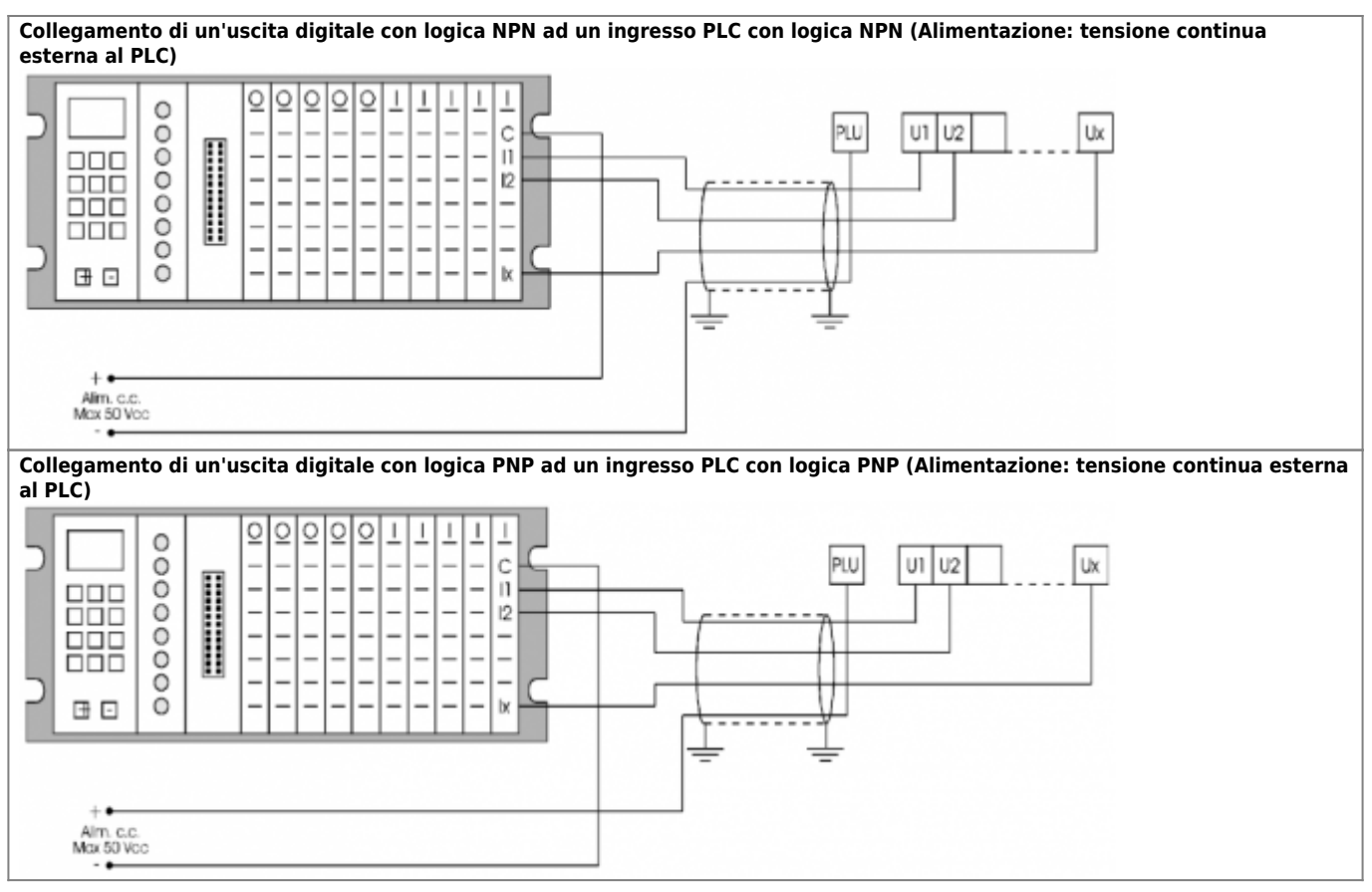

# <span id="page-30-0"></span>**Collegamento uscite digitali ad ingressi di un PLC Alimentazione: tensione alternata esterna al PLC**

**N.B.** Generalmente le uscite optoisolate della strumentazione hanno una corrente di scorrimento. Questo significa che, anche con uscite diseccitate, scorre una corrente i cui effetti possono essere eliminati inserendo una resistenza tra l'ingresso del PLC e il comune dell'ingresso stesso. Il valore della corrente di scorrimento è riportato sui fascicoli tecnici "Struttura hardware".

<span id="page-30-1"></span>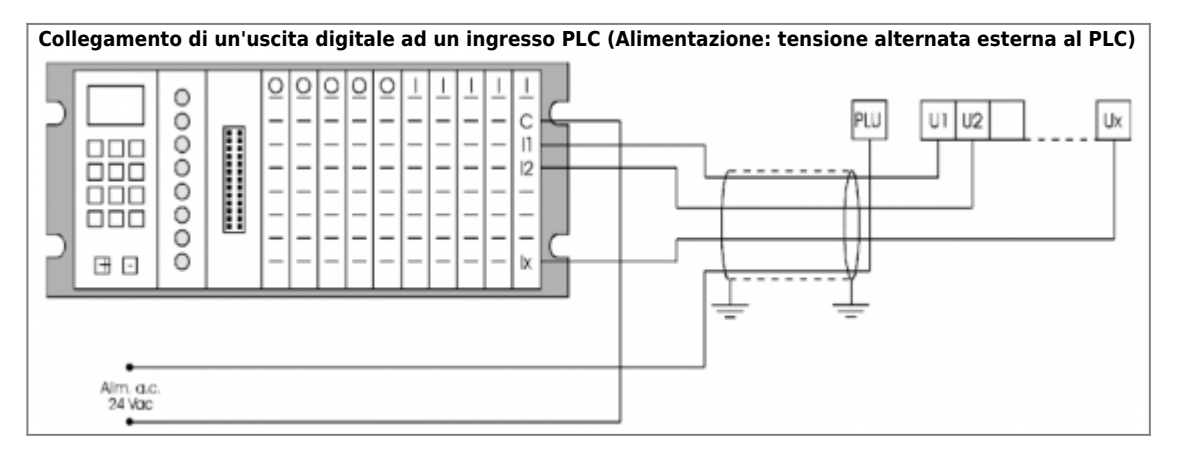

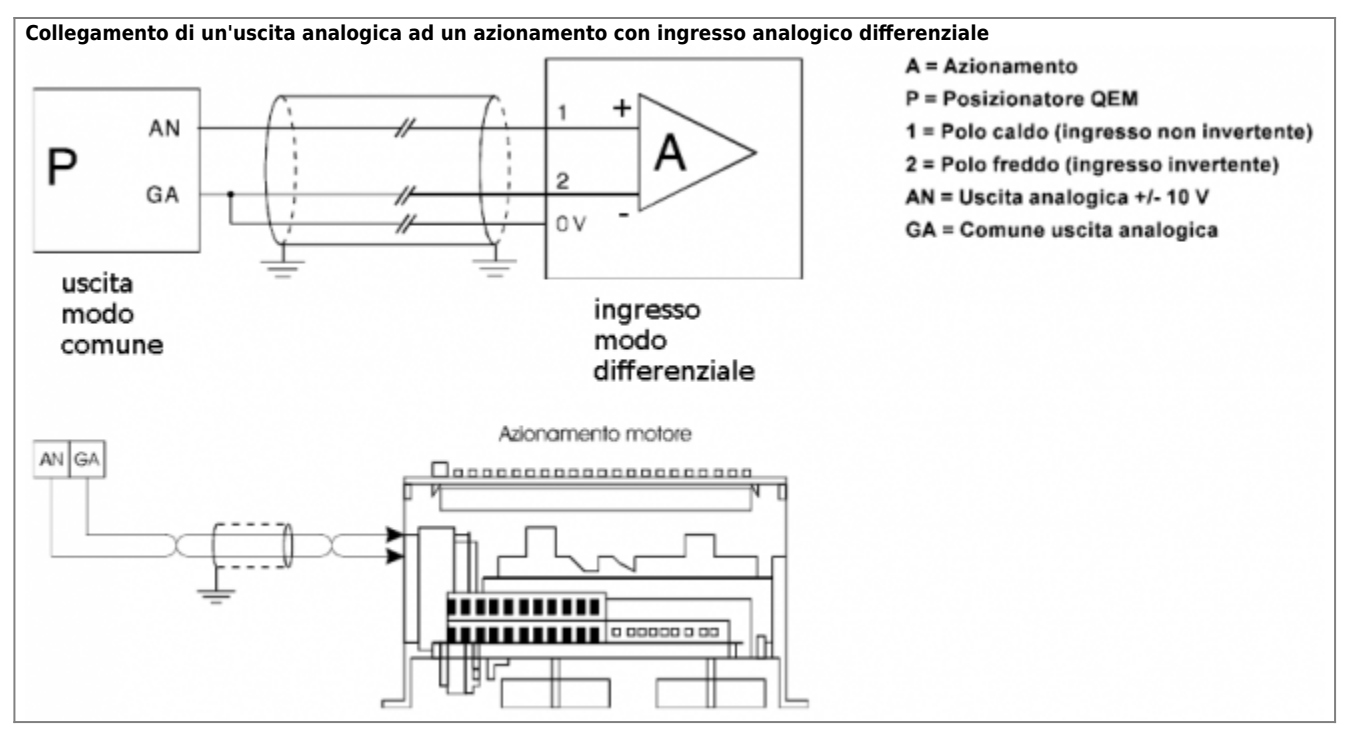

# <span id="page-31-2"></span><span id="page-31-0"></span>**Generalità**

In funzione del tipo di seriale e del tipo di collegamento che sono stati adottati, variano le caratteristiche di funzionamento e le possibilità di impiego.

Per esempio con il collegamento degli strumenti in Daisy Chain, nel caso che un componente della linea si guasti, viene interrotta la comunicazione anche tra gli altri componenti della linea; con il collegamento Multidrop questo inconveniente non si presenta.

L'uso della RS 485C (basandosi su una commutazione di livelli) garantisce una trasmissione con un'alta immunità ai disturbi, superiore ad una RS 422 o RS 232C.

D'altra parte però l'RS 232C è l'unica seriale standardizzata e con la quale sia possibile comunicare con un PC (a meno di apposite interfacce).

Con i termini 232, 422, 485 vengono quindi definite delle caratteristiche elettriche standard tipiche del tipo di collegamento e del tipo di seriale; per i collegamenti fare riferimento a questi standard.

#### **Riassunto indicativo delle caratteristiche tipiche delle seriali.**

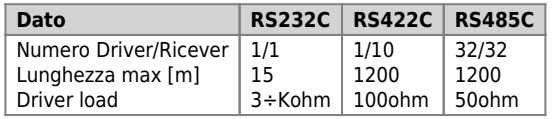

#### **Indicazioni per l'esecuzione dei cablaggi**

Adottando il collegamento Multidrop, bisogna fare attenzione a come viene eseguito il cablaggio.

Le derivazioni non devono essere fatte come da fig. A, in quanto una configurazione di questo tipo esegue la funzione di "antenna", catturando i segnali causati da campi magnetici compromettendo la comunicazione; quindi, per convenzione gli schemi di collegamento sono stati disegnati come da figura A, ma in realtà devono essere realizzati come da figura B.

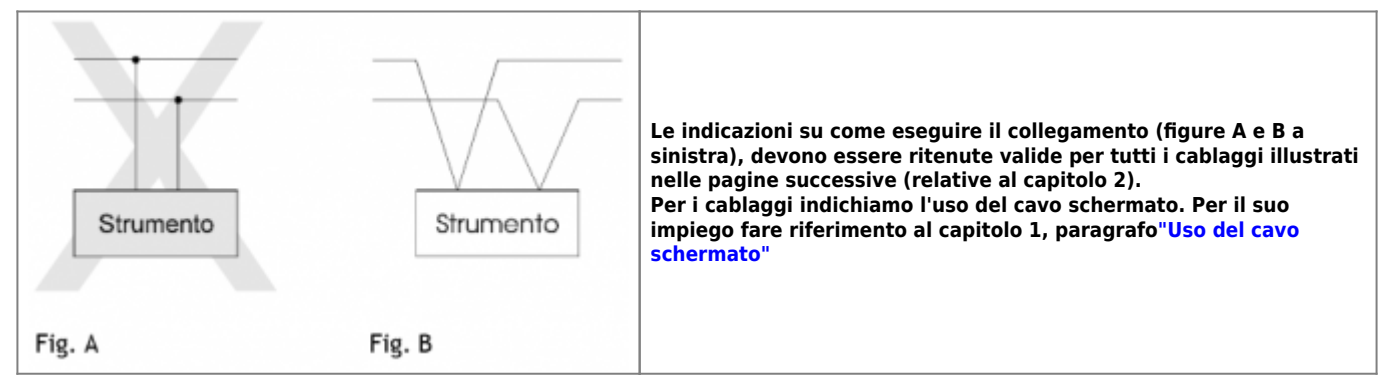

# <span id="page-31-1"></span>**Collegamento porta seriale RS 232C**

#### **Descrizione morsettiere**

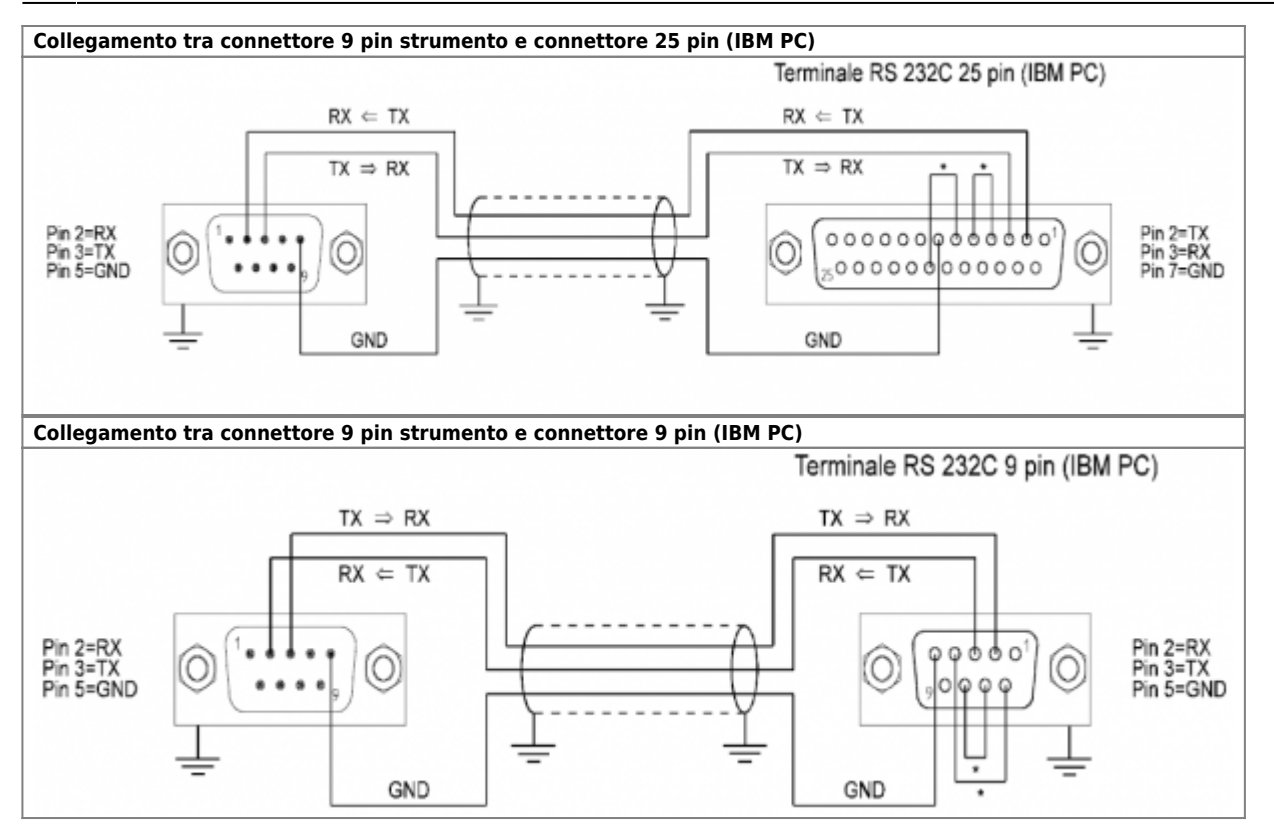

\* =Collegamento necessario solo se richiesto dal software di comunicazione del PC (utilizzo dei sistemi DTR / DSR o RTS / CTS). IBM PC / XT / AT, PC DOS, PS / 2 e PC sono marchi registrati dalla "International Business Machines, Inc.".

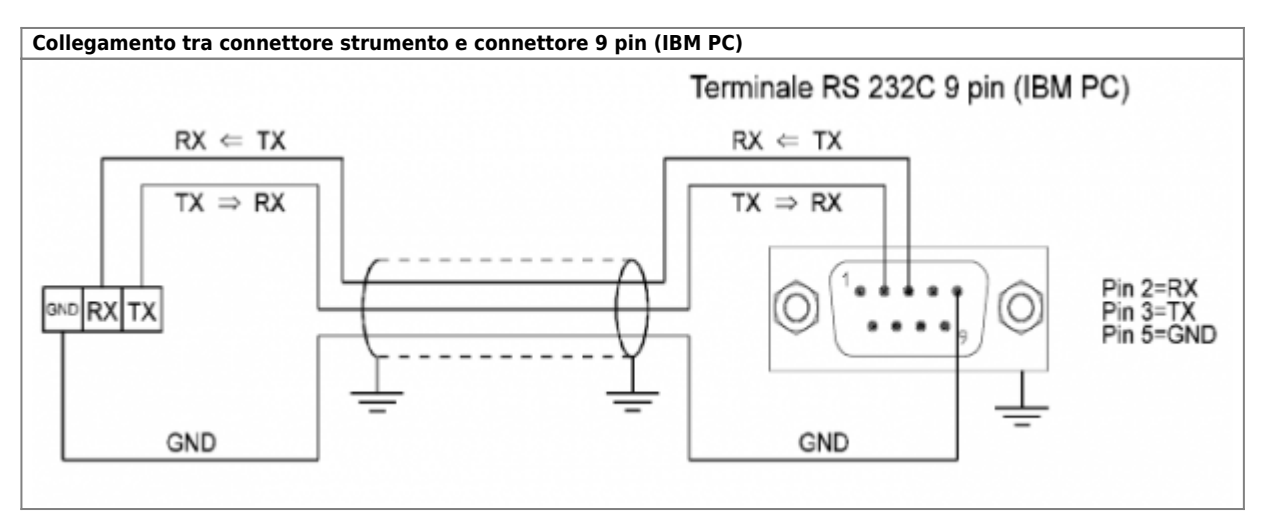

\* = Collegamento necessario solo se richiesto dal software di comunicazione del PC (utilizzo dei sistemi DTR / DSR o RTS / CTS). IBM PC / XT / AT, PC DOS, PS / 2 e PC sono marchi registrati dalla "International Business Machines, Inc.".

# <span id="page-32-0"></span>**Collegamento porta seriale RS 232C**

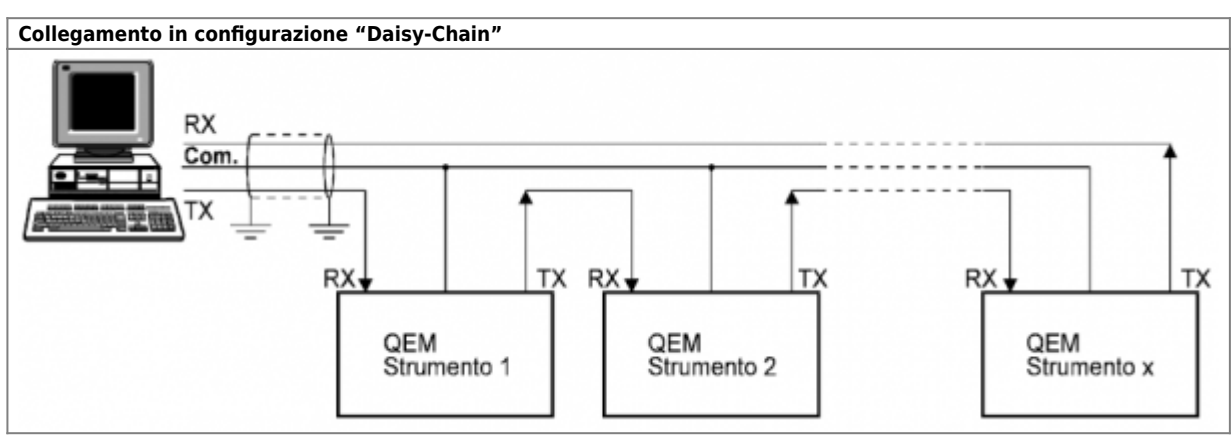

La lunghezza massima del cablaggio (tra un componente ed il successivo) è di 15 m.

# <span id="page-33-0"></span>**Colegamento porta seriale RS422 (daisy-chain)**

#### **Piedinatura connettore 9 pin**

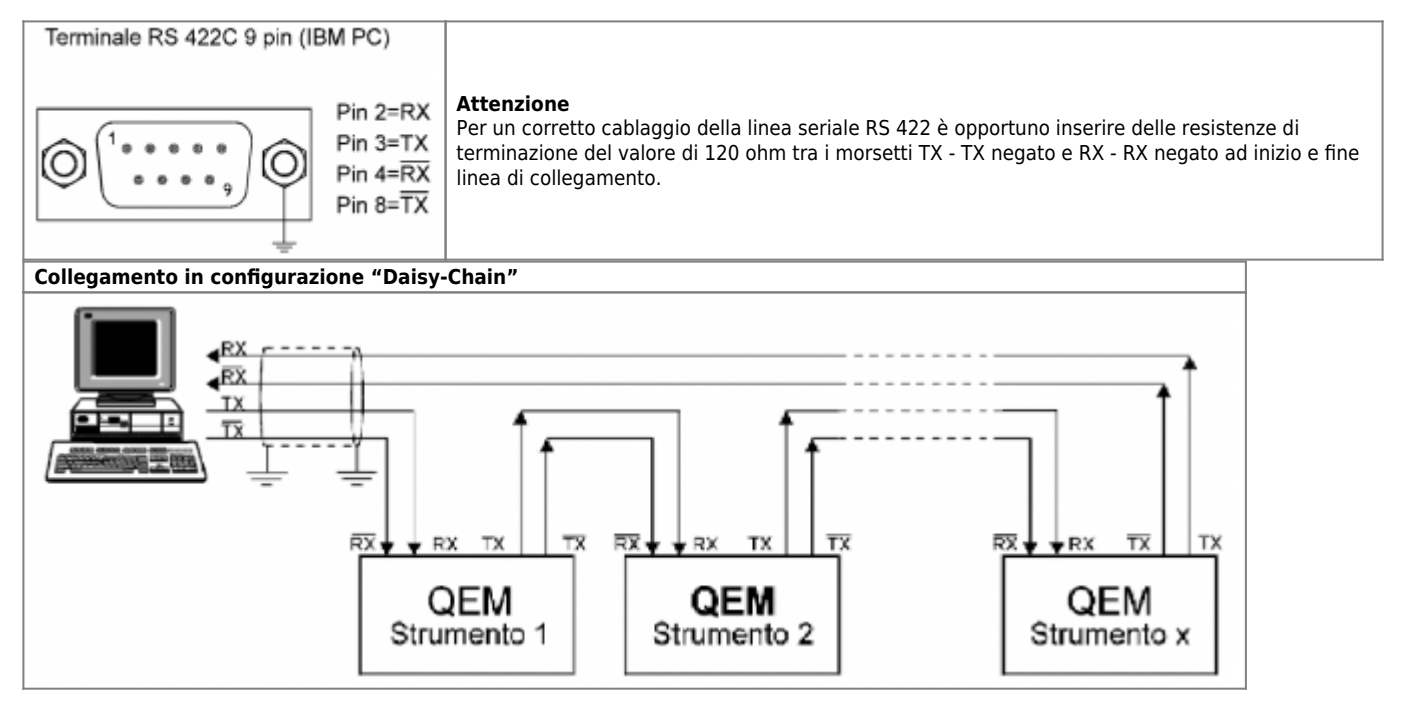

Per un corretto cablaggio della linea seriale RS 422 è opportuno inserire delle resistenze di terminazione del valore di 120 ohm tra i morsetti TX - TX negato e RX - RX negato ad inizio e fine linea di collegamento.

La lunghezza massima del cablaggio (tra un componente ed il successivo) è di 1200 m. IBM PC / XT / AT, PC DOS, PS / 2 e PC are registered trademarks of "International Businnes Machines, Inc.".

# **Collegamento porta seriale RS 422 (multidrop)**

<span id="page-33-1"></span>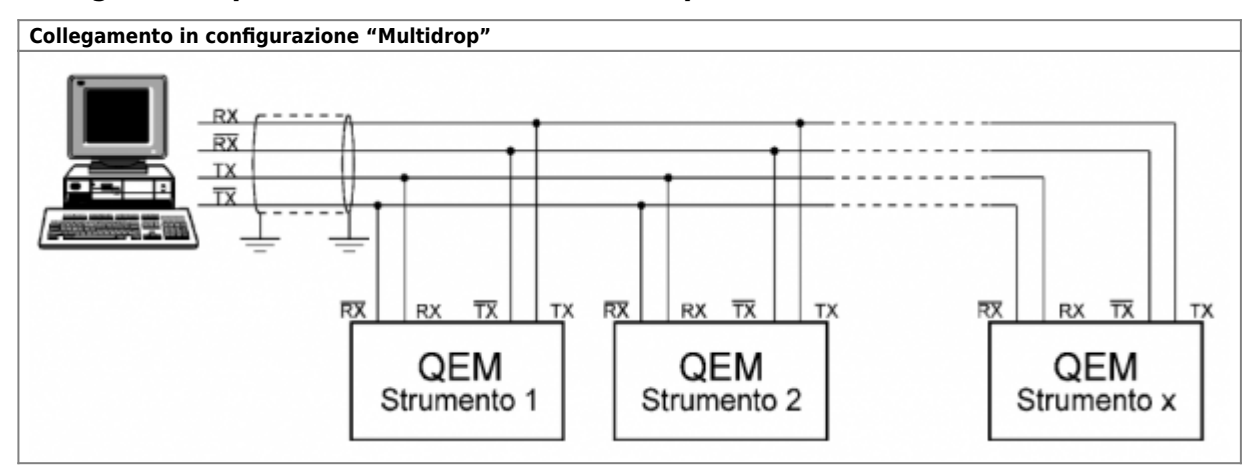

#### **Attenzione**

Per un corretto cablaggio della linea seriale RS 422 è opportuno inserire delle resistenze di terminazione del valore di 120 ohm tra i morsetti TX - TX negato e RX - RX negato ad inizio e fine linea di collegamento.

# <span id="page-33-2"></span>**Collegamento porta seriale RS485**

## **Piedinatura connettore 9 pin**

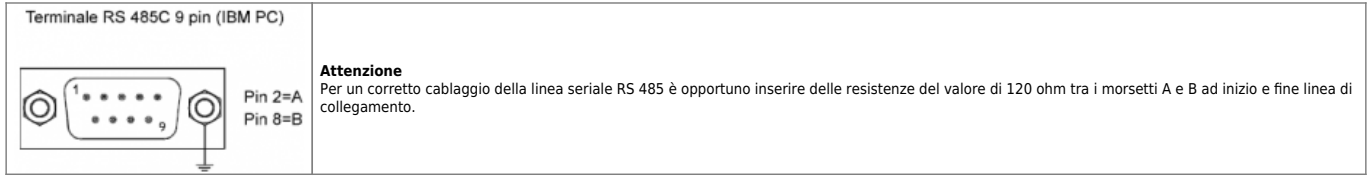

La lunghezza massima del cablaggio (tra un componente ed il successivo) è di 1200 m.|

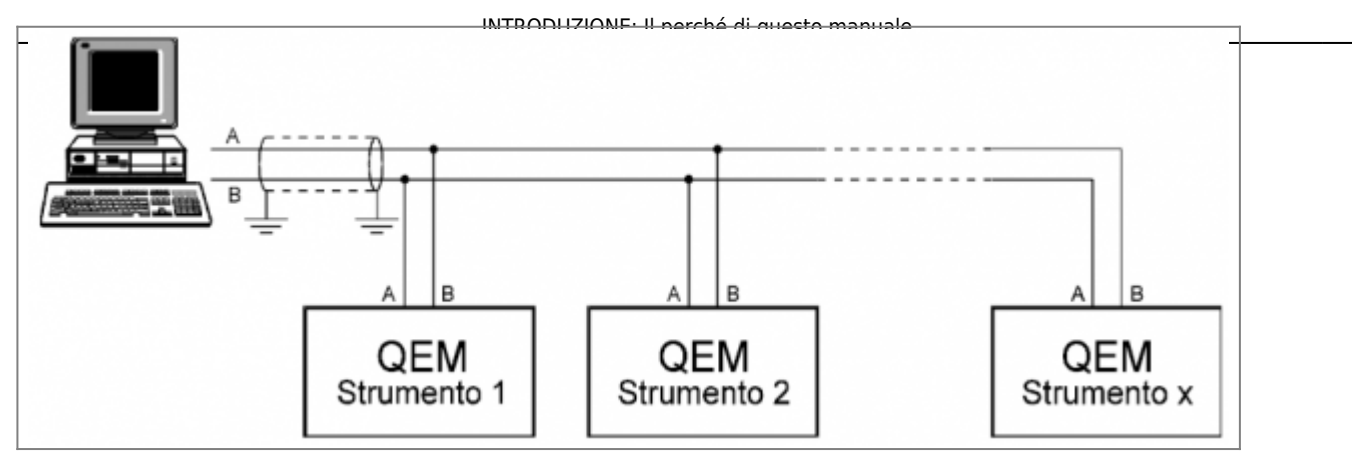

Il collegamento in configurazione multidrop può prevedere un massimo di 31 strumenti. IBM PC / XT / AT, PC DOS, PS / 2 e PC are registered trademarks of "International Businnes Machines, Inc.".

- [Generalità](#page-34-1)
- [Sequenza operazioni per la messa in servizio dello strumento](#page-34-2)

# <span id="page-34-1"></span><span id="page-34-0"></span>**Generalità**

Le procedure di avviamento sono funzione della complessità dell'impianto, del numero degli eventi che possono intervenire, del grado di pericolosità (a persone o cose) che comporta un non corretto controllo dei movimenti o del ciclo di lavoro. Sostanzialmente, le elementari norme di sicurezza impongono una sequenza di operazioni di verifica che non possono e non devono essere ignorate.

<span id="page-34-2"></span>Tutta questa serie di controlli e verifiche non devono essere considerati una perdita di tempo anche nel caso di impianti estremamente "semplici". I danni che potrebbero essere causati a persone o cose da qualche malfunzionamento, non ripagano certo del tempo impiegato per i controlli preliminari.

# **Verifica dei cablaggi (possibilmente da parte di un tecnico specializzato che non ha eseguito il cablaggio).**

La verifica del lavoro finito da parte di una persona con conoscenze pari se non superiori a quelle di chi ha svolto il lavoro è una delle operazioni che sicuramente contribuiscono maggiormente all'eliminazione di inconvenienti o imperfezioni. Nel caso quindi di applicazione di strumentazione di controllo, viene consigliata una verifica del quadro elettrico da un tecnico competente, al fine di scongiurare ogni possibile guasto o situazione di pericolo. Le morsettiere sono polarizzate (meccanicamente permettono solo un senso di inserimento). Nonostante questo verificare sempre il cablaggio prima di inserire le morsettiere nello strumento.

# **Verifica delle alimentazioni (con gli utilizzatori scollegati).**

Al fine di evitare danni alle apparecchiature di controllo, si consiglia di verificare le tensioni di alimentazione scollegando preventivamente le apparecchiature.

# **Verifica del funzionamento delle protezioni e dei dispositivi di arresto di classe 0 e 1.**

Dispositivo di arresto di categoria 0: arresto mediante sospensione immediata dell'alimentazione di potenza sugli attuatori di macchina (freni e altri dispositivi meccanici di arresto attivati).

Dispositivo di arresto di categoria 1: arresto controllato mantenendo l'alimentazione di potenza agli attuatori di macchina fino all'arresto della macchina e sospendendo poi la potenza ad arresto avvenuto.

Quindi successivo controllo del perfetto funzionamento di tutti i dispositivi di sicurezza (fine corsa, contatti attivati al disinserimento delle protezioni meccaniche etc.).

## **Svincolo del motore dall'asse che deve essere movimentato.**

Per le prime prove di movimentazione si consiglia di scollegare l'asse dal motore. In caso di mancato o difettoso funzionamento di qualche dispositivo (di comando, di sicurezza o di lavoro) si eviterà di provocare danni alla struttura della macchina e alle persone.

## **Accensione impianto e verifica tensioni e assorbimenti.**

Eseguiti i controlli preliminari, si può procedere all'accensione dell'impianto completo e finito in tutte le sue parti. Si consiglia di eseguire una riverifica delle tensioni e degli assorbimenti per verificare il corretto funzionamento delle parti elettriche ed elettroniche.

# **Movimentazione manuale dell'asse e verifica collegamento trasduttore.**

Per evitare ogni possibile danno alla struttura della macchina, si consiglia di verificare il corretto controllo dello strumento sull'asse, facendo particolare attenzione al conteggio rilevato dallo strumento, all'eccitazione delle uscite etc. Durante queste operazioni verificare il corretto funzionamento di tutte le protezioni e dei dispositivi di sicurezza (apertura carter, paratie, fine corsa, pulsanti, fotocellule …).

# **Riverifica dispositivi di sicurezza.**

Può succedere che l'interferenza di qualche dispositivo comprometta il corretto funzionamento delle sicurezze. Si consiglia pertanto di ricontrollare accuratamente i dispositivi di sicurezza prima di iniziare la fasi di taratura.

# **Inizio tarature e posizionamenti di verifica.**

Dopo aver eseguito le tarature necessarie, devono essere fatti dei posizionamenti o simulazioni delle lavorazioni al fine di collaudare l'impianto nel suo insieme.

- [Risoluzione trasduttore](#page-35-0)
- [Taratura rallentamento](#page-36-0)
- [Recupero giochi](#page-38-0)
- [Ricalcolo automatico inerzia](#page-38-1)
- [Ricerca di preset](#page-39-0)
- [Taratura uscita analogica](#page-40-0)
- [Taratura P.I.D.](#page-42-0)
- [Taratura tachimetro](#page-45-0)
- [Sistema di visualizzazione hdr \(high definition reading lettura ad alta definizione\)](#page-46-0)
- [Sistema di posizionamento QPS \(QEM positioning system\)](#page-47-0)

#### <span id="page-35-0"></span>**Premessa**

La precisione dei posizionamenti dipende dal numero di impulsi del trasduttore adottato. Non si aumenta la precisione impostando in set-up un numero maggiore di cifre decimali. Quindi, per ottenere dei posizionamenti con una precisione soddisfacente, il trasduttore deve essere scelto in modo che il rapporto spazio / impulsi che ne deriva sia minore di uno (non è quindi possibile avere una precisione del centesimo se il trasduttore non fornisce allo strumento almeno 25 impulsi per millimetro!).

Bisogna considerare che il costruttore dei trasduttori fornisce il numero di impulsi giro, mentre lo strumento conta tutti i fronti che compongono l'impulso (4 fronti) - Vedi figura.

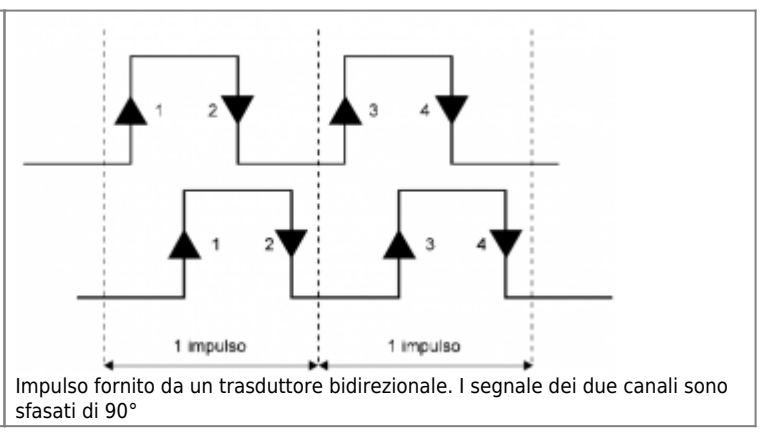

#### **CALCOLO COEFFICIENTE MOLTIPLICATIVO (metodo teorico)** Esempio: Lo strumento deve essere tarato per gestione di movimenti con la precisione del centesimo.

- Cifre decimali (impostate in set-up) = 2
- Numero impulsi giro dell'encoder = 100
- Spazio reale percorso dall'asse con un giro encoder: 5 mm

500 (centesimi di mm) / 100 (impulsi giro) = 5 (coefficiente moltiplicativo)

È evidente che con un encoder con 100 impulsi giro, al massimo si può ottenere una precisione dei decimi: 50 (decimi di mm) / 100 (impulsi giro) =  $0.5$  (coefficiente)

Di conseguenza, o si adotta un trasduttore con un maggior numero di impulsi (vedi esempio successivo) o si accettano posizionamenti con la precisione del decimo; in questo caso il numero delle cifre decimali da inserire in set-up è 1 (decimi di millimetro).

- Cifre decimali (impostate in set-up) = 2

- Numero impulsi giro dell'encoder = 1000

- Spazio reale percorso dall'asse con un giro encoder: 5 mm

500 (centesimi di mm) / 1000 (impulsi giro) =0.5 (coefficiente moltiplicativo)

È evidente che con un encoder con 1000 impulsi giro, al massimo posso ottenere una precisione dei centesimi. Se, al contrario, la precisione del decimo è sufficiente, basta inserire "Cifre decimali" = 1 e "Coefficiente moltiplicativo" = 0.05

#### **CALCOLO COEFFICIENTE MOLTIPLICATIVO UTILIZZANDO TUTTA LA CORSA DISPONIBILE DELL'ASSE (metodo pratico)**

In questo modo il calcolo risulta più preciso, essendo fatto su un numero di impulsi elevato. Inoltre vengono compensate le imprecisioni meccaniche che possono derivare da un non perfetto rapporto del riduttore o del sistema di movimentazione.

A) Posizionare l'asse a inizio corsa e posizionare gli ingranaggi nel senso dello spostamento che si andrà a fare.

B) Introdurre nel set-up dello strumento una risoluzione di 4.00000.

C) Azzerare il conteggio visualizzato dallo strumento.

D) Spostare l'asse fino a raggiungere la massima corsa (maggiore è lo spazio percorso, maggiore è la precisione nel calcolo).

Gli ingranaggi devono essere posizionati nello stesso senso del punto A) (per evitare errori dovuti al gioco degli ingranaggi).

E) Lo spazio percorso dall'asse sarà quantificato dallo strumento, il quale visualizzerà un certo conteggio.

F) Eseguire le seguenti operazioni:

1) misura visualizzata dallo strumento 
$$
_{=}
$$
 x

$$
\begin{array}{cc} & 4 \end{array}
$$

2) 
$$
\frac{Spazio \text{ reale percorso dall'asse (in millimetri)}}{X} = \text{risoluzione}
$$

**N.B.** La misura visualizzata dallo strumento (punto 1) deve essere presa senza considerare il punto decimale (se viene visualizzato, per esempio, il valore 123.45, si deve considerare il valore 12345).

G) Inserire il valore di risoluzione calcolato in set-up. Lo strumento è ora settato per visualizzare lo spostamento dell'asse in millimetri. Se si desidera visualizzare anche i decimi, basta sciftare a sinistra di una posizione le cifre della risoluzione (se per esempio la risoluzione calcolata risulta essere 0.01234, si otterrà la visualizzazione dei decimi inserendo in set-up il valore 0.12340).

H) Se la risoluzione calcolata risulta essere maggiore di 4.00000, bisogna adottare un trasduttore con un numero di impulsi maggiore.

I) È comunque consigliabile, per una maggiore precisione, adottare un trasduttore con un numero di impulsi tale da permettere l'uso di una risoluzione minore di uno.

L) La frequenza di conteggio non deve superare i 20 KHz per strumenti standard o i 100 KHz per strumenti con opzione 100 Khz.

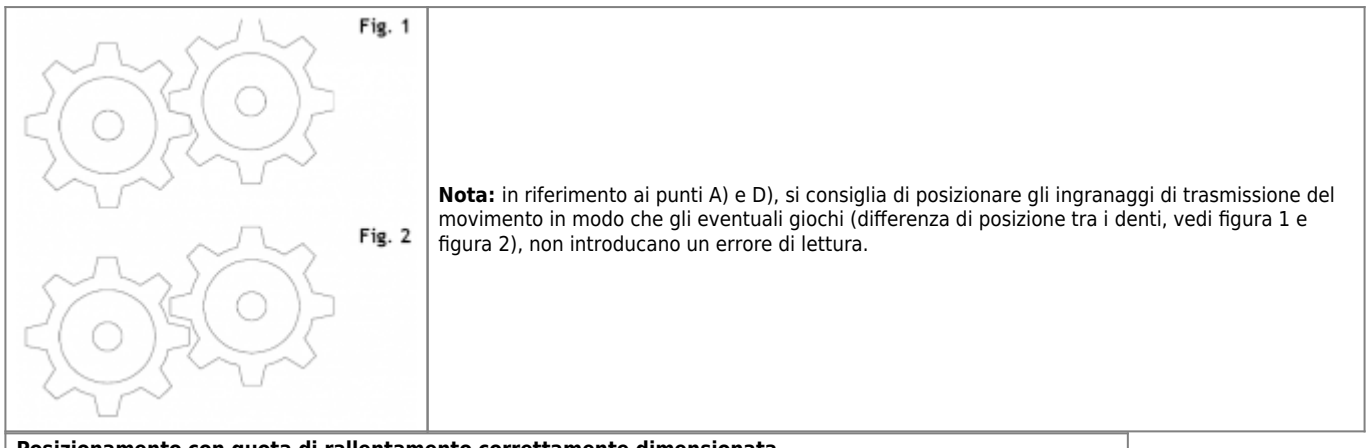

<span id="page-36-0"></span>**Posizionamento con quota di rallentamento correttamente dimensionata.**

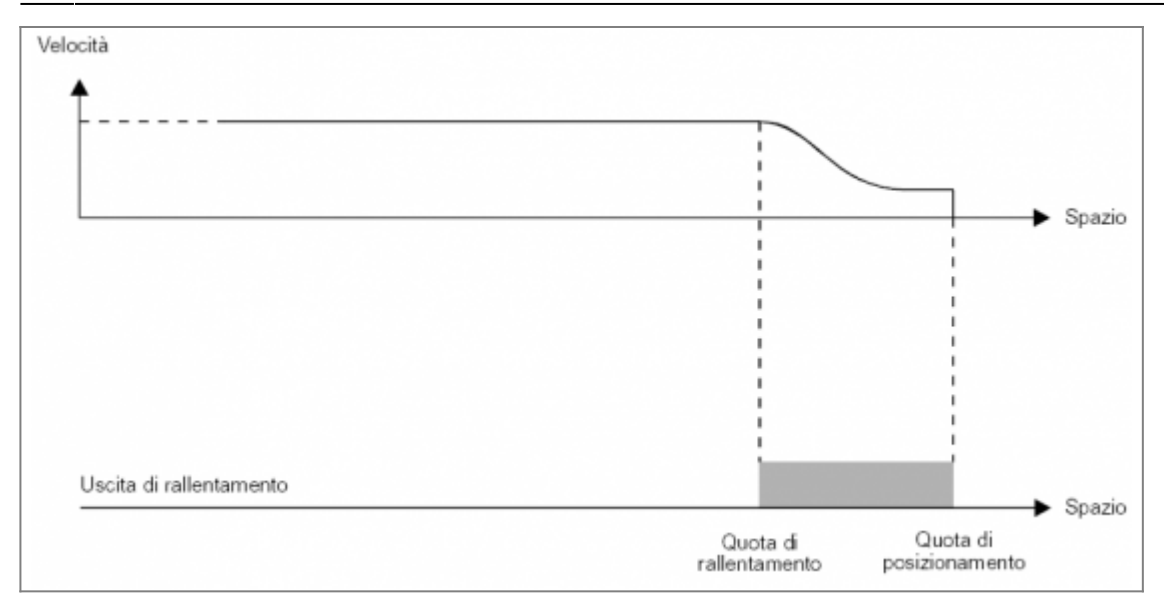

Come si vede dal grafico, la quota di rallentamento è stata inserita correttamente: prima dello stop l'asse si muove alla velocità lenta, facilitando lo stop senza compromettere i tempi di esecuzione del posizionamento.

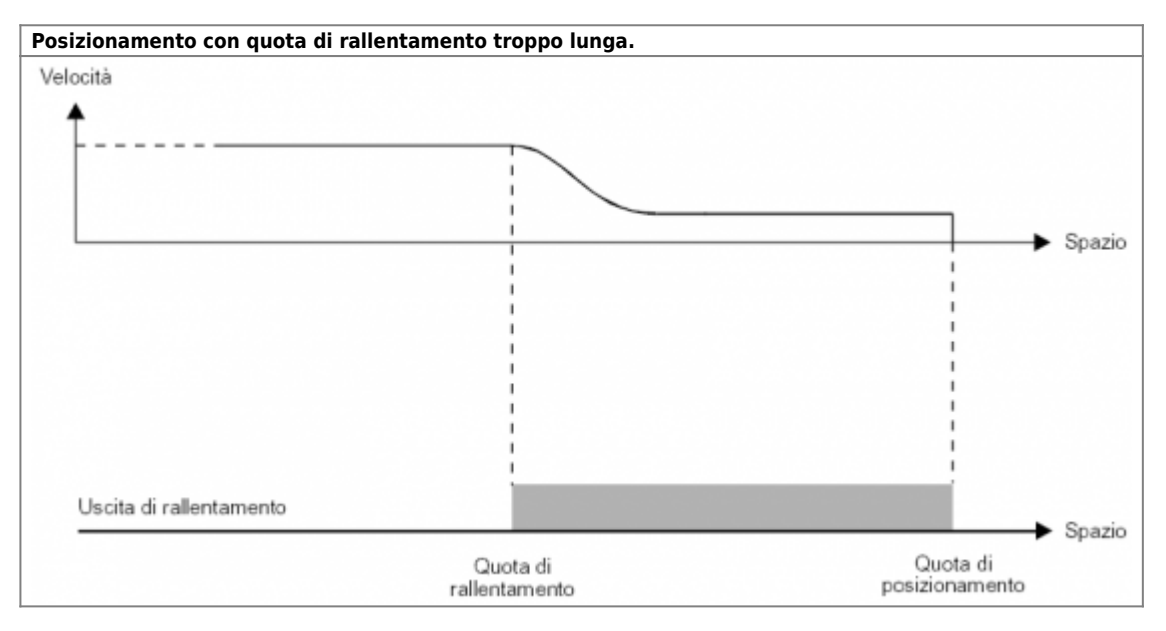

Come si vede dal grafico, la quota di rallentamento è troppo lunga: questo permette all'asse di concludere il posizionamento muovendosi alla velocità lenta, però viene mantenuta per uno spazio eccessivo, allungando notevolmente i tempi di posizionamento.

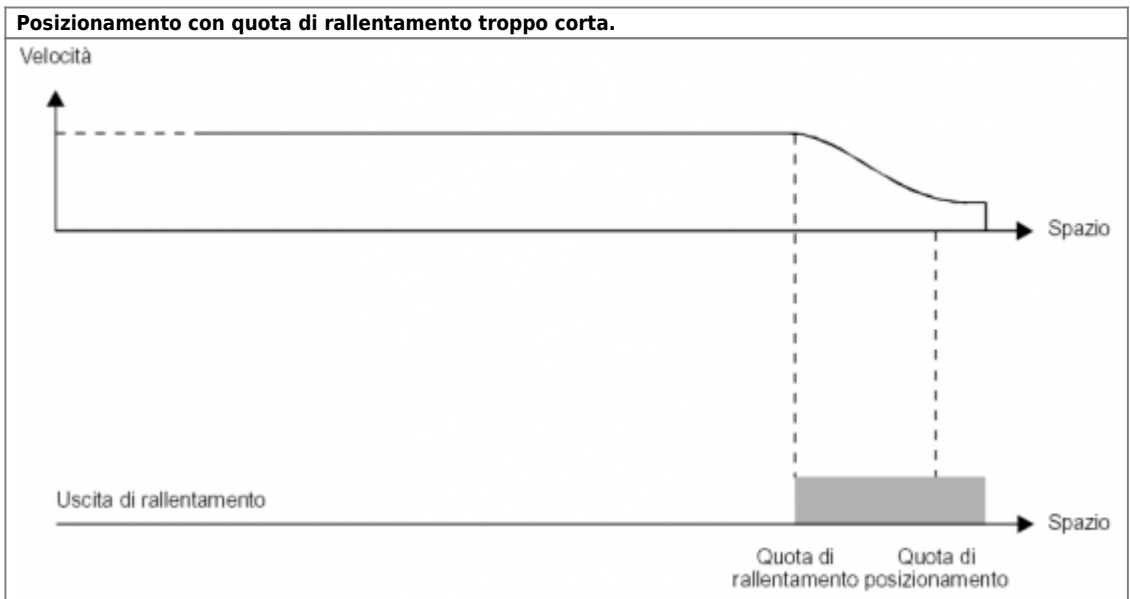

Come si vede dal grafico, la quota di rallentamento introdotta in set-up è troppo piccola: l'asse arriva alla quota di posizionamento con una velocità ancora troppo alta per consentire alla meccanica un rapido arresto; la dinamica del sistema compromette quindi il posizionamento, fermando l'asse fuori dalla fascia di tolleranza impostata.

La quota di rallentamento deve essere sufficientemente lunga per garantire al sistema di raggiungere una velocità lenta e costante, tale da garantire un'inerzia ripetitiva; l'inerzia ripetitiva può essere compensata dallo strumento anticipando il momento dello stop.

#### <span id="page-38-0"></span>**Introduzione**

La precisione con la quale è stata realizzata la meccanica è fondamentale per l'esito dei posizionamenti. È infatti impossibile ricercare, nei posizionamenti, la precisione del centesimo se gli organi di movimento hanno dei laschi dell'ordine del decimo. Nei posizionamenti verticali di assi pesanti (per es. una pressa o una fresa verticale o …), l'inerzia nei movimenti verso l'alto è nettamente inferiore all'inerzia dei posizionamenti verso il basso.

Nei casi sopra elencati, ma non solo, l'adozione del recupero giochi per i posizionamenti, ne migliora sensibilmente la precisione.

Concettualmente il recupero giochi serve per posizionare l'asse sempre nella stessa direzione. Gli eventuali giochi del sistema non influiscono in modo diverso in funzione della direzione del posizionamento; nel caso della pressa o …, posizionando per esempio sempre verso il basso, tutti i posizionamenti saranno soggetti alla stessa inerzia.

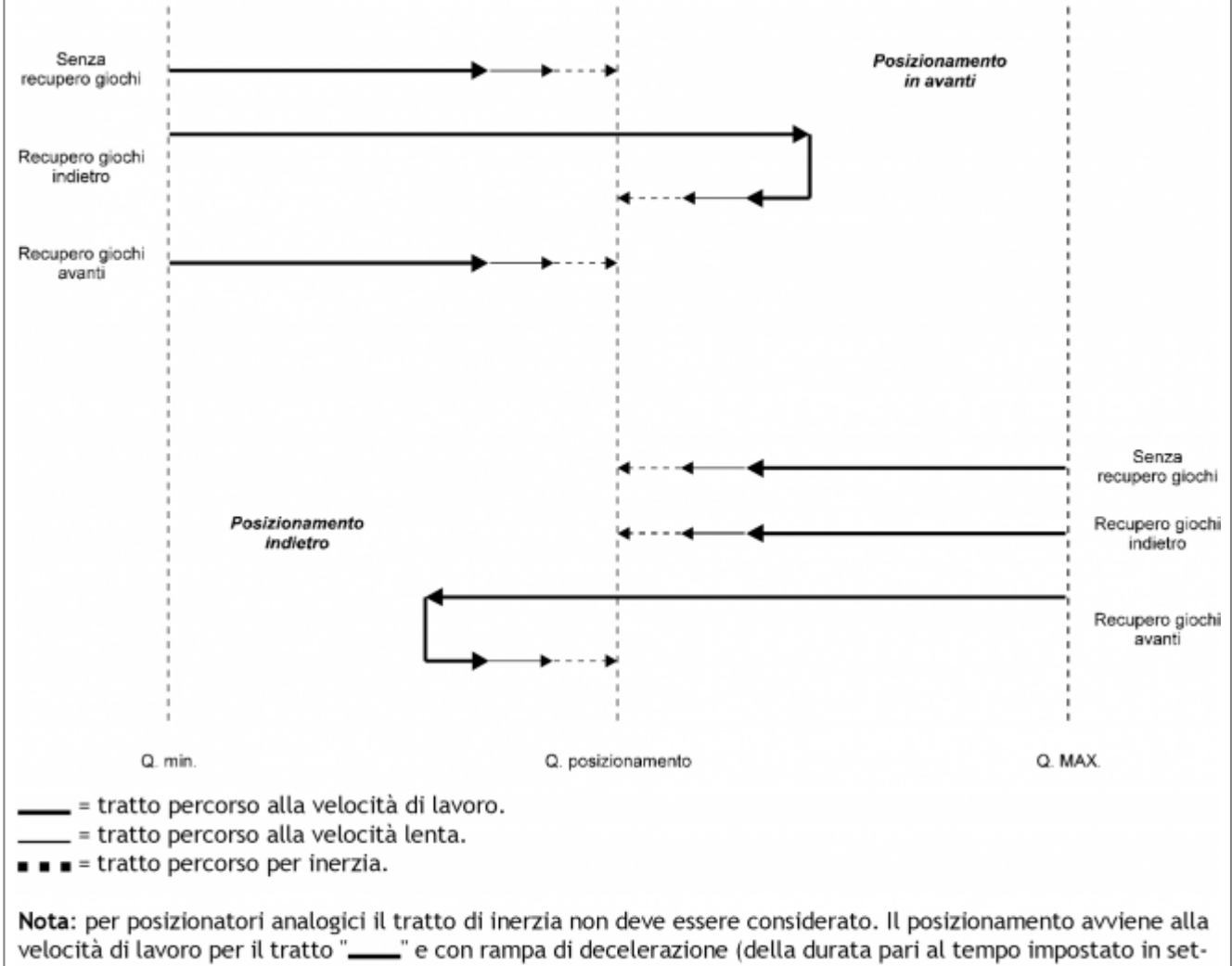

up) nei tratti". \_"e"∎∎∎".

#### <span id="page-38-1"></span>**Definizione di inerzia**

L'inerzia può essere definita come "oltre spazio" percorso dall'asse dal momento della disattivazione del comando di movimento. È uno spazio variabile, dipendente da molteplici fattori quali:

- Usura dell'asse.
- Deformazione dell'asse.
- Sporcizia.

- Diversa lubrificazione, etc.

In pratica con il passare del tempo l'asse è soggetto ad attriti variabili e, talvolta, di entità diversa in funzione del punto di posizionamento.

#### **Presentazione**

Gli strumenti con ricalcolo automatico dell'inerzia possono gestire automaticamente l'inerzia, ricalcolandola nel caso dovesse variare. Quindi, nel caso di posizionamento concluso fuori tolleranza, ad un successivo start riposiziona correttamente dopo aver calcolato l'inerzia relativa a quel punto.

È impossibile sbagliare dei posizionamenti se il ricalcolo è abilitato e la meccanica ripetitiva. Inoltre una volta abilitato un modo di ricalcolo, viene mantenuto anche per tutti i posizionamenti eseguiti durante le lavorazioni. Quindi, una volta eseguita la taratura, non ci sarà più bisogno di ripetere le fasi descritte.

In funzione della parametrizzazione, l'installatore può definire se introdurre dei valori di inerzia fissi o abilitare il ricalcolo (su 1 o 8 fasce).

- Introduzione di un unico valore di inerzia fisso per tutti i posizionamenti.

- Abilitazione al ricalcolo automatico di un'unica inerzia valida per tutta la lunghezza dell'asse.

- Abilitazione al ricalcolo automatico di otto diverse inerzie relative ad otto fasce dell'asse.

#### **Consigli per una corretta esecuzione delle fasi di taratura**

A) Provvedere a posizionare l'asse sul punto relativo allo zero ed azzerare il conteggio.

B) Verificare che l'ingresso di stop sia perfettamente funzionante e di facile attivazione.

C) Verificare il corretto inserimento delle quote minima e massima (al fine di evitare danni alla struttura) e, in particolare modo, del coefficiente moltiplicativo.

D) In linea di massima, prima di procedere con le fasi di taratura dell'inerzia è sempre consigliabile avere già eseguito alcuni posizionamenti, al fine di verificare i collegamenti eseguiti, il corretto funzionamento del motore, il corretto dimensionamento dei parametri di set-up, l'affidabilità del sistema.

#### **Introduzione di un unico valore di inerzia fisso per tutti i posizionamenti.**

Settando i parametri del ricalcolo a zero (disabilitando quindi il ricalcolo automatico), viene data la possibilità all'installatore di introdurre il valore (o i valori) di inerzia.

#### **Abilitazione al ricalcolo automatico di un'unica inerzia valida per tutta la lunghezza dell'asse.**

Così facendo, lo strumento calcola il punto centrale dell'asse secondo la formula: (Qmin. + QMax)/2. Quando comanderemo l'inizio della fase di taratura (calcolo automatico dell'inerzia), l'asse verrà posizionato sul punto centrale della sua corsa e lo strumento calcolerà il valore di inerzia da adottare per tutti i posizionamenti.

- Come prima cosa bisogna settare il parametro "TA" (tempo ritardo attivazione tolleranza); si veda paragrafo dedicato alla fine della trattazione sulle procedure di ricalcolo.

- Per ottenere la visualizzazione relativa al "TA" seguire i punti sottoelencati (A $\div$ G).

#### **Abilitazione al ricalcolo automatico di otto diverse inerzie relative ad otto fasce dell'asse.**

In molte applicazioni, è stata osservata una diversa qualità dei posizionamenti in funzione del punto di posizionamento dovuta a molteplici fattori:

- Usura non uniforme dell'asse.

- Deformazione di alcune zone dell'asse.

- Sporcizia.

- Etc.

Questi elementi, se non eliminabili meccanicamente, possono essere affrontati adottando un sistema di posizionamento che preveda l'impiego di inerzie diverse in funzione della quota alla quale viene comandato il posizionamento.

L'esecuzione della taratura automatica dell'inerzia su otto fasce è da ritenersi uno dei migliori "optional" inseribili in un sistema di posizionamento ON/OFF.

Questa particolare operazione suddivide la corsa dell'asse in otto zone uguali (fasce) e, allo start, lo strumento posiziona l'asse al centro di ciascuna fascia per rilevare il valore dell'inerzia relativa a quella zona dell'asse. Il calcolo delle quote relative ai centri fascia è fatta secondo la seguente formula:

[(QMax-Qmin)/8]×(n°fascia-½)+Qmin.

#### **Tempo ritardo attivazione tolleranza**

Il tempo ritardo attivazione tolleranza (visualizzato come "TA"), è il tempo che intercorre dal momento dell'arrivo dell'asse dentro la fascia di tolleranza, a quando viene eccitata l'uscita di tolleranza.

Dal momento che lo strumento esegue il calcolo (o ricalcolo) dell'inerzia all'eccitazione dell'uscita di tolleranza, il parametro "TA" diventa, indirettamente, il comando per l'esecuzione del calcolo.

Questo tempo deve essere sufficientemente lungo da permettere all'asse di essere sicuramente fermo.

Per un settaggio corretto di questo parametro, impostare un valore pari ad almeno il doppio di quello rilevato.

<span id="page-39-0"></span>L'impostazione di un tempo troppo corto fa eseguire il calcolo dell'inerzia mentre l'asse si sta ancora muovendo. Il tempo "TA" può essere aumentato a piacere senza pregiudicare la qualità dei posizionamenti. L'unico inconveniente è che non può essere comandato un altro posizionamento prima dello scadere del tempo "TA" (rallentamento del ciclo).

#### **Introduzione**

Lo strumento acquisisce i segnali provenienti da un trasduttore (encoder, riga) solo se acceso. Allo spegnimento il conteggio acquisito viene salvato assieme agli altri parametri di configurazione e lavorazione su memoria non volatile, in modo da essere correttamente recuperati alla riaccensione.

Nel caso che l'asse venga movimentato con strumento spento, non viene acquisito lo spostamento; alla riaccensione il conteggio visualizzato dallo strumento non corrisponde alla reale posizione dell'asse ed è quindi necessario un rifasamento tra la posizione dell'asse e il conteggio visualizzato dallo strumento. La procedura di ricerca della quota di preset consiste nel caricare sul conteggio un valore (precedentemente memorizzato) su comando dell'impulso di zero del trasduttore; è comunque possibile eseguire la ricerca di preset anche se si dispone di un trasduttore senza impulso di zero, senza avere però la precisione fornita dall'utilizzo dell'impulso di zero.

#### **Avvertenze**

- La quota di preset inserita nello strumento deve coincidere con la reale posizione dell'asse al momento del comando di caricamento della quota di preset. - Allo start ricerca di preset, l'asse inizia il movimento sempre nella stessa direzione, definita dal valore delle quote minima, massima e di preset inserite in set-up. L'asse si dirige verso il limite dell'asse che risulta essere più vicino alla quota di preset.

#### Esempio:

Quota minima = 0; Quota massima = 1000; Quota di preset = 100: l'asse si dirige indietro.

Quota minima = 0; Quota massima = 1000; Quota di preset = 800: l'asse si dirige in avanti.

- Durante la ricerca di preset, essendo una procedura di rifasamento del conteggio, non vengono abilitati i fine corsa software (quota minima e quota massima).

<span id="page-40-0"></span>- Lo start ricerca di preset viene acquisito dallo strumento solo se sono soddisfatte le condizioni di movimento asse. Queste condizioni possono variare da strumento a strumento e possono essere, per esempio, l'ingresso di emergenza o abilitazione asse che devono essere attivati ecc.

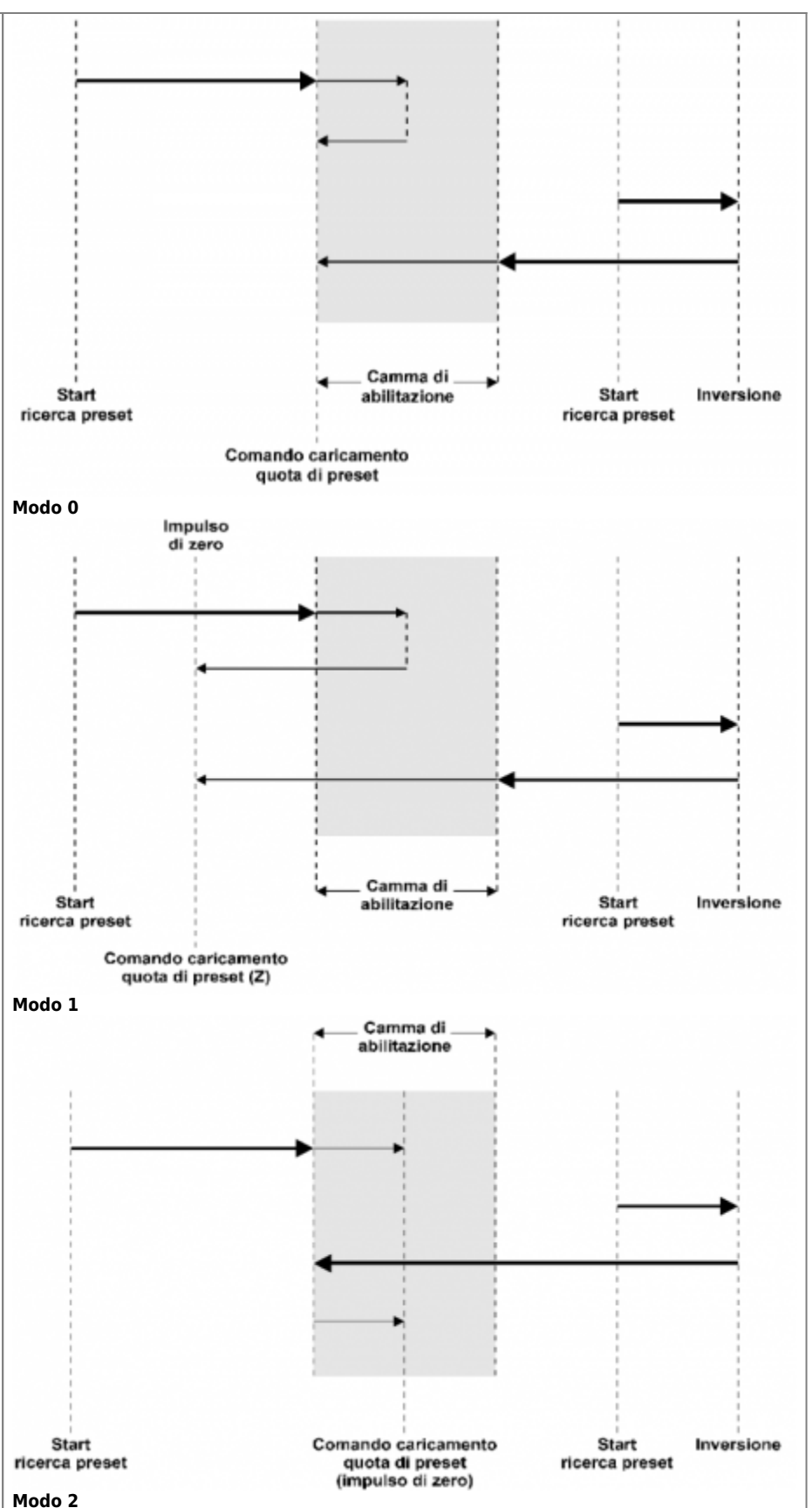

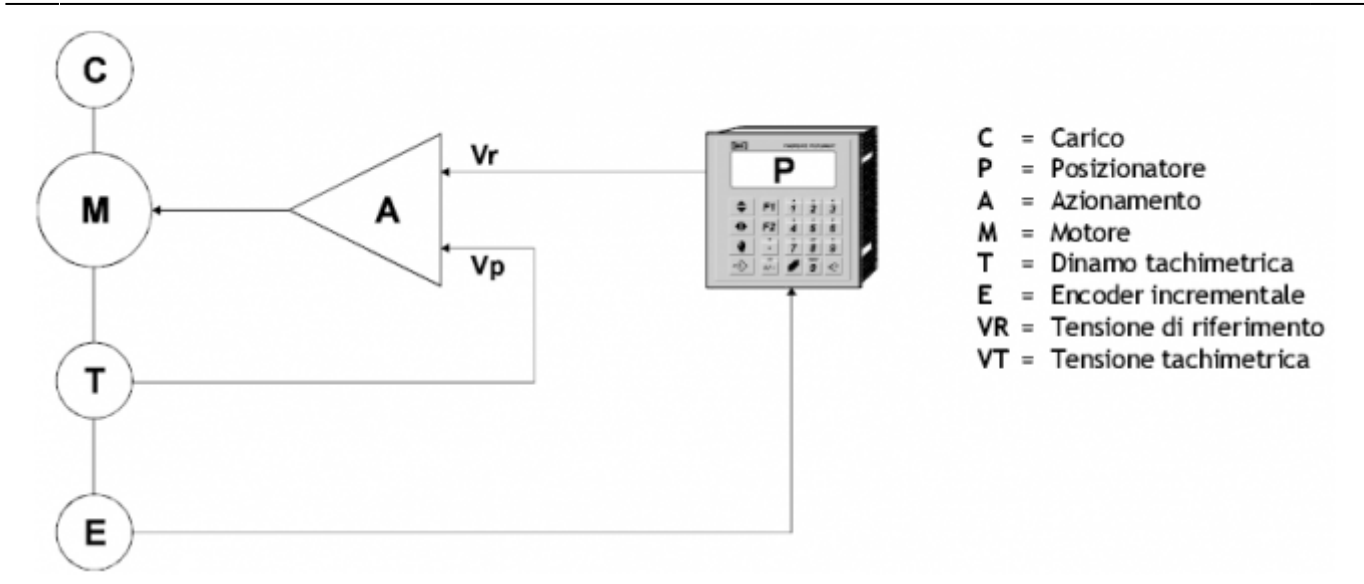

#### **Un servocontrollo è costituito essenzialmente da 5 elementi:**

#### **MOTORE**

Il motore, generalmente in corrente continua, rappresenta il dispositivo elettromeccanico a cui è affidato il compito di eseguire un lavoro (cioè applicare una forza) su altri organi (generalmente meccanici) che costituiscono il carico del sistema servocontrollato.

#### **AZIONAMENTO**

È il sistema elettronico che permette di far girare il motore alla velocità e nella direzione specificata dalla tensione di riferimento VR. Per assolvere in maniera rapida e precisa il suo compito è necessario che l'azionamento conosca in ogni momento la velocità a cui effettivamente sta ruotando il motore; questo è possibile solo mediante l'uso della dinamo tachimetrica.

#### **DINAMO TACHIMETRICA**

È il trasduttore elettromeccanico più usato per generare un segnale in tensione proporzionale alla velocità e alla direzione in cui esso ruota.

#### **POSIZIONATORE**

È il sistema elettronico che fornisce all'azionamento l'informazione (VR) di velocità e direzione con cui deve muoversi il motore allo scopo di effettuare il posizionamento, cioè la rotazione del motore fino al raggiungimento di una predefinita posizione angolare.

#### **ENCODER INCREMENTALE**

È il trasduttore elettronico che invia al posizionatore 2 segnali elettronici sfasati tra di loro di 90° elettrici, che vengono poi elaborati dal posizionatore per trarne tutte le informazioni che gli necessitano per effettuare il posizionamento in modo rapido e preciso. Da essi il posizionatore ricava le informazioni sulla posizione angolare, sulla velocità e sulla direzione del moto

#### **Un servosistema può funzionare efficacemente solamente se sono rispettate le seguenti condizioni:**

1) Il motore deve essere dimensionato correttamente rispetto al lavoro che deve far eseguire al carico 2) La dinamo tachimetrica è collegata solidamente alla rotazione del motore, e genera il segnale di velocità (VT) in maniera corretta rispetto alla direzione e alla velocità con cui si muove il motore. Se è invertita la direzione di rotazione della dinamo tachimetrica il motore una volta alimentato e fatto ruotare, va in fuga, cioè non segue più le indicazioni di velocità e direzione fornite mediante il segnale di tensione VR, dall'azionamento

3) L'encoder incrementale è collegato correttamente quando, la rotazione del motore nella direzione verso cui deve corrispondere un incremento del conteggio, provoca effettivamente un incremento del conteggio anche nel posizionatore 4) La tensione di riferimento VR generata dal posizionatore produce una rotazione, nella giusta direzione del motore.

#### **Premesse**

- Le indicazioni riportate in questo paragrafo vogliono dare dei suggerimenti e delle indicazioni a carattere generale; per l'introduzione dati e le visualizzazioni, fare riferimento al manuale d'uso.

- Finchè non si ha la certezza che la reazione tachimetrica sia eseguita correttamente è meglio svincolare il movimento del motore da quello del carico, in modo da evitare che eventuali errori di collegamento provochino danni irreparabili agli organi meccanici.

#### **Sequenza operazioni:**

Impostazione di alcuni parametri di set-up.

Impostare in set-up i parametri relativi a cifre decimali, risoluzione trasduttore, unità di velocità. Uscire quindi dal set-up ed accedere alle funzioni di taratura dell'uscita analogica.

#### **Verifica collegamenti**

Come prima cosa bisogna verificare l'esatta connessione della dinamo tachimetrica all'azionamento. Selezionare l'apposita visualizzazione ed impostare un valore di uscita analogica (0.5 V); controllare se il motore gira a circa 1/20 della sua velocità (se l'ingresso dell'azionamento accetta segnali fino a 10 V).

Se il motore gira molto più velocemente, significa che la dinamo tachimetrica non eroga tensione in modo corretto e questo può essere causato da una delle seguenti ragioni:

1) Non è collegata al motore

2) Genera un segnale di direzione contraria al verso del motore, per cui l'asse va in fuga; si rende così necessario invertire tra loro le connessioni della dinamo tachimetrica.

3) L'azionamento prevede una reazione tachimetrica di livello diverso da quello in uso; in questo caso si rende necessario verificare e tarare il trimmer che regola il guadagno tachimetrico sull'azionamento.

Una volta che è stato accertato il corretto funzionamento della dinamo tachimetrica è possibile verificare, osservando la visualizzazione del conteggio sul display, se il movimento del motore ha provocato un incremento positivo o negativo del conteggio rispetto alla direzione di rotazione del motore; praticamente si deve verificare l'esatta connessione delle due fasi dell'encoder incrementale che, se necessario, andranno invertite tra loro.

Quando, oltre alla dinamo tachimetrica, è collegato correttamente anche l'encoder, si deve osservare se fornendo all'azionamento una tensione positiva il motore si muove nell'analoga direzione; se così non fosse si devono invertire tra loro i due fili dell'uscita analogica collegati tra l'azionamento ed il posizionatore. A questo punto avremo verificato il corretto cablaggio: fornendo una tensione positiva da tastiera, il motore dovrà girare "in avanti" con una velocità proporzionale al valore introdotto, e il conteggio visualizzato

#### **Taratura offset**

La taratura dell'offset del sistema, consente di eliminare la deriva che tenderebbe a spostare l'asse. La deriva è causata dalla non perfetta taratura dei parametri (o trimmer) dell'azionamento, dalla temperatura, …

Selezionare l'apposita visualizzazione e, introducendo dei valori, variare l'offset ed osservare il comportamento dell'asse (conteggio). L'offset è tarato quando l'asse (quindi il conteggio) rimangono fermi. Per movimenti avanti l'offset deve essere diminuito (introducendo anche valori negativi), per movimenti indietro l'offset deve essere aumentato.

#### **Calcolo della velocità**

Lo strumento è ora in grado di calcolare e visualizzare il valore della velocità massima da introdurre in set-up nel parametro "Velocità massima".

Introdurre, una tensione di 10 volt (alla quale corrisponde la massima velocità del motore).

N.B. Il valore di tensione introdotto da tastiera viene fornito dall'uscita analogica senza rampa di accelerazione. Nel caso che non sia possibile movimentare l'asse alla velocità massima, introdurre una tensione pari a 1 volt. La visualizzazione della velocità fornita dallo strumento dovrà poi essere moltiplicata per 10. Selezionare l'apposita visualizzazione per il riscontro della frequenza di conteggio e della velocità massima; fare una verifica della linearità: il valore di velocità calcolato e visualizzato dallo strumento con una tensione di 1 volt deve essere circa un decimo del valore calcolato e visualizzato con una tensione di 10 volt.

Se ad questa verifica non risulta esserci linearità, significa che a 10 volt il valore di velocità viene espresso con un numero a 5 cifre e quindi lo strumento sopprime la cifra più significativa. Diventa quindi indispensabile selezionare l'unità della velocità in Um/sec o introdurre una cifra decimale.

#### **Completare la programmazione del set-up.**

Uscire dalle fasi di taratura, accedere al set-up dello strumento e completarne la programmazione.

#### **Taratura guadagno**

Selezionare la visualizzazione relativa al "guadagno d'anello" considerando quanto descritto:

il guadagno d'anello è un coefficiente a 4 cifre perchè la sua influenza sulla reazione dell'asse è moltiplicativa (min 1); il peso di ogni ¼ di impulso dell'encoder sull'uscita analogica è pari a 0.3 mV x (risoluzione / 4); con risoluzione 4 inserendo 1 diventa 0.3 mV; inserendo 2 diventa 0.6 mV; inserendo 3 diventa 0.9 mV e così via finchè inserendo 9999 diventa 2.9997 V. Questo consente di adattare rapidamente il posizionatore alla sensibilità di ingresso dell'azionamento. **Più grande è il valore del guadagno d'anello maggiore è la prontezza con cui l'asse si muove ma ovviamente maggiore è anche l'instabilità del sistema.**

<span id="page-42-0"></span>Il P.I.D. è la risultante di quattro azioni combinate tra loro; l'azione feed-forward, l'azione proporzionale, l'azione integrale e l'azione derivativa.

L'azionamento ha al suo interno un sistema di regolazione che permette di portare l'asse alla velocità impostata anche in caso di variazioni del carico. Per questo motivo è importante tarare l'azionamento prima d'iniziare la taratura dell'uscita analogica. Lo strumento ha al suo interno un sistema di regolazione di spazio (rilevato tramite l'encoder).

Per la regolazione P.I.D. lo strumento si basa sui segnali inviati dal trasduttore (encoder, riga, …).

L'azione P.I.D. può essere definita come una sommatoria delle azioni proporzionale, integrativa, derivativa e feed forward. La taratura P.I.D. deve essere fatta dopo aver eseguito la taratura dell'uscita analogica (calcolo della velocità massima). Prima d'iniziare la taratura P.I.D., verificare di aver impostato correttamente in set-up i parametri: "Cifre decimali", "Risoluzione encoder", "Unità della velocità", "Velocità massima", "Velocità di test", "Rampe di accelerazione / decelerazione" e "tempo d'inversione".

Accedere alla funzione di taratura P.I.D. e, impostando il valore "0" alla richiesta di abilitazione P.I.D. (solo scrittura dati), azzerare i parametri di "Tempo integrale" e "Tempo derivativo", impostando al 100% il valore del feed-forward. N.B. in questo paragrafo vengono date le indicazioni per la taratura delle varie azioni che compongono il P.I.D.; per l'introduzione dati fare riferimento al manuale d'uso.

#### **Schema a blocchi funzionamento P.I.D.**

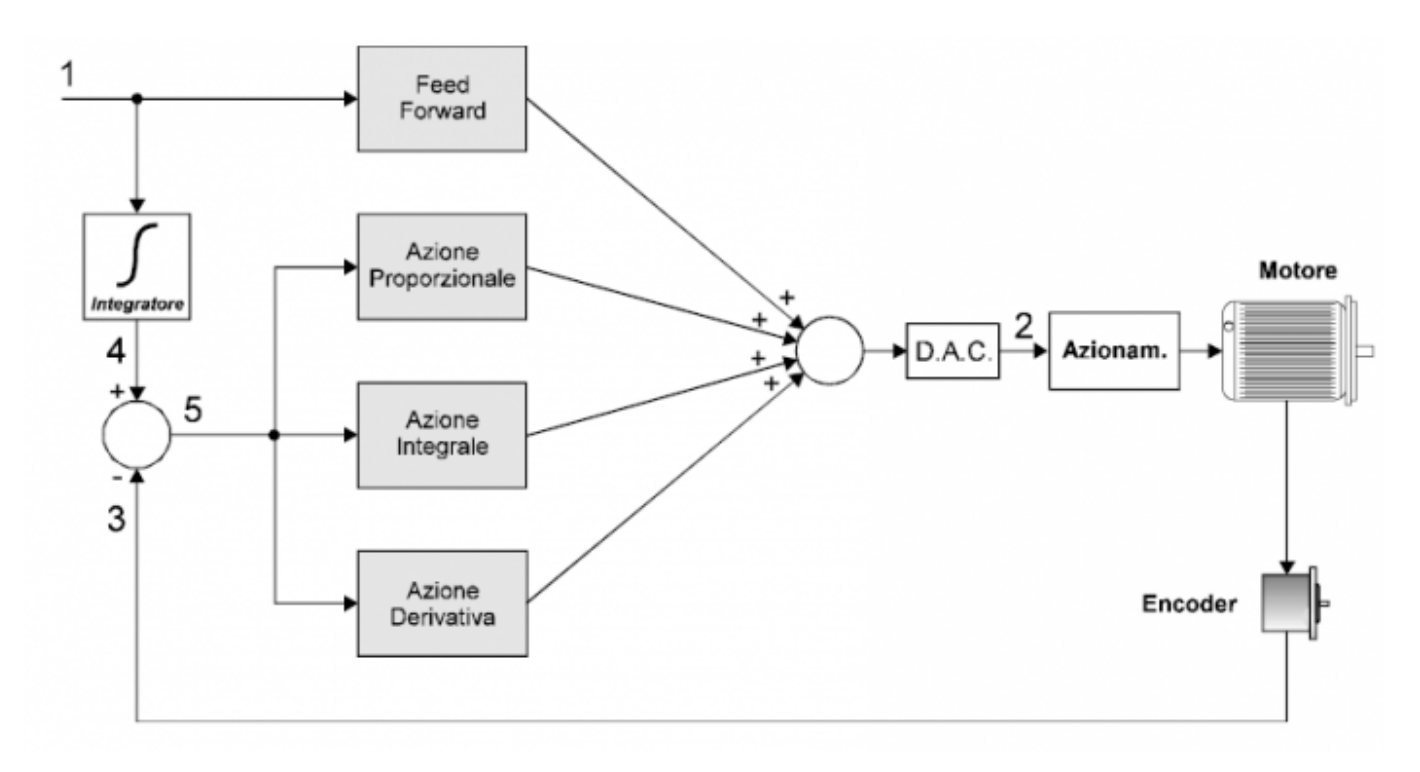

Possiamo definire come segue le azioni del P.I.D. :

#### **Azione proporzionale**

L'azione proporzionale fornisce un'uscita analogica proporzionale all'errore di posizione dell'asse rispetto alla posizione teorica calcolata e al valore di gain impostato; quindi: Azione proporzionale = (profilo teorico - profilo reale) x K proporzionale. K proporzionale = valore proporzionale al gain (guadagno). L'azione proporzionale agisce in presenza di errore, ma da sola non riesce ad annullarlo completamente, a causa di attriti, carichi …

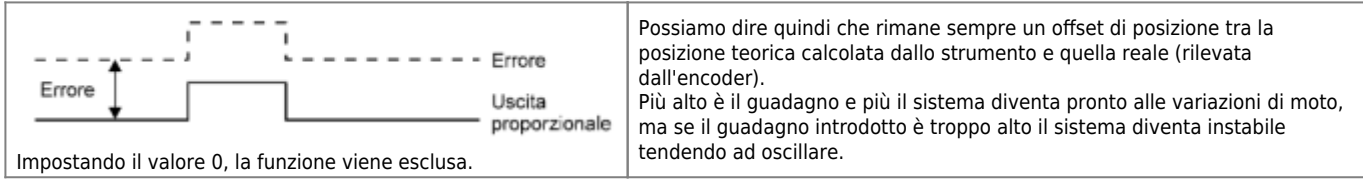

#### **Azione Feed forward**

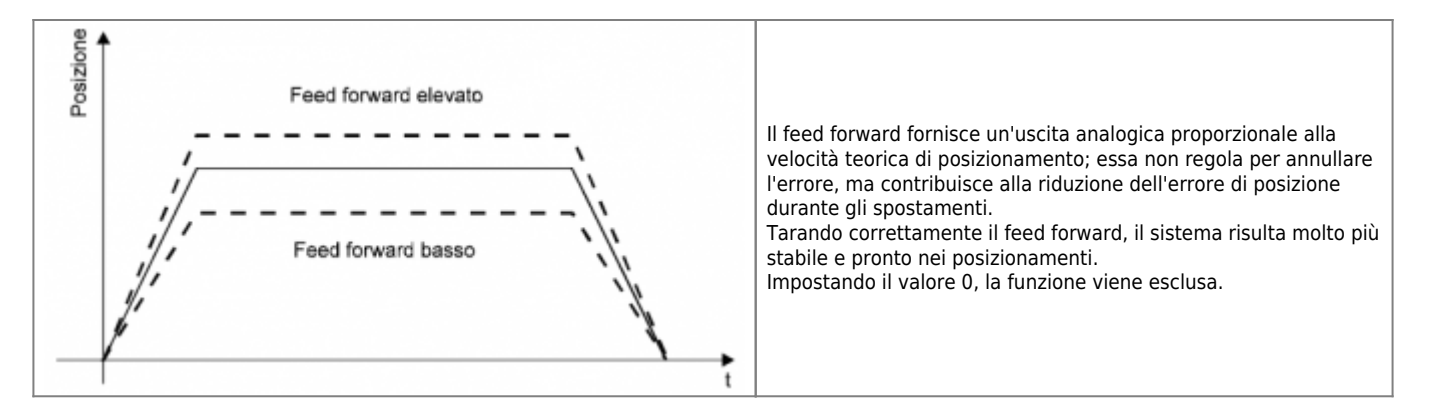

#### **Azione integrale**

L'azione integrale dello strumento integra l'offset di posizione del sistema (errore) nel tempo impostato, incrementando o decrementando l'uscita fino a che l'errore non viene annullato.

Più basso è il tempo di integrazione dell'errore, più veloce è il sistema nel recupero dell'errore stesso, ma il sistema può diventare instabile tendendo ad oscillare; tali pendolazioni possono verificarsi anche impostando tempi troppo alti, presentando però un periodo di oscillazione maggiore.

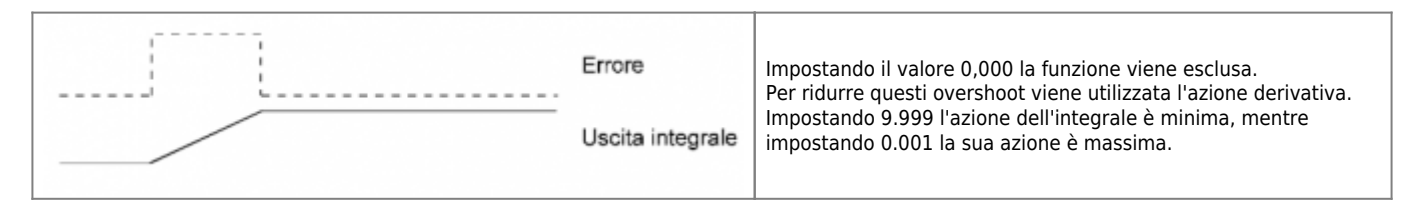

#### **Azione derivativa**

Anticipa la variazione di moto del sistema, tendendo ad eliminare gli overshoot del posizionamento. L'azione derivativa viene usata solitamente in sistemi aventi una risposta relativamente lenta; con sistemi molto veloci il range dell'azione derivativa risulta molto ridotto. L'impiego di questo parametro è indicato solo nei casi di effettiva necessità e comunque solo dopo aver correttamente tarato le altre azioni.

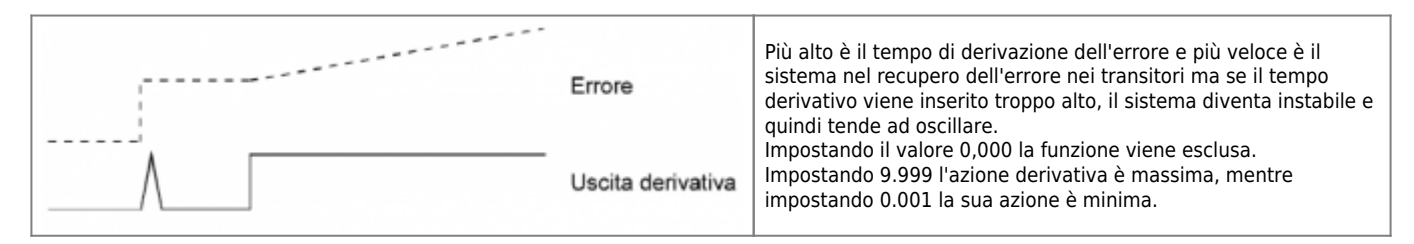

#### **Prima fase taratura P.I.D.**

Dopo aver inserito i parametri di set-up Cifre decimali, Unità di velocità, Risoluzione trasduttore, Velocità massima, Velocità di test e Quota di test, accedere alle fasi di taratura P.I.D.; azzerare i parametri di Tempo integrale e di Tempo derivativo. Il parametro di Feed forward deve essere impostato al 100.0%.

Dando inizio alla procedura di taratura, l'asse avanza della quota impostata in Quota di test utilizzando le rampe impostate e una volta arrivati in quota, terminato il Tempo di inversione, l'asse ritorna alla quota di partenza; questa sequenza "avanti/indietro" continua per tutta la fase di taratura.

#### **Seconda fase taratura P.I.D.**

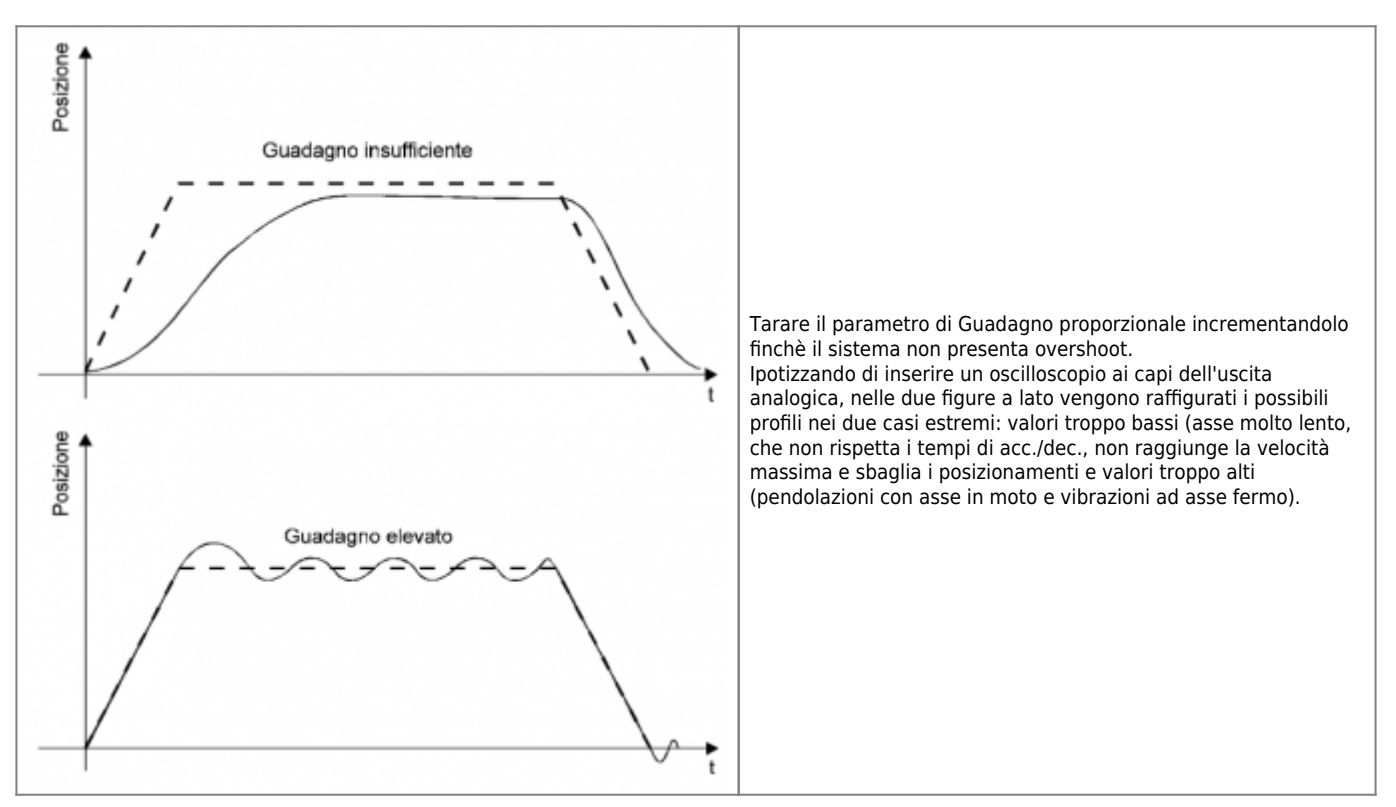

#### **Terza fase taratura P.I.D.**

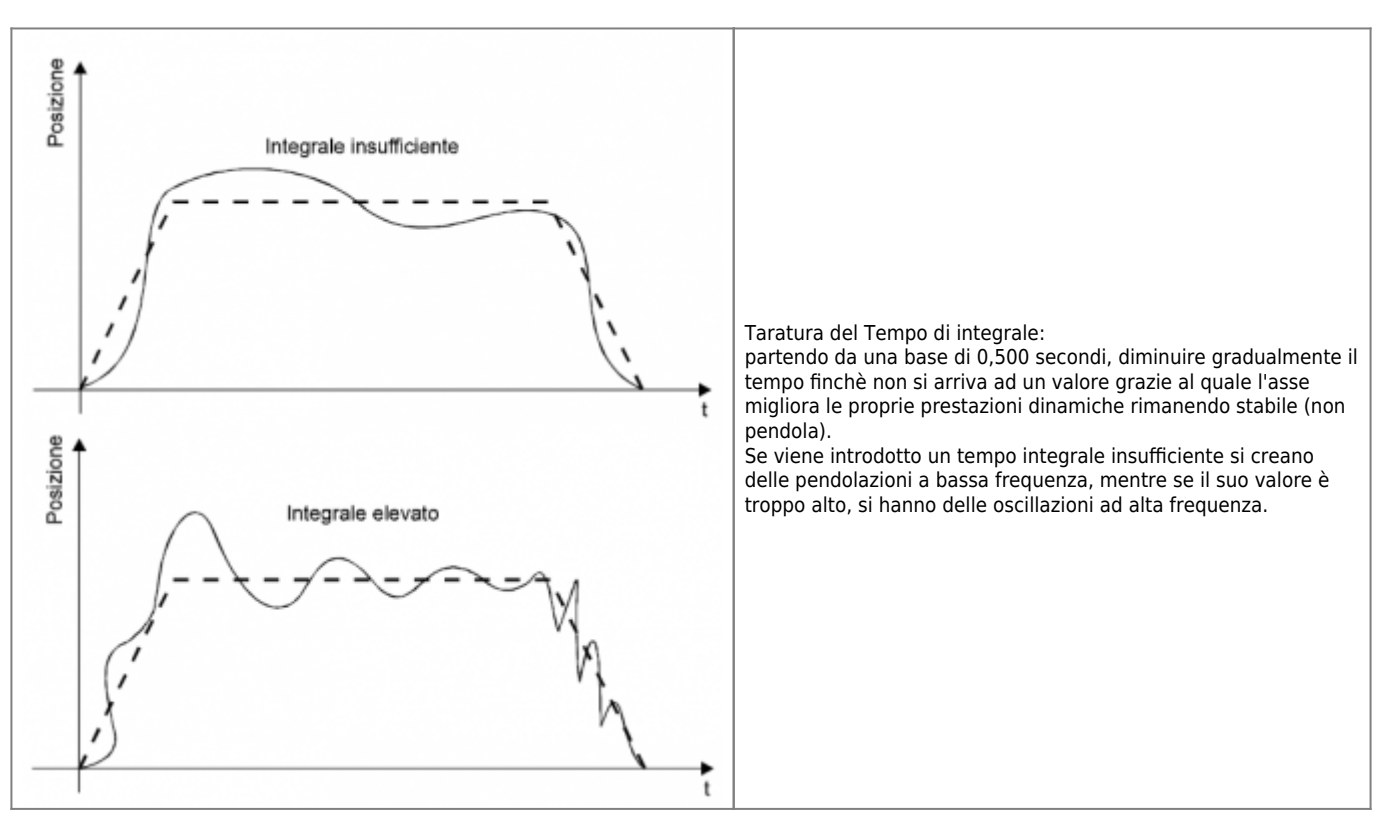

#### **Quarta fase taratura P.I.D.**

Se quanto descritto nei punti precedenti è stato eseguito correttamente, l'asse dovrebbe presentare un errore pressochè nullo nella fase di posizionamento a velocità a costante e degli overshoot contenuti al termine delle rampe di accelerazione/decelerazione.

A questo punto si rende necessario modificare il valore del feed forward in modo da ridurre gli overshoot presenti sulle rampe e azzerare l'errore di posizione nel tratto a velocità costante.

Osservando l'andamento del valore del registro integrale, DIMINUIRE il valore del feed forward se con:

- Movimento avanti il registro integrale assume valori negativi.
- Movimento indietro il registro integrale assume valori positivi.

Osservando l'andamento del valore del registro integrale, AUMENTARE il valore del feed forward se con:

- Movimento avanti il registro integrale assume valori positivi.
- Movimento indietro il registro integrale assume valori negativi.

N.B. la taratura del feed forward deve essere fatta sia prima che dopo la taratura dell'integrale.

Tutte queste azioni (se correttamente tarate) tendono a ridurre il valore del registro integrale, in modo da consentire una pronta reazione del sistema alle variazioni dell'errore.

#### **Quinta fase taratura P.I.D.**

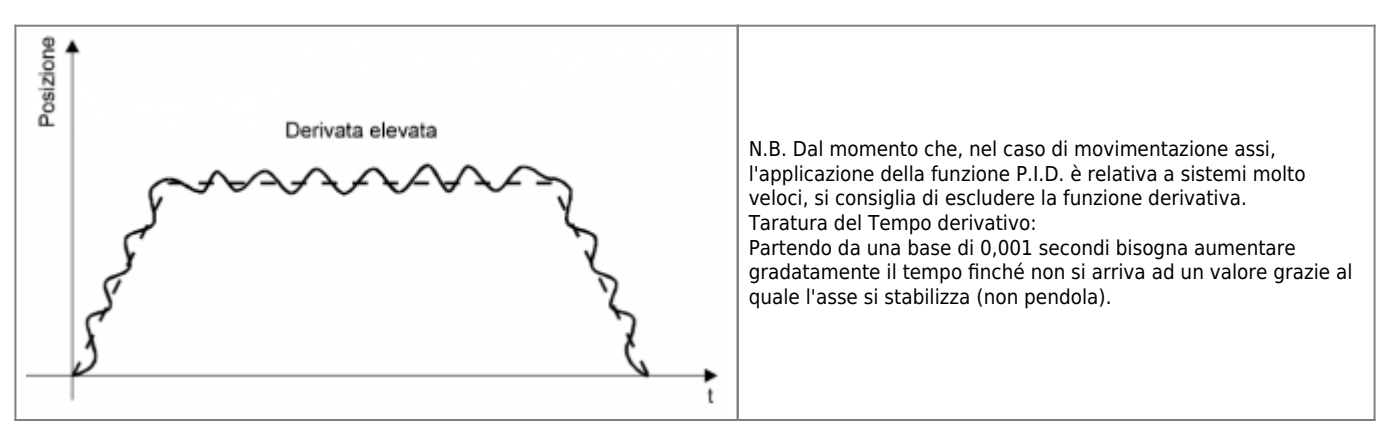

#### <span id="page-45-0"></span>**Medie di lettura in acquisizione**

Con questo parametro viene definito il numero di clock in ingresso allo strumento utilizzati per calcolare il valore medio del

segnale ed aggiornare, con quel valore, la visualizzazione e lo stato delle uscite. Maggiore è il numero di letture che lo strumento deve eseguire prima di aggiornare la visualizzazione e le uscite, maggiore sarà il tempo di riscontro visivo (visualizzazione) e di intervento (uscite) in funzione delle variazioni di velocità.

#### **Medie di lettura in stabilizzazione**

Considerando un sistema stabile (con assenza di pendolazioni), alla stabilizzazione introdotta dalle medie in acquisizione, si aggiungono le medie in stabilizzazione. Questa "doppia stabilizzazione" rimane operativa fino a quando la variazione della velocità non supera il 2.5% della velocità massima (visualizzazione massima).

#### **Uso delle medie di acquisizione e stabilizzazione**

Si consiglia pertanto di inserire dei valori bassi nel parametro "Medie di lettura in acquisizione" e alto nel parametro "Medie di lettura in stabilizzazione". In questo modo, finché ci sono delle variazioni di velocità rilevanti (maggiori del 2.5% velocità massima), lo strumento è reattivo nei confronti delle variazioni aggiornando la visualizzazione e le uscite usando il solo filtro "medie in acquisizione".

Quando la velocità è stabile e oscilla con valori inferiori al 2.5% della velocità massima, lo strumento mantiene stabili visualizzazione e uscite, filtrandole anche con le "medie in stabilizzazione".

Non appena viene rilevata una variazione maggiore del 2.5% della velocità massima, le medie in stabilizzazione vengono disabilitate per una maggiore reattività dello strumento.

#### **Esempio**

Velocità massima = visualizzazione massima (set-up) = 500 mm/min Velocità del sistema nell'esempio = 400 mm/min.

2.5% della velocità massima = 2.5% di 500 = 12.5 mm/min.

Con velocità comprese tra (400 + 12.5 e 400 - 12.5), vengono abilitate entrambe le medie. Con velocità superiori a 412.5 e inferiori a 387.5, viene abilitata solamente la media in acquisizione.

<span id="page-46-0"></span>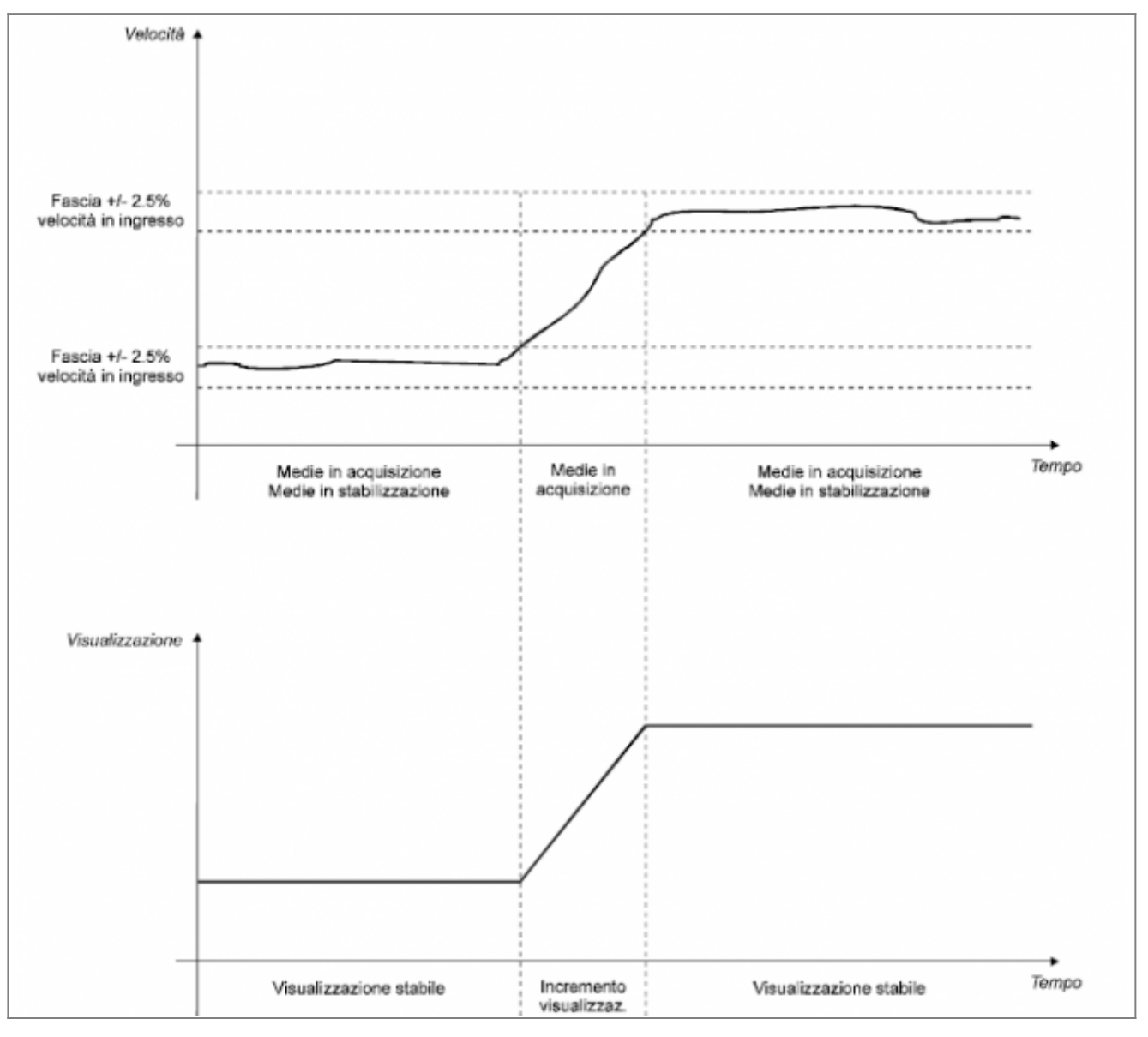

Questo sistema consente di visualizzare l'andamento di un conteggio bidirezionale con una definizione maggiore rispetto al sistema di lettura tradizionale perchè consente di valutare, se la risoluzione del trasduttore lo consente, anche l'intervallo di spazio che intercorre tra l'unità visualizzata e la precedente o la successiva. Lo spazio compreso tra ogni unità letta sul display viene diviso in 4 parti uguali; le due parti estreme sono zone in cui il display visualizza le cifre in modo stabile, nelle due zone centrali, invece il display visualizza alternativamente ora una cifra ora l'altra evidenziando il fatto di trovarsi a metà strada tra le due.

## **H.D.R.=1**

Il sistema HDR=1 ha piena efficacia se la risoluzione del trasduttore richiede un coefficiente moltiplicativo inferiore o uguale a 2.00000 mentre se il coefficiente moltiplicativo è compreso tra 2.00001 e 4.00000 i valori visualizzati risultano centrati ma non viene rilevato (o viene rilevato solamente per certi valori) il tratto intermedio in cui la cifra oscilla tra l'una e l'altra visualizzazione.

Come si può vedere dai grafici il sistema HDR=1 centra le visualizzazioni nella posizione reale permettendo di valutare anche le distanze intermedie tra le unità senza dover necessariamente ricorrere a visualizzare o impostare dati un unità di misura 10 volte più piccola del necessario.

#### **H.D.R.=2**

Viene utilizzato nei posizionamenti dove non si vuole che le cifre visualizzate lampeggino come sulla visualizzazione H.D.R.=1 ma si vuole creare una fascia di conteggio centrata rispetto allo spostamento reale, che assuma il valore della posizione fisica. Questa visualizzazione viene usata nei posizionamenti in cui la differenza di un solo impulso tra la posizione reale dell'asse e quella impostata non deve essere evidenziato con uno scostamento di valore.

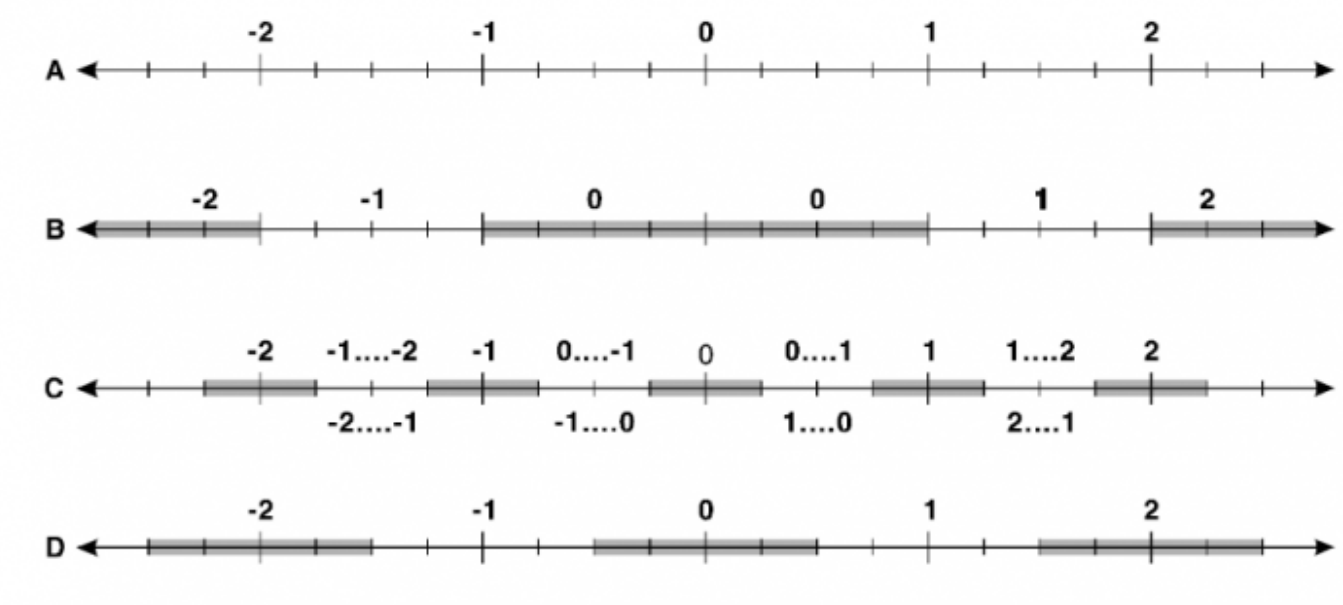

- A = Spostamento reale.
- $B = V$ isualizzazione normale.
- $C = V$ isualizzazione con H.D.R. = 1.
- $D = V$ isualizzazione con H.D.R. = 2.

<span id="page-47-0"></span>Questo sistema consente, se la risoluzione del trasduttore lo permette, di aggiustare e verificare il posizionamento di tipo ON-OFF (cioè pilotato con segnali digitali tipo Avanti / Indietro / Rallentamento / Tolleranza) con una risoluzione 10 volte superiore a quella scelta per impostare e visualizzare i dati. Infatti i parametri di inerzia e di tolleranza vengono proposti con una cifra decimale in più di quella utilizzata per impostare o visualizzare i dati (es. se i dati vengono utilizzati con una cifra decimale, inerzia e tolleranza saranno proposti con 2 cifre decimali).

Uno dei vantaggi offerti da questo sistema è quello di poter semplificare l'introduzione dei dati di lavoro avendo però una precisione di 10 volte superiore all'unità di misura del dato introdotto (per esempio quota in millimetri senza cifre decimali e precisione di posizionamento del decimo).

Per un buon funzionamento del sistema QPS, il coefficiente moltiplicativo deve essere un numero inferiore a 0.40000; in questo caso ogni variazione sull'ultima cifra avrà influenza sul posizionamento e sulla valutazione della fascia di tolleranza; se il coefficiente moltiplicativo è compreso tra 0.40001 e 3.99999 l'influenza dell'ultima cifra diminuirà gradatamente fino a cessare completamente quando tale coefficiente è pari a 4.00000.

- [Salvaguardia degli strumenti](#page-47-1)
- <span id="page-47-1"></span>[Indicazioni per la Manutenzione](#page-48-0)

- Per pulire gli strumenti (ad esclusione della parte posteriore con le morsettiere che non dovrà essere toccata), usare un panno asciutto o umido.

- Evitare nel modo più assoluto che gli strumenti possano essere investiti da getti d'acqua.

- Le morsettiere sono polarizzate (meccanicamente permettono un solo senso di inserimento). Nonostante questo, verificare sempre il cablaggio prima di inserire le morsettiere nello strumento.

- Per una lunga conservazione delle tastiere, non premere i tasti con oggetti appuntiti (cacciaviti, penne, etc.).

- Prima del collegamento degli strumenti verificare che la tensione di alimentazione fornita allo strumento sia sempre uguale a quanto riportato sul pannello posteriore.

<span id="page-48-0"></span>Per un corretto e duraturo funzionamento del sistema è consigliabile eseguire periodicamente dei controlli per verificare l'integrità dell'impianto in tutte le sue parti.

#### **Controlli consigliati:**

- Controllo dei cavi o periodica sostituzione degli stessi se sono soggetti a possibilità di danneggiamento in genere (movimento, torsione, riscaldamento da fonti vicine ecc.).

- Controllo corretto serraggio dei morsetti, dei grani encoder, agganci dello strumento ecc.

- Ritaratura degli offset, tarature, guadagni ecc.

- Controllo dei connettori e delle guarnizioni di tenuta.

- Controllo diametri ruote metriche che si possono essere usurate.

- Controllo dei relè di interfacciamento collegati in ingresso o uscita dallo strumento ecc (verifica ossidazione contatti, dinamicità molla etc.).

- Per la pulizia della tastiera usare un panno umido. Evitare l'uso di solventi e getti d'acqua.

- Per la pulizia dei contatti evitare assolutamente di usare degli spry che possano entrare nei circuiti o che possano lasciare residui "grassi" o conduttivi.

- Controllo, pulizia e lubrificazione sistematica delle corsie di scorrimento dell'asse.

- Controllo, pulizia e lubrificazione sistematica delle viti senza fine per la movimentazione dell'asse.

- Controllo del trasduttore e del suo collegamento allo strumento. Da verificare in particolare modo che non ci siano state infiltrazioni di acqua nel trasduttore.

Se i fili del cavo di collegamento trasduttore / strumento, entrano saltuariamente in corto, possono danneggiare sia il trasduttore sia lo strumento.

- [Prima di contattare l'assistenza QEM](#page-48-1)
- [Elenco anomalie](#page-48-2)
- [Procedure e disegni relativi alla "risoluzione anomalie"](#page-56-0)

<span id="page-48-1"></span>Per la lettura delle pagine relative al presente capitolo, fare riferimento a quanto segue:

- Individuare nell'indice quale dei punti elencati ha analogie con il Vostro problema.

- Una volta identificato il punto interessato, ricercarlo nella prima colonna (ANOMALIA) delle pagine che seguono.

- Nella seconda colonna (POSSIBILE CAUSA) sono elencate le possibili cause del problema.

- Analizzate le possibili cause e, nell'ultima colonna (SOLUZIONE DEL PROBLEMA), vengono fornite, causa per causa, le soluzioni da adottare.

- Nel caso il problema persistesse, ricercate nell'indice un'altro punto che descriva il Vostro guasto; non sempre le cause delle anomalie sono identificabili logicamente.

<span id="page-48-2"></span>- All'inizio di ogni "soluzione del problema" è stato inserito un numero. Se non riuscite a risolvere il problema e necessitiate dell'assistenza QEM (vedi capitolo RICHIESTA DI ASSISTENZA), sul fax che invierete vengono richiesti i punti che identificano il Vostro problema. Queste indicazioni serviranno ai tecnici QEM per una più veloce e sicura identificazione del problema.

- [Lo strumento non conta](#page-49-0)
- [Errore di conteggio](#page-49-1)
- [Non si eccita un'uscita](#page-50-0)
- [Lo strumento non acquisisce l'impulso di zero](#page-51-0)
- [Lo strumento non acquisisce un ingresso](#page-51-1)
- [Errori di posizionamento](#page-51-2)
- [Errore costante nel posizionamento](#page-52-0)
- [La quota non viene mai "centrata" perfettamente](#page-52-1)
- [Errore di conteggio \(durante la lavorazione\)](#page-52-2)
- [Lo strumento non incrementa automaticamente il totalizzatore o il passo](#page-52-3)
- [Il PLC non comanda l'esecuzione della lavorazione](#page-53-0)
- [Lo strumento non permette l'introduzione dei parametri di lavoro](#page-53-1)
- [Lo strumento non risponde alla pressione di alcun tasto](#page-53-2)
- [Lo strumento si spegne](#page-53-3)
- [Errore di alimentazione](#page-53-4)
- [Saltuarie anomalie nell'esecuzione del ciclo di lavoro](#page-53-5)
- [L'asse va in fuga](#page-54-0)
- [L'asse si muove nella direzione contraria](#page-54-1)
- [Non vengono rispettate le rampe di accelerazione e decelerazione](#page-54-2)
- [Il movimento è soggetto a notevoli overshoot](#page-54-3)
- [L'asse vibra](#page-54-4)
- [L'asse si muove sempre piano](#page-54-5)
- [Modificando il valore dell'override la velocità non cambia](#page-54-6)
- [L'asse conclude il posizionamento molto lentamente](#page-54-7)
- [Con riferimenti analogici molto bassi l'asse non si muove](#page-55-0)
- [L'asse non parte](#page-55-1)
- [Cablaggio errato](#page-55-2)
- [Collegamenti seriali in Daisy-Chain Non c'è trasmissione o avviene con caratteri errati](#page-55-3)
- [Collegamenti seriali in Multidrop](#page-56-1)
- [Lesioni alla tastiera](#page-56-2)
- [Disegni di supporto alle spiegazioni](#page--1-0)

#### <span id="page-49-0"></span>**Lo strumento non conta**

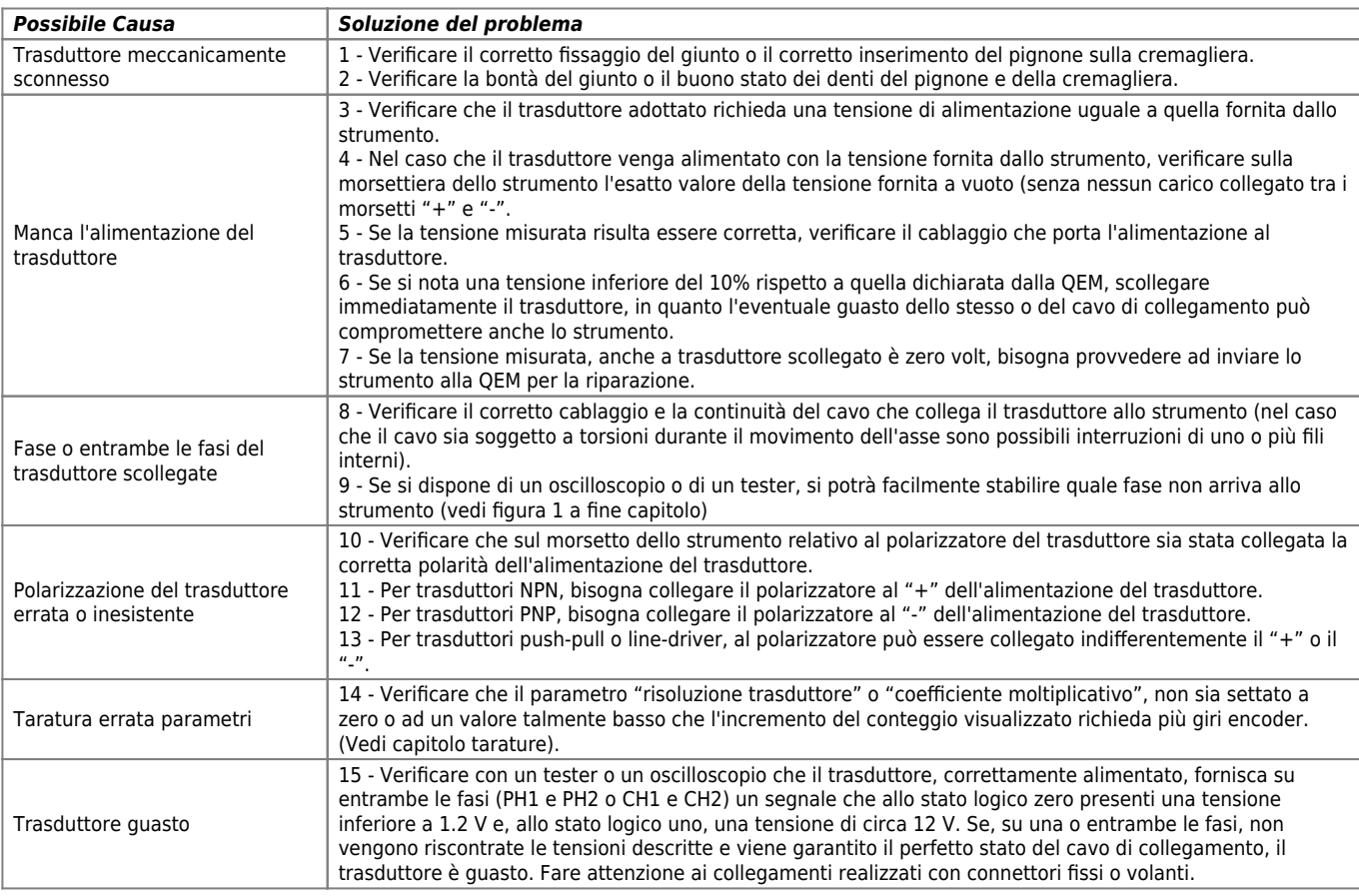

# <span id="page-49-1"></span>**Errore di conteggio**

*Possibile Causa Soluzione del problema*

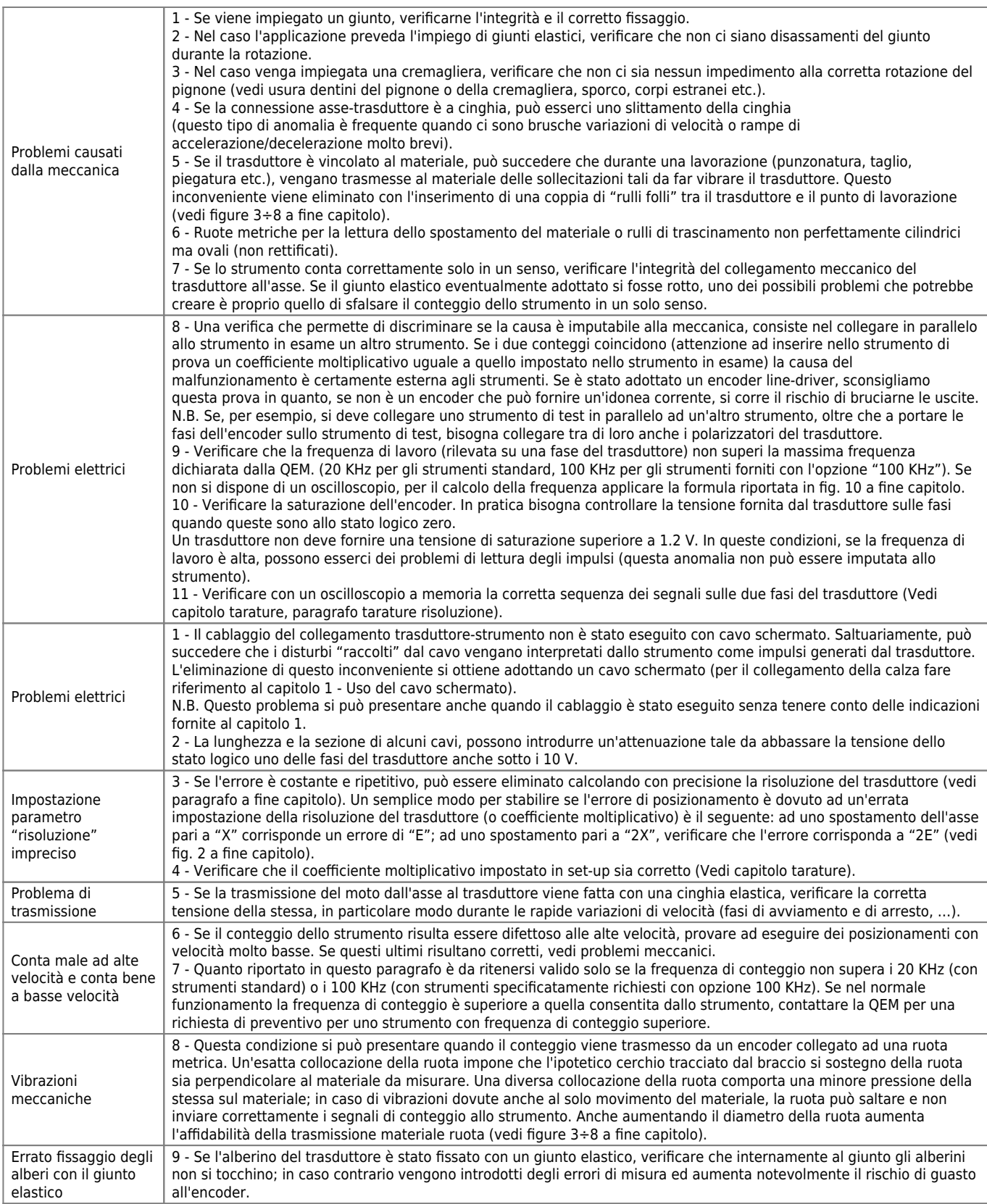

# <span id="page-50-0"></span>**Non si eccita un'uscita**

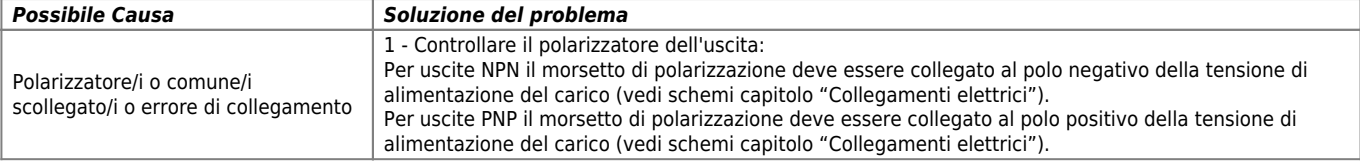

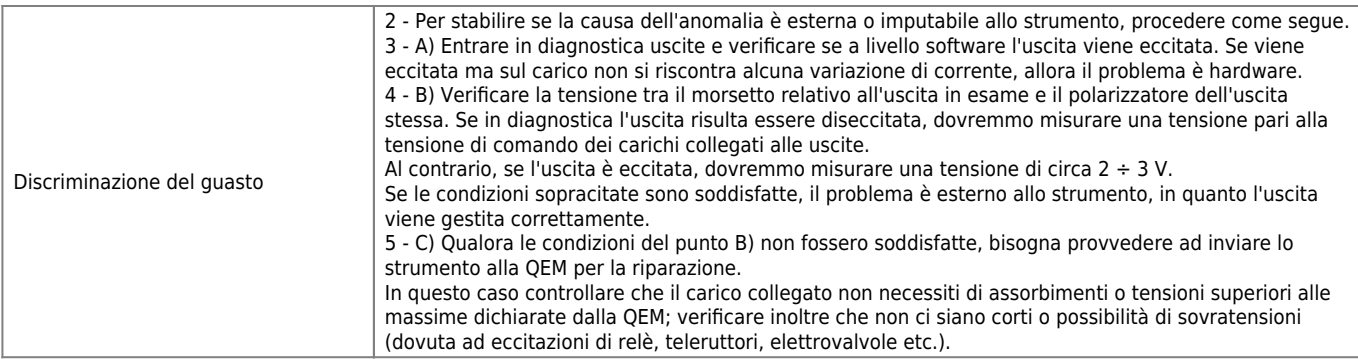

# <span id="page-51-0"></span>**Lo strumento non acquisisce l'impulso di zero**

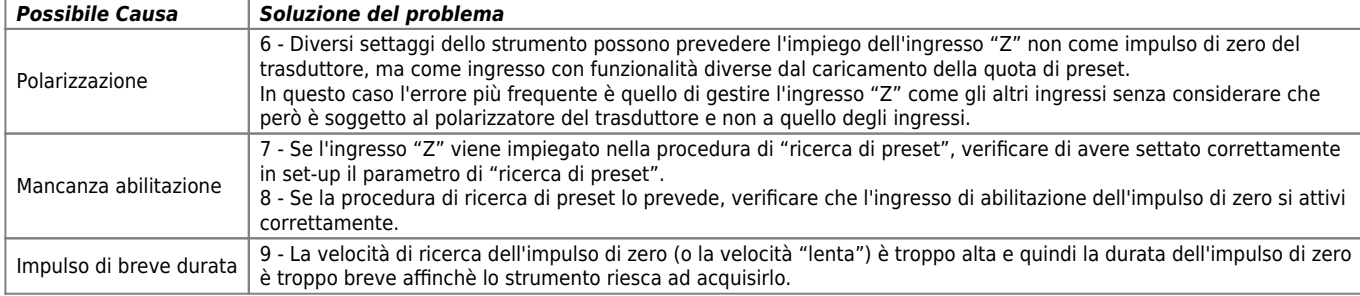

#### <span id="page-51-1"></span>**Lo strumento non acquisisce un ingresso**

(in questo paragrafo si fa riferimento a tutti gli ingressi in generale esclusi quelli dei trasduttori bidirezionali e analogici)

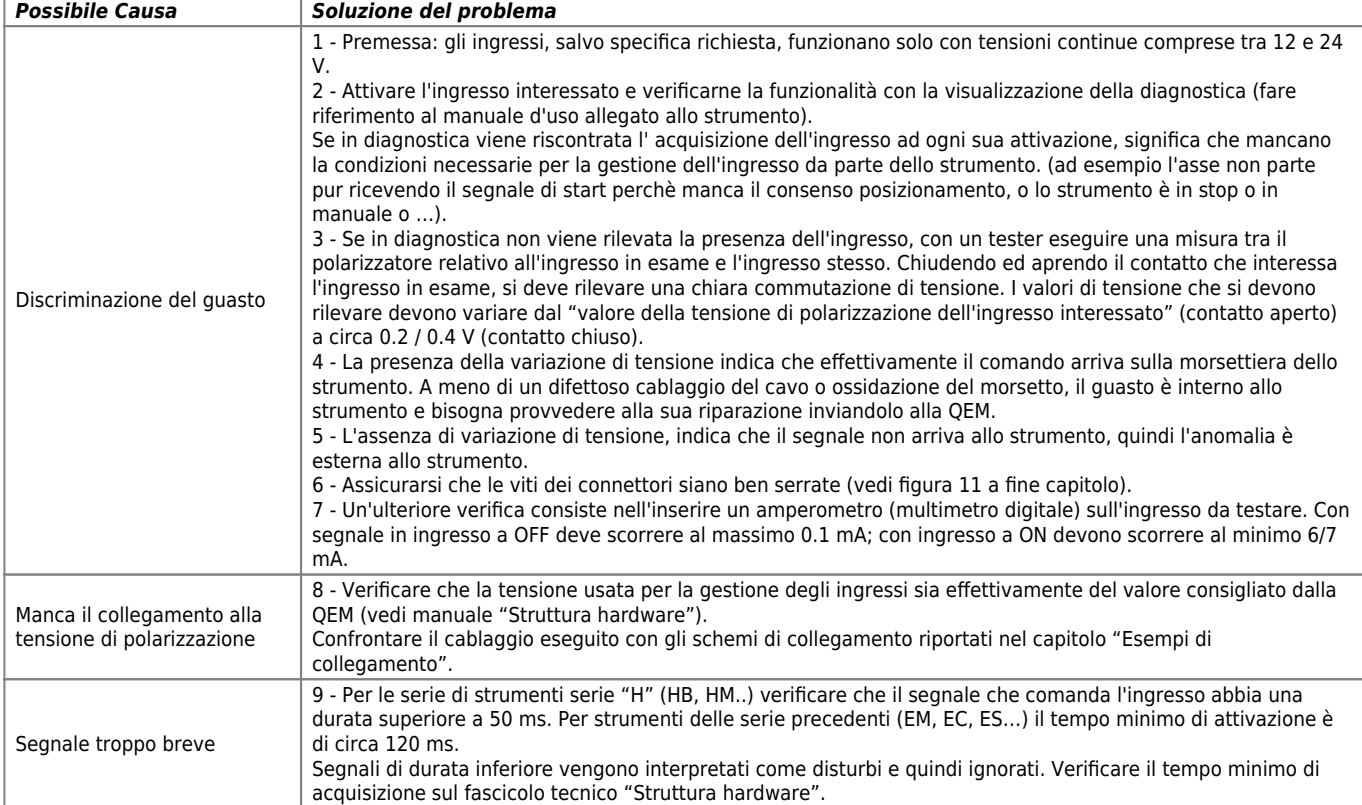

#### **N.B. Usare, per le prove che indicano l'utilizzo di un tester, un tester analogico (non digitale) con un'impedenza di almeno 20 Kohm.**

#### <span id="page-51-2"></span>**Errori di posizionamento**

(errori proporzionali alla lunghezza del posizionamento)

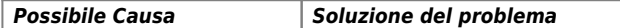

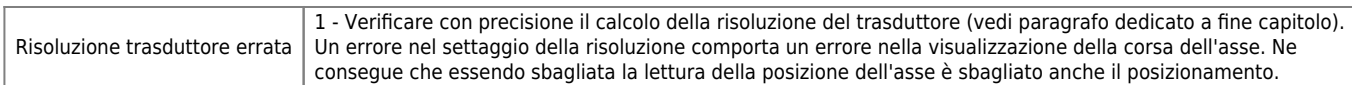

#### **Errori di posizionamento**

(errori proporzionali alla velocità di posizionamento)

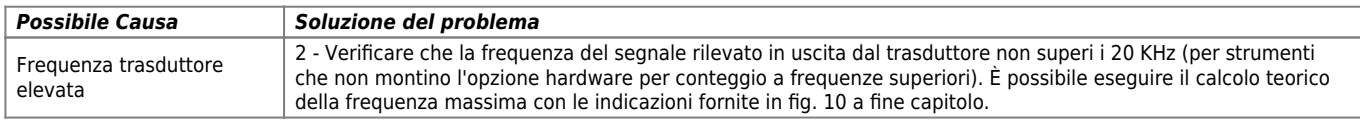

#### **Errori di posizionamento**

(in una sola parte dell'asse)

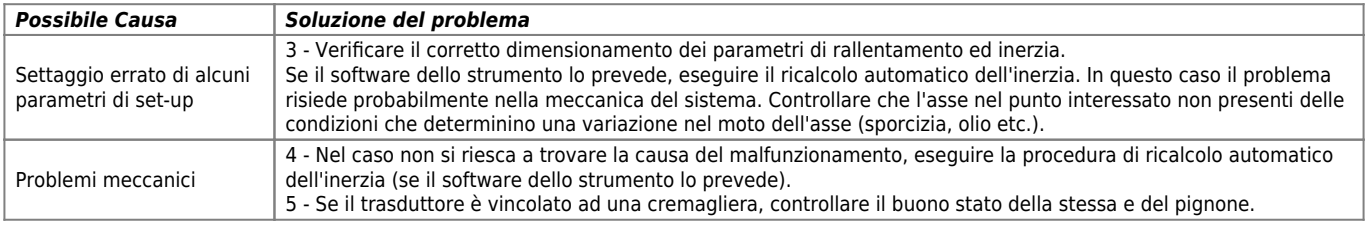

#### <span id="page-52-0"></span>**Errore costante nel posizionamento**

(indipendente dalla velocità o dalla lunghezza del posizionamento)

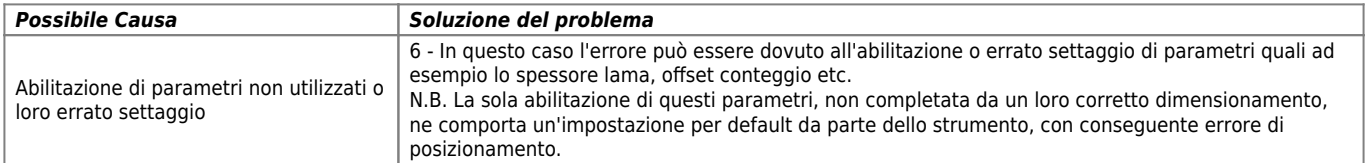

# <span id="page-52-1"></span>**La quota non viene mai "centrata" perfettamente**

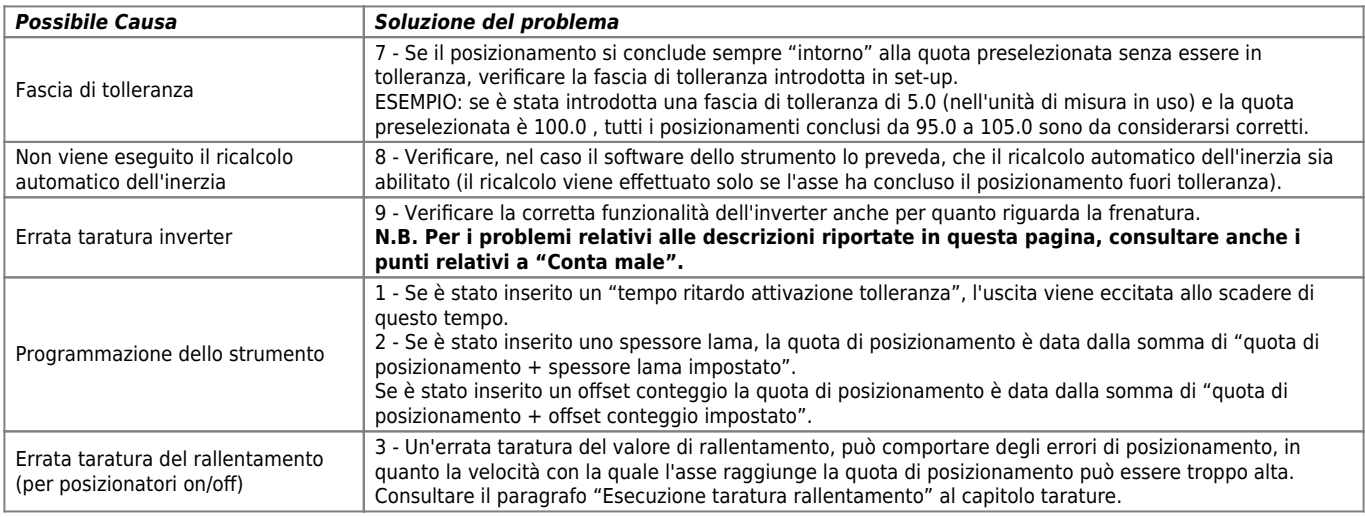

#### <span id="page-52-2"></span>**Errore di conteggio (durante la lavorazione)**

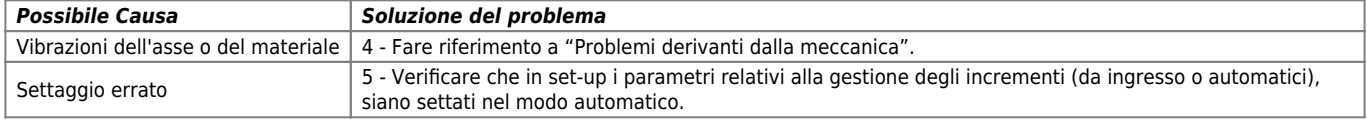

# <span id="page-52-3"></span>**Lo strumento non incrementa automaticamente il totalizzatore o il passo**

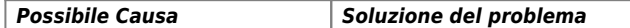

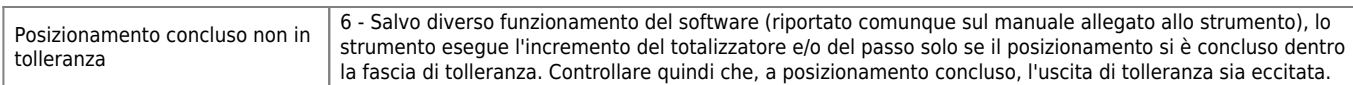

# <span id="page-53-0"></span>**Il PLC non comanda l'esecuzione della lavorazione.**

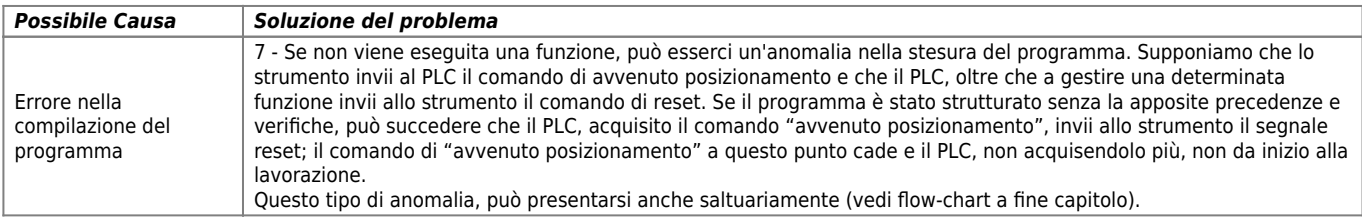

## <span id="page-53-1"></span>**Lo strumento non permette l'introduzione dei parametri di lavoro**

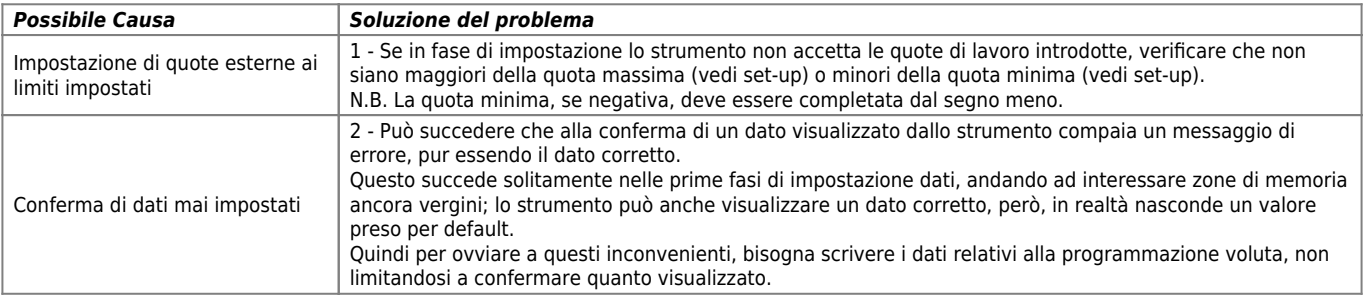

# <span id="page-53-2"></span>**Lo strumento non risponde alla pressione di alcun tasto**

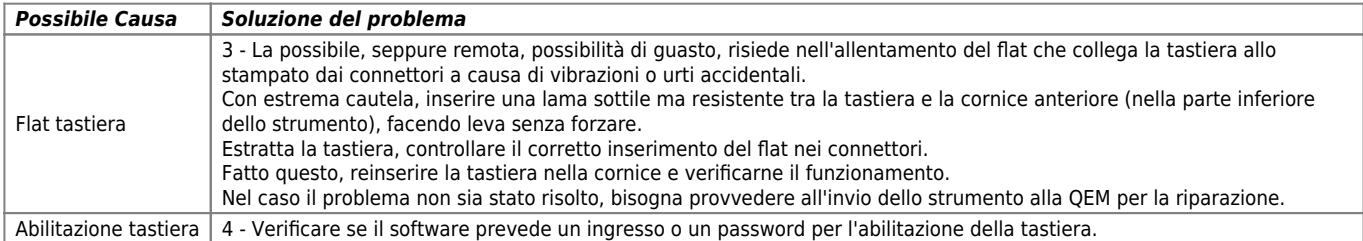

#### <span id="page-53-3"></span>**Lo strumento si spegne**

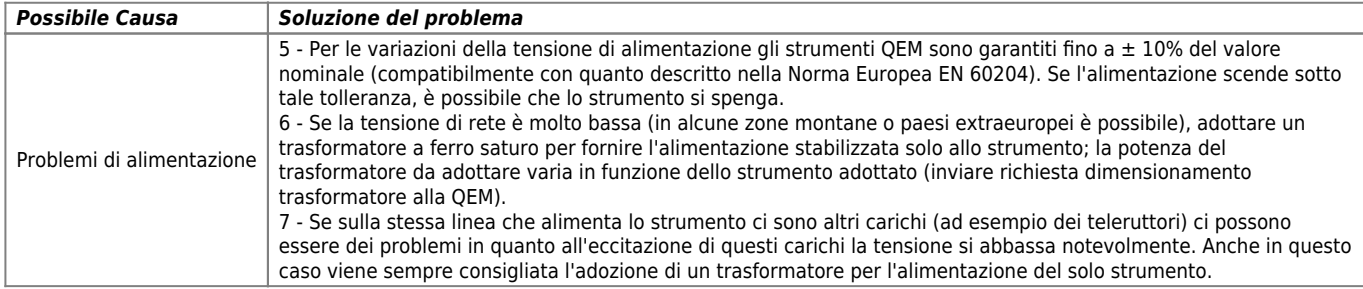

#### <span id="page-53-4"></span>**Errore di alimentazione**

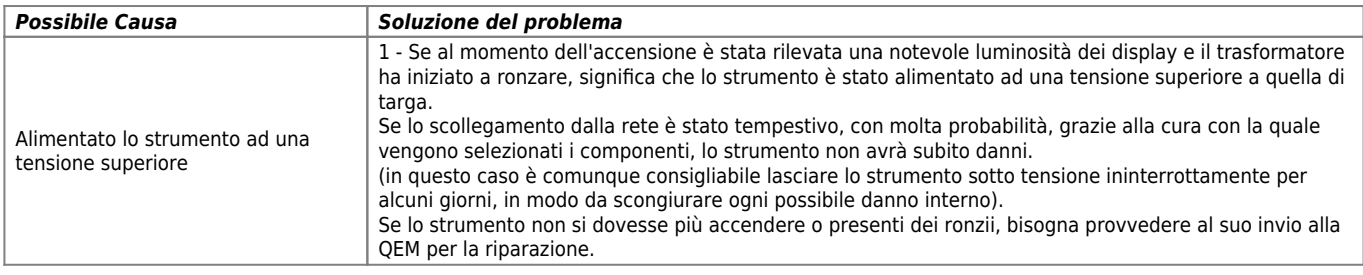

# <span id="page-53-5"></span>**Saltuarie anomalie nell'esecuzione del ciclo di lavoro**

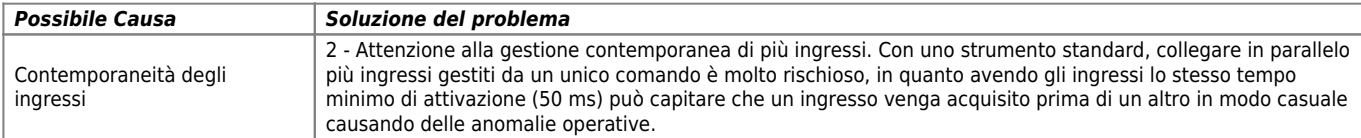

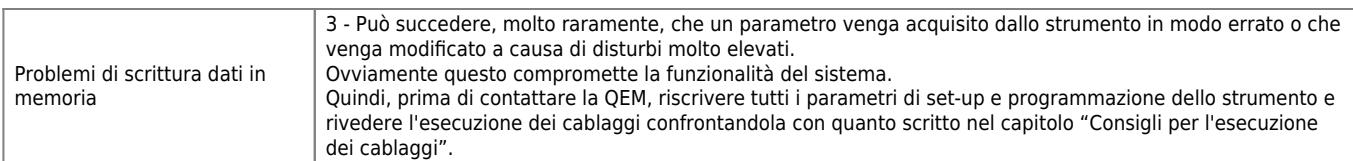

# <span id="page-54-0"></span>**L'asse va in fuga**

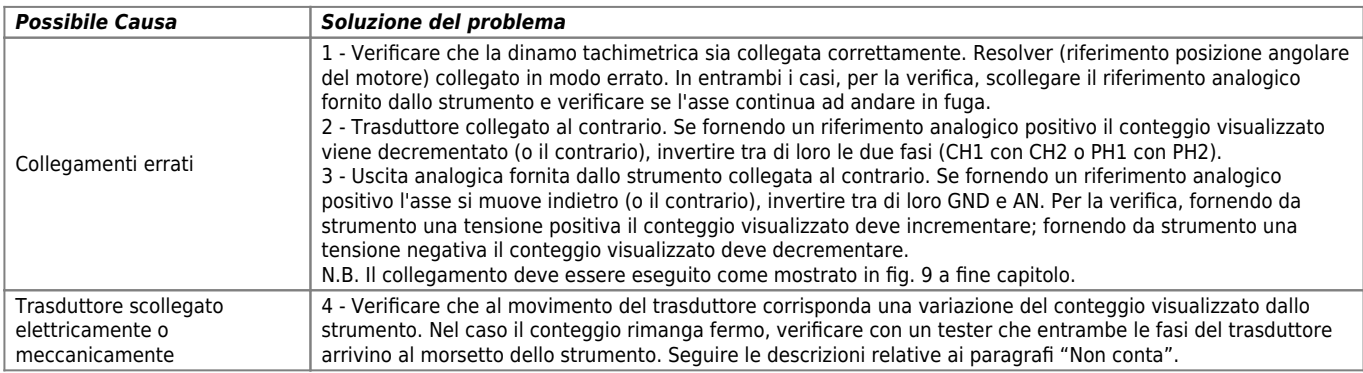

# <span id="page-54-1"></span>**L'asse si muove nella direzione contraria**

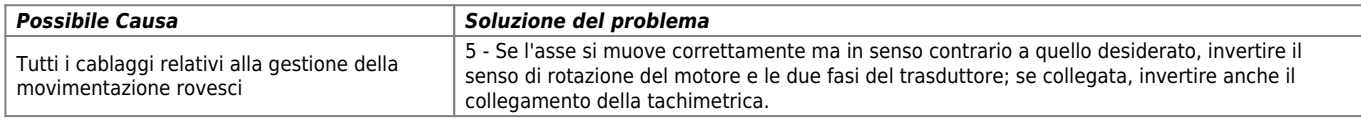

# <span id="page-54-2"></span>**Non vengono rispettate le rampe di accelerazione e decelerazione**

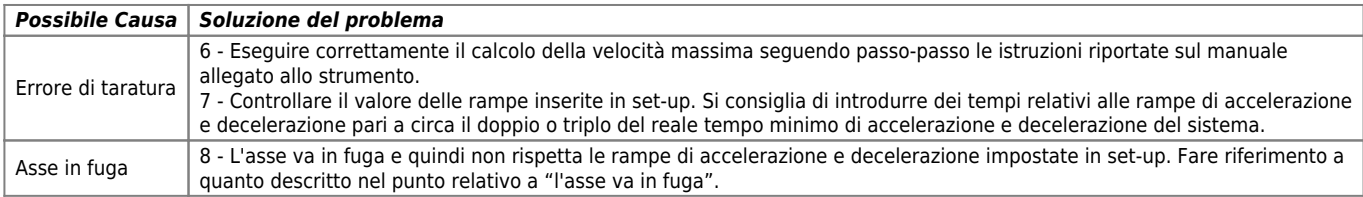

# <span id="page-54-3"></span>**Il movimento è soggetto a notevoli overshoot**

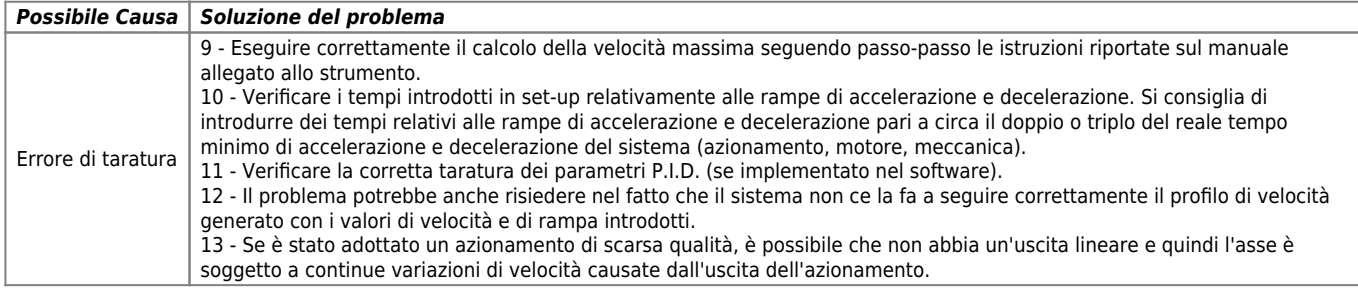

# <span id="page-54-4"></span>**L'asse vibra**

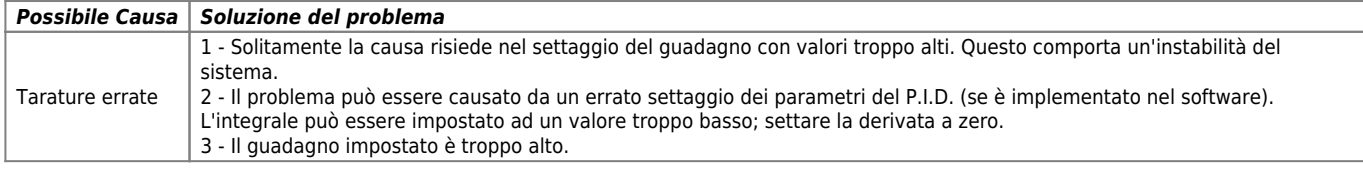

# <span id="page-54-5"></span>**L'asse si muove sempre piano**

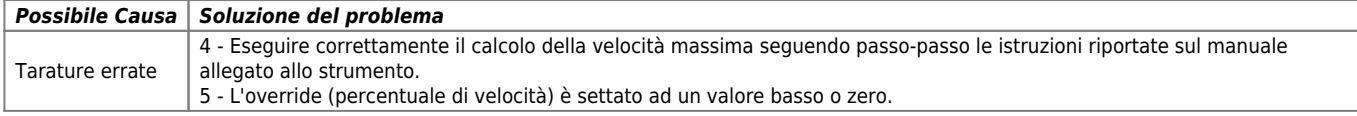

# <span id="page-54-6"></span>**Modificando il valore dell'override la velocità non cambia**

<span id="page-54-7"></span>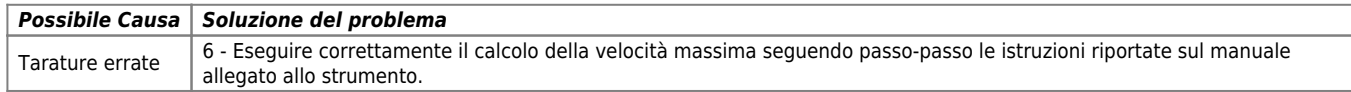

# **L'asse conclude il posizionamento molto lentamente**

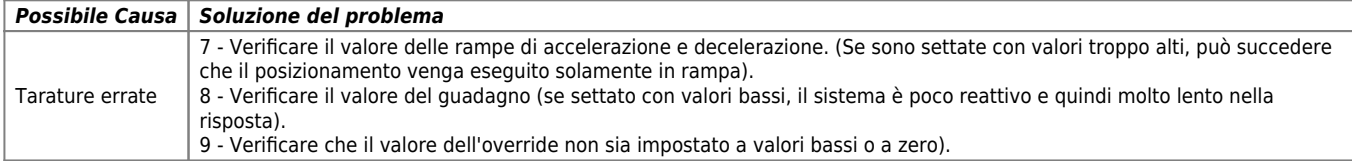

## <span id="page-55-0"></span>**Con riferimenti analogici molto bassi l'asse non si muove.**

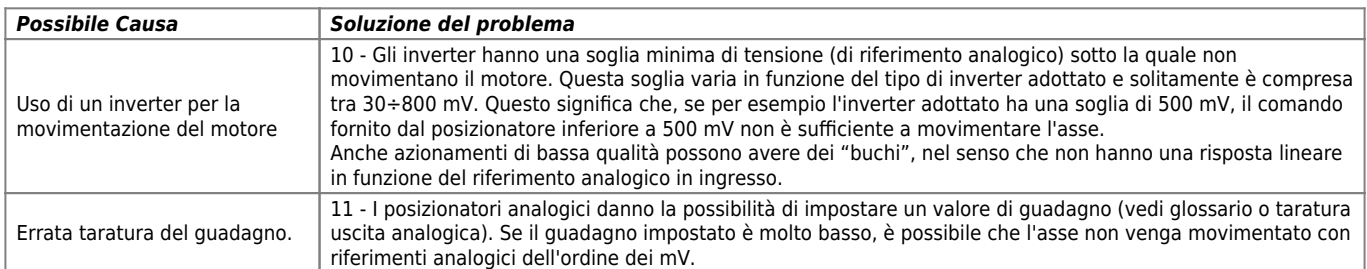

#### <span id="page-55-1"></span>**L'asse non parte**

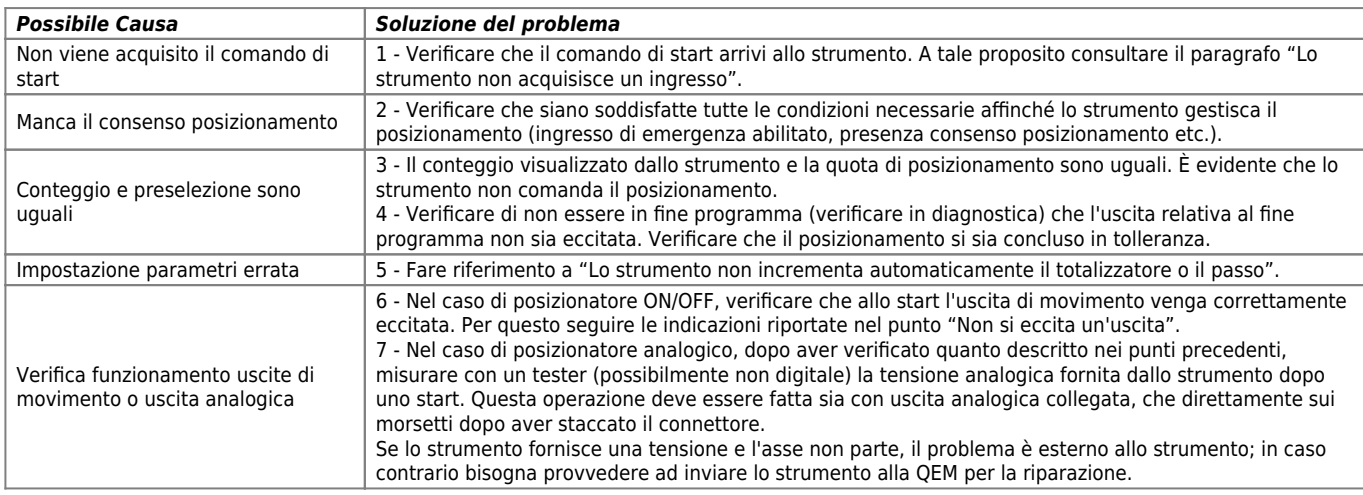

# <span id="page-55-2"></span>**Cablaggio errato**

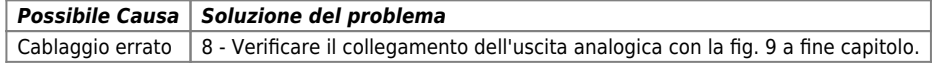

#### <span id="page-55-3"></span>**Collegamenti seriali in Daisy-Chain - Non c'è trasmissione o avviene con caratteri errati**

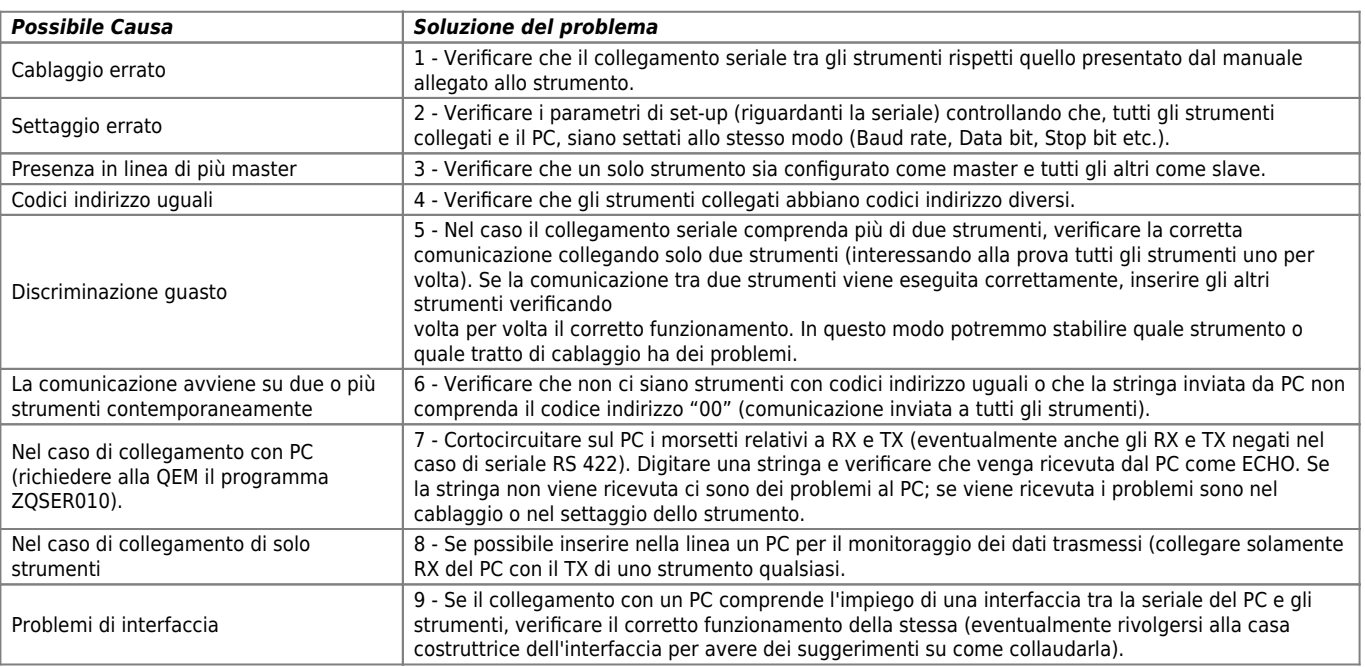

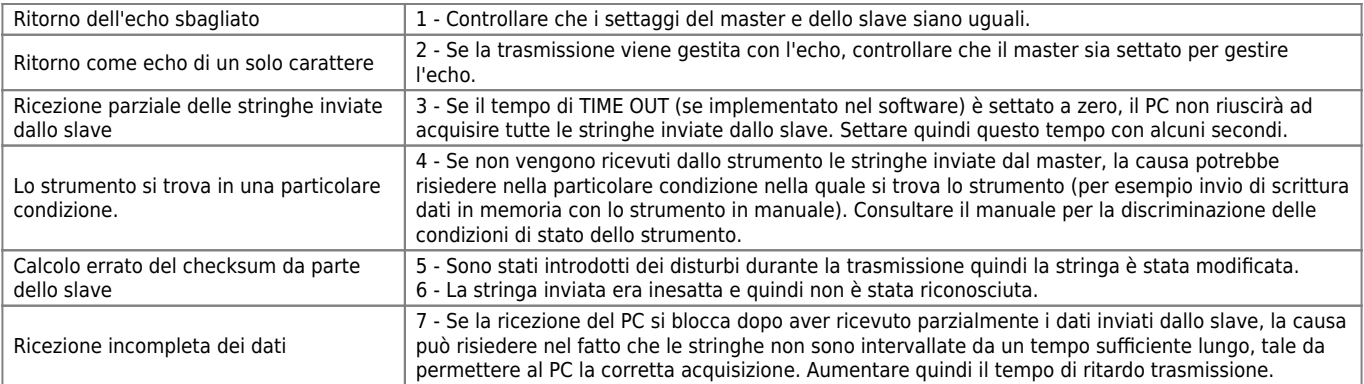

# <span id="page-56-1"></span>**Collegamenti seriali in MULTIDROP**

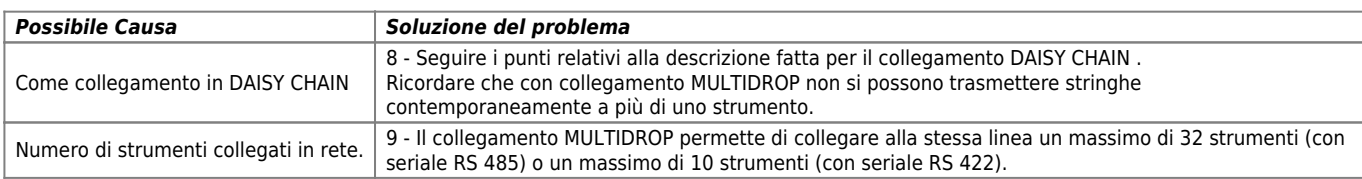

#### **Lesioni alla tastiera**

<span id="page-56-2"></span><span id="page-56-0"></span>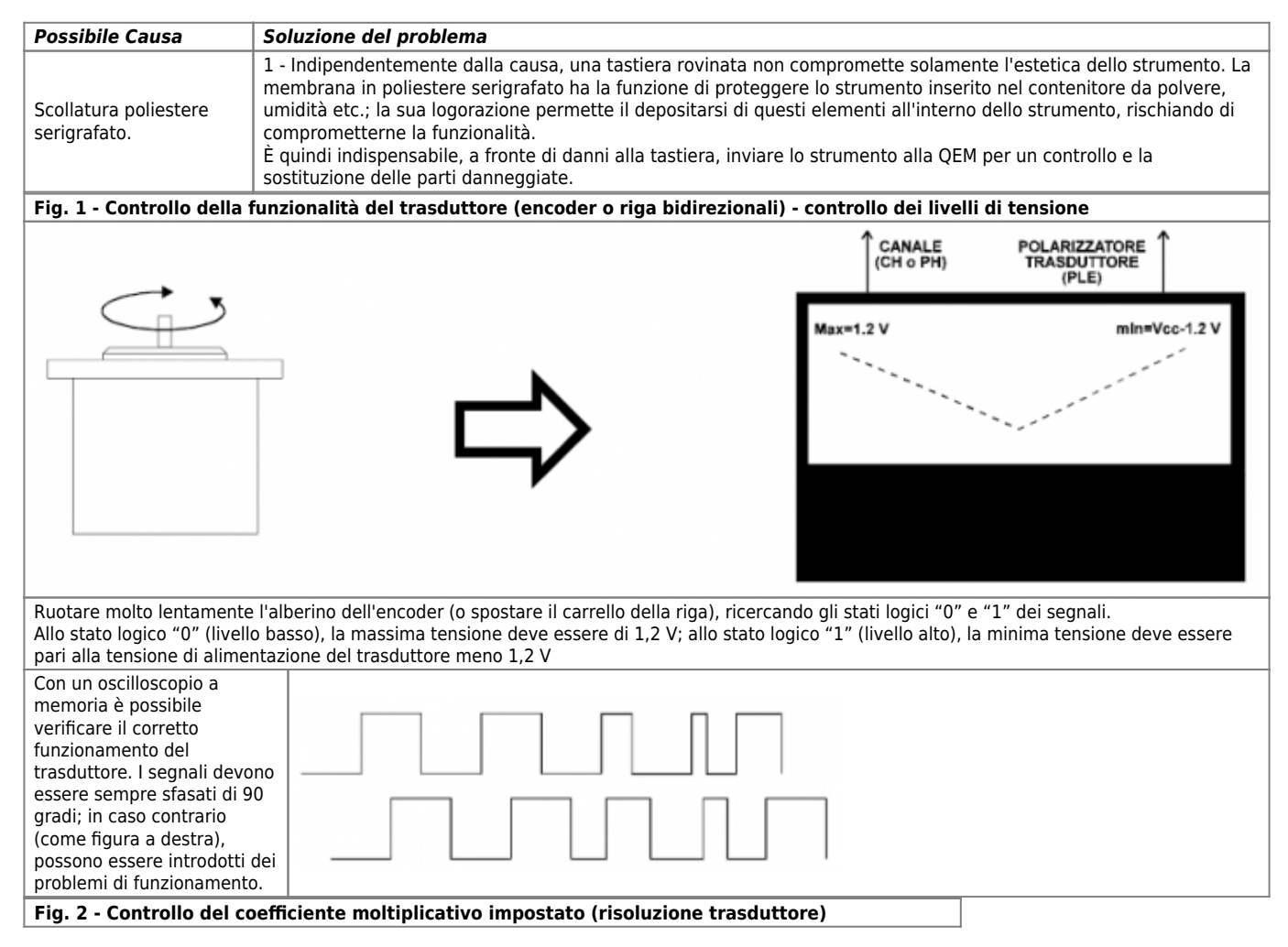

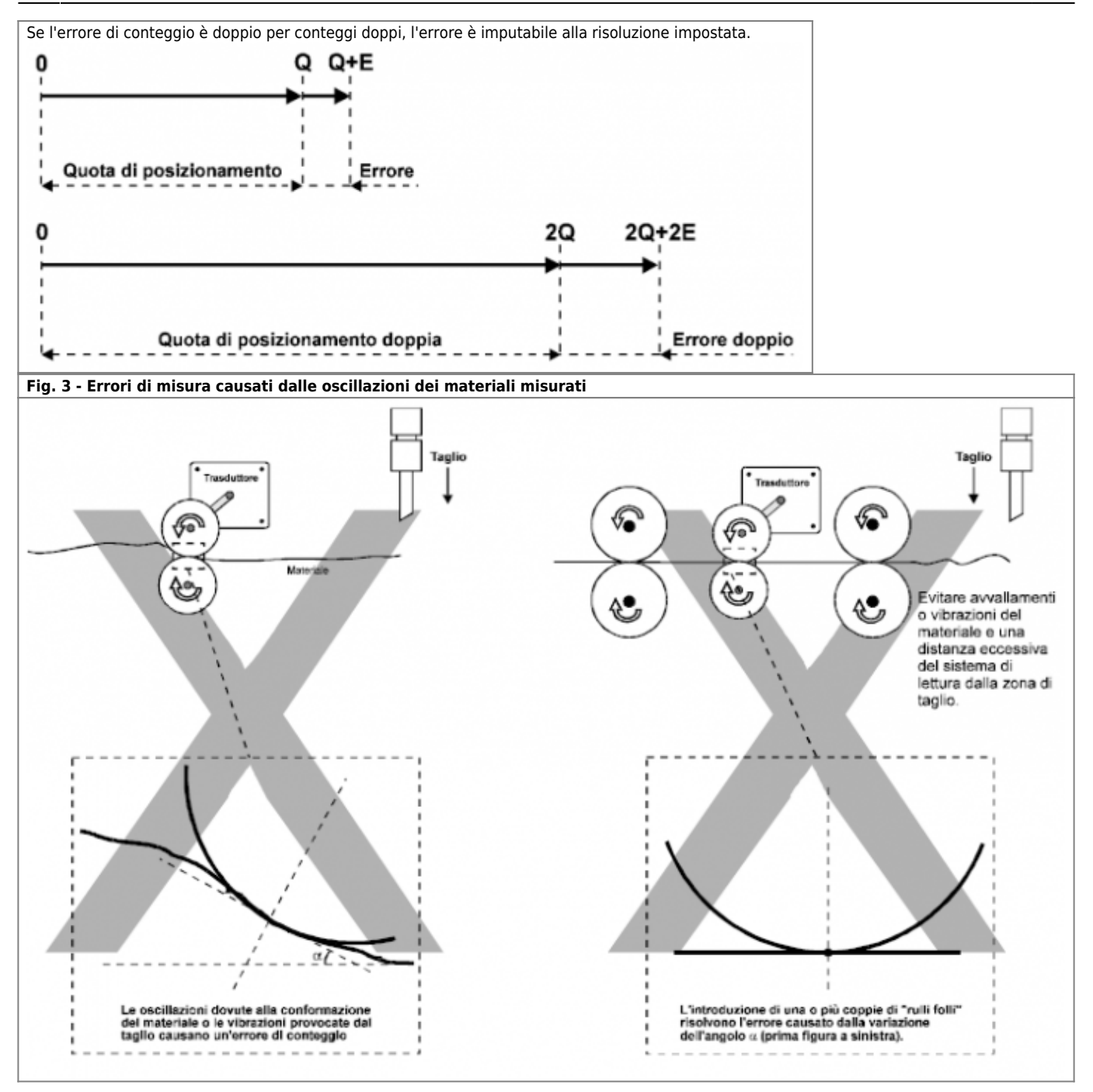

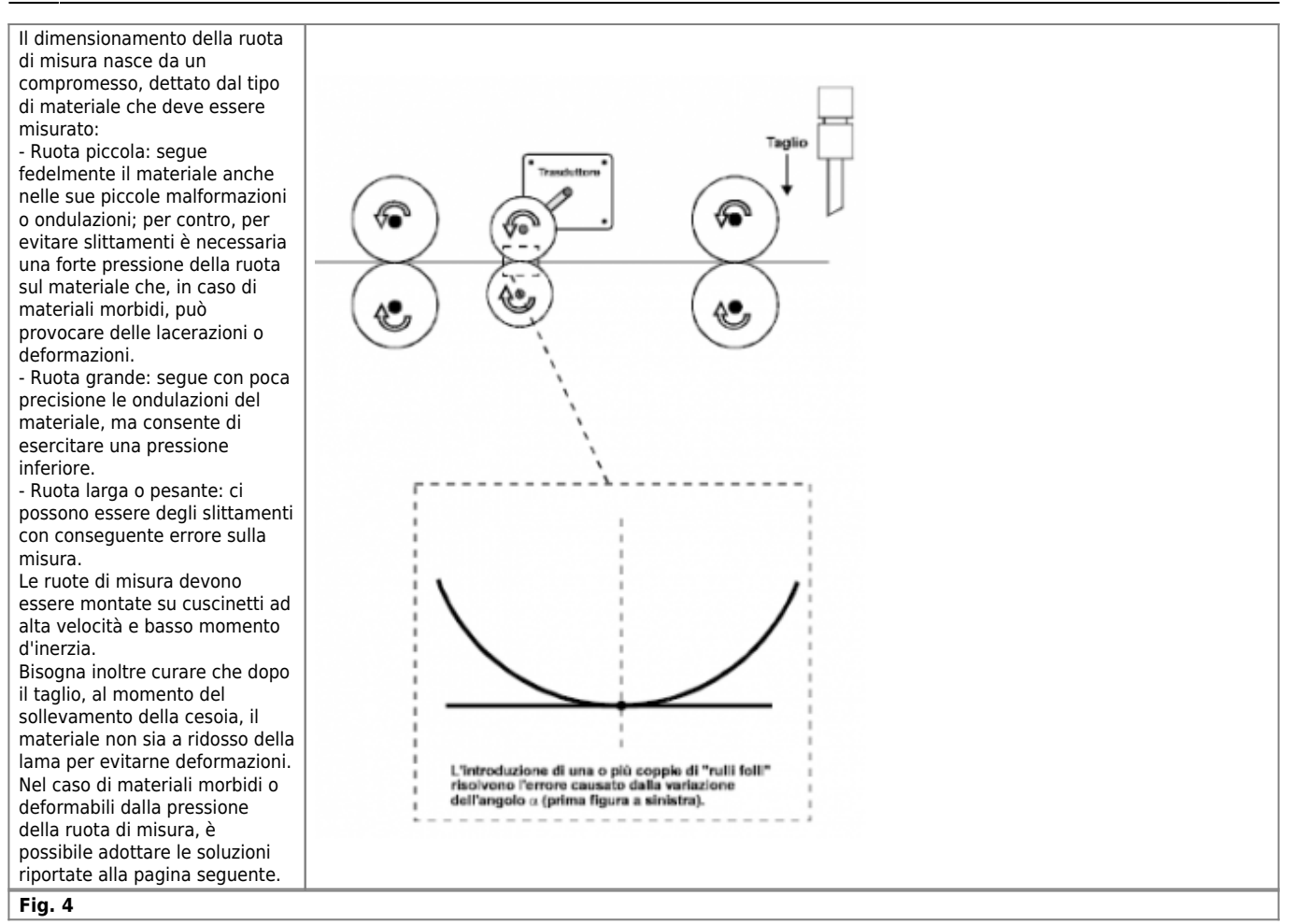

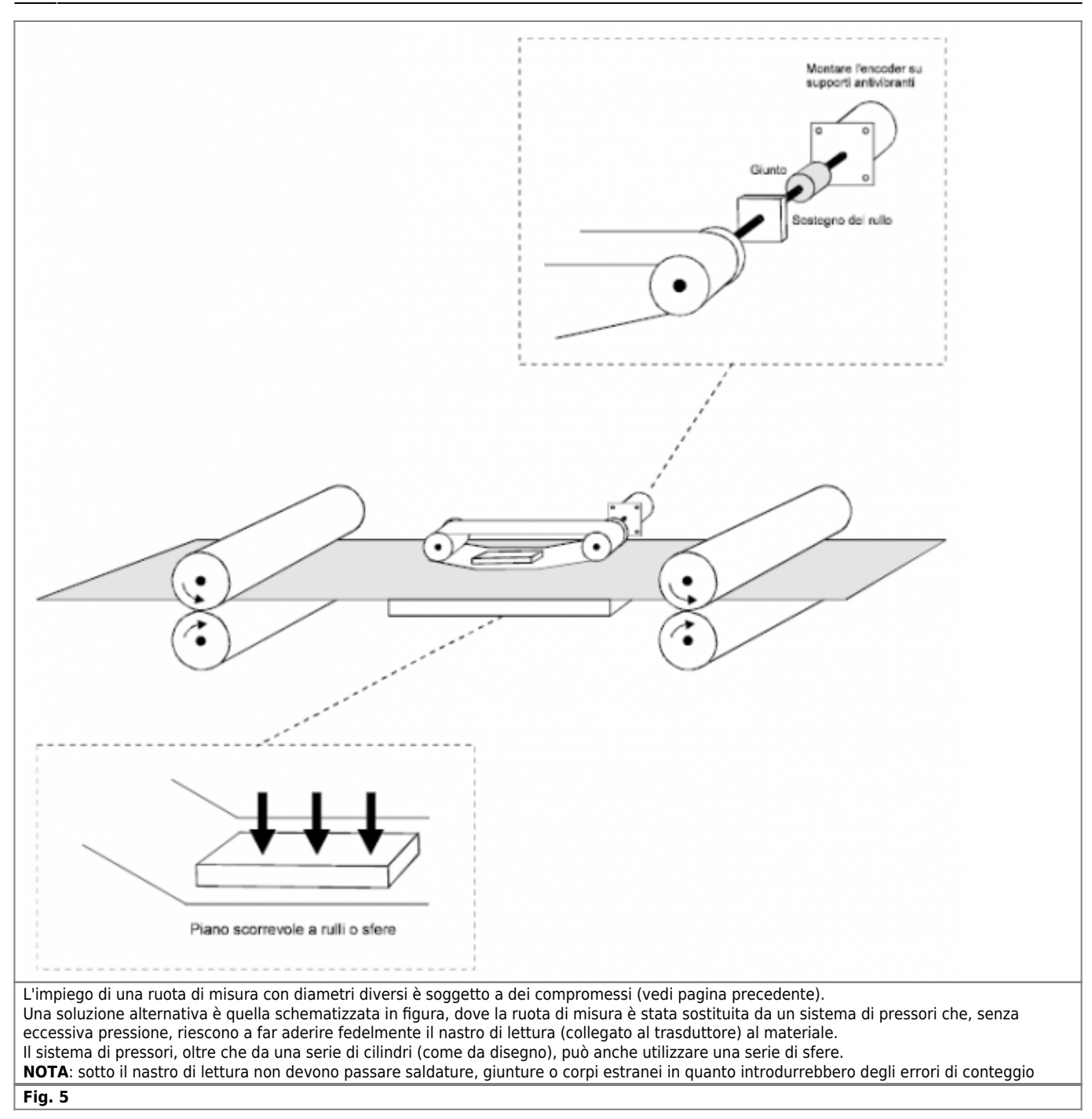

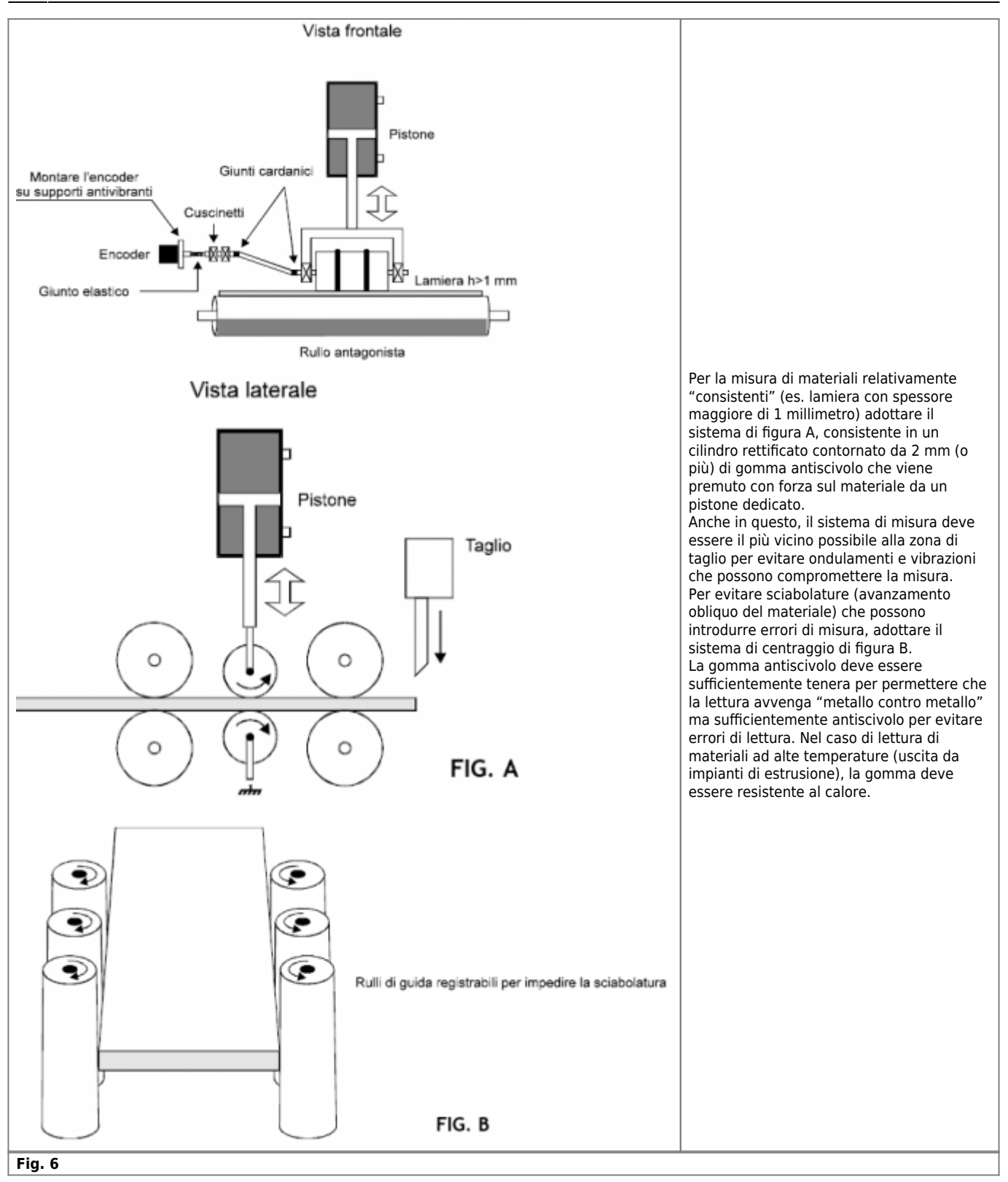

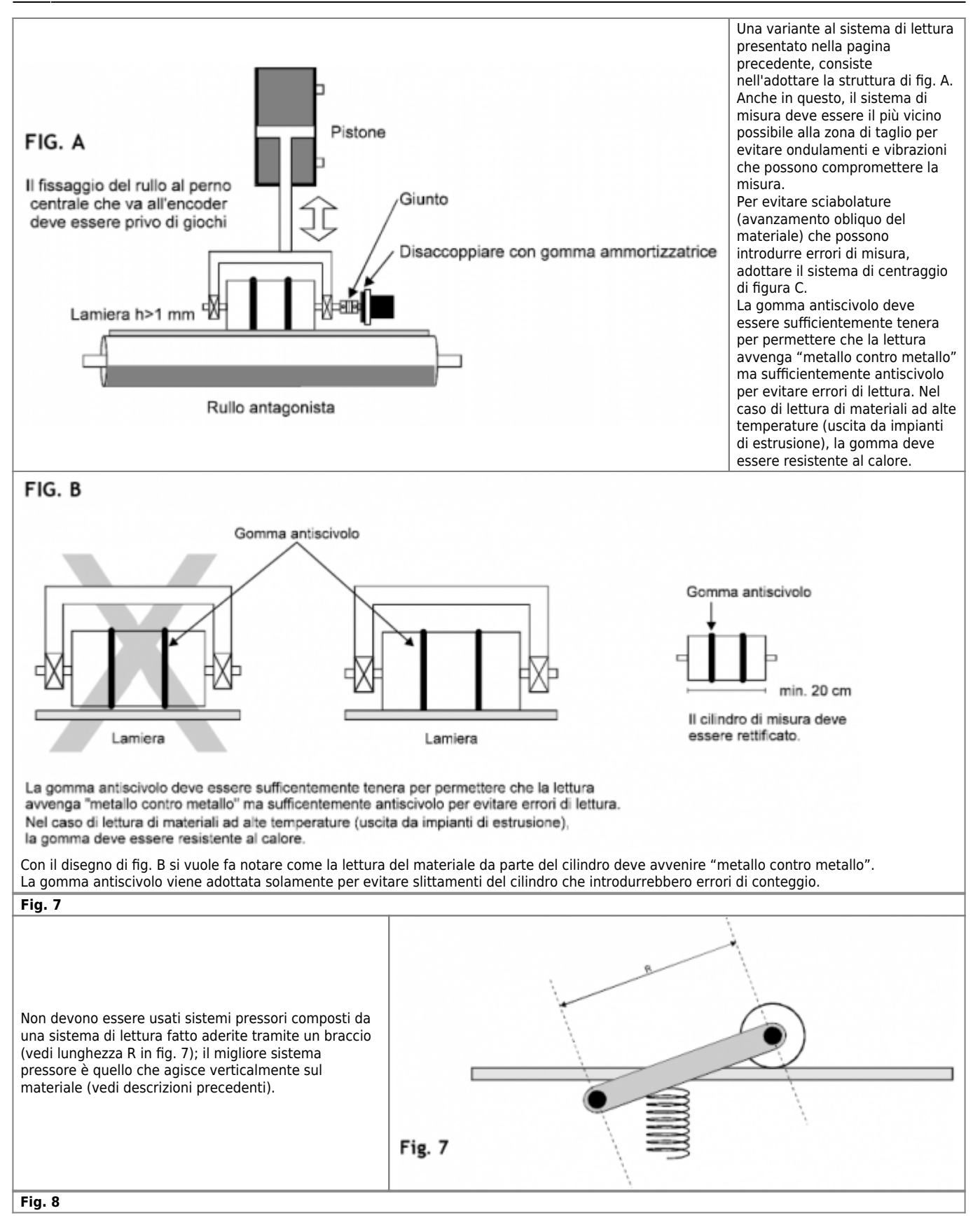

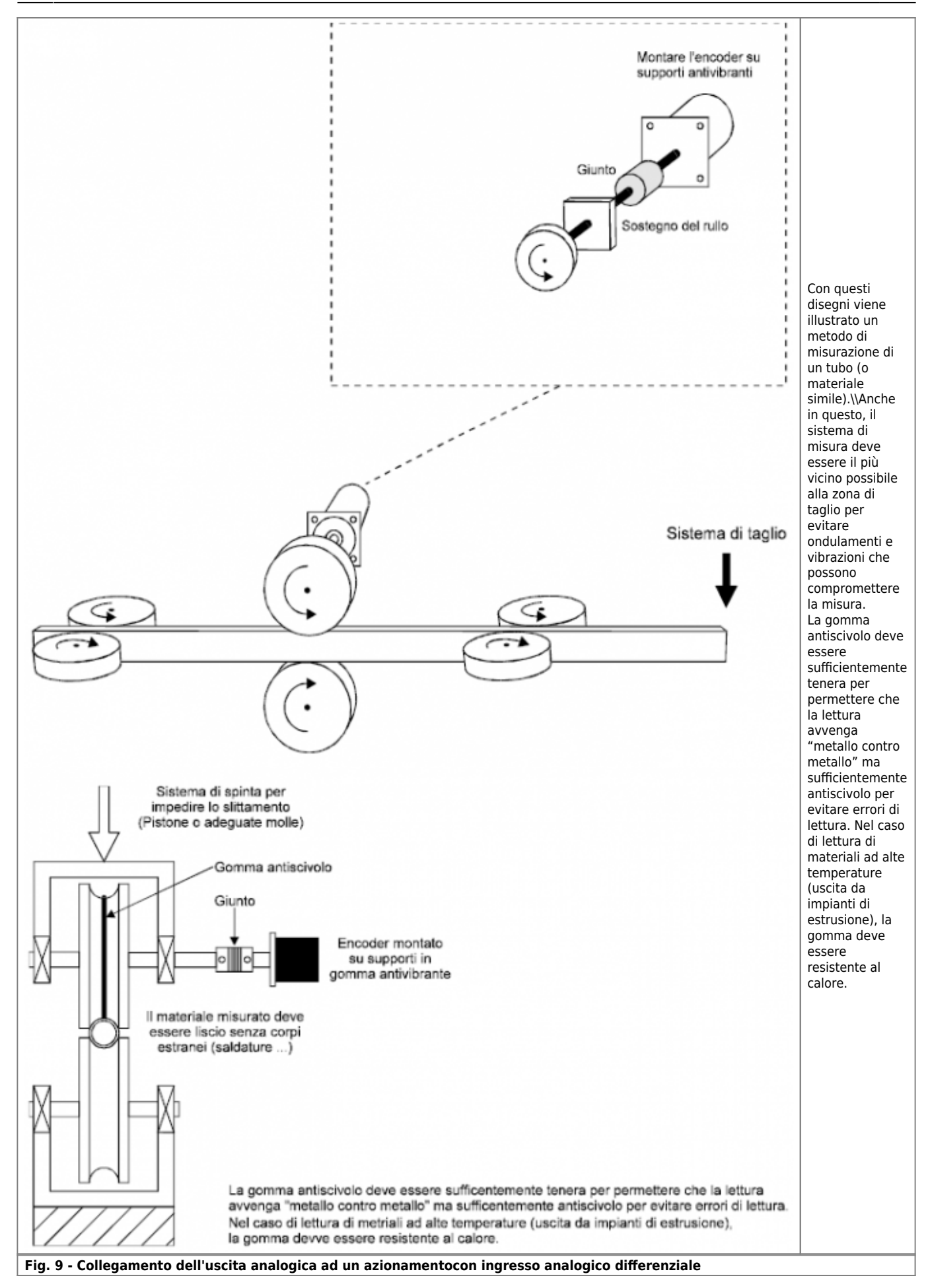

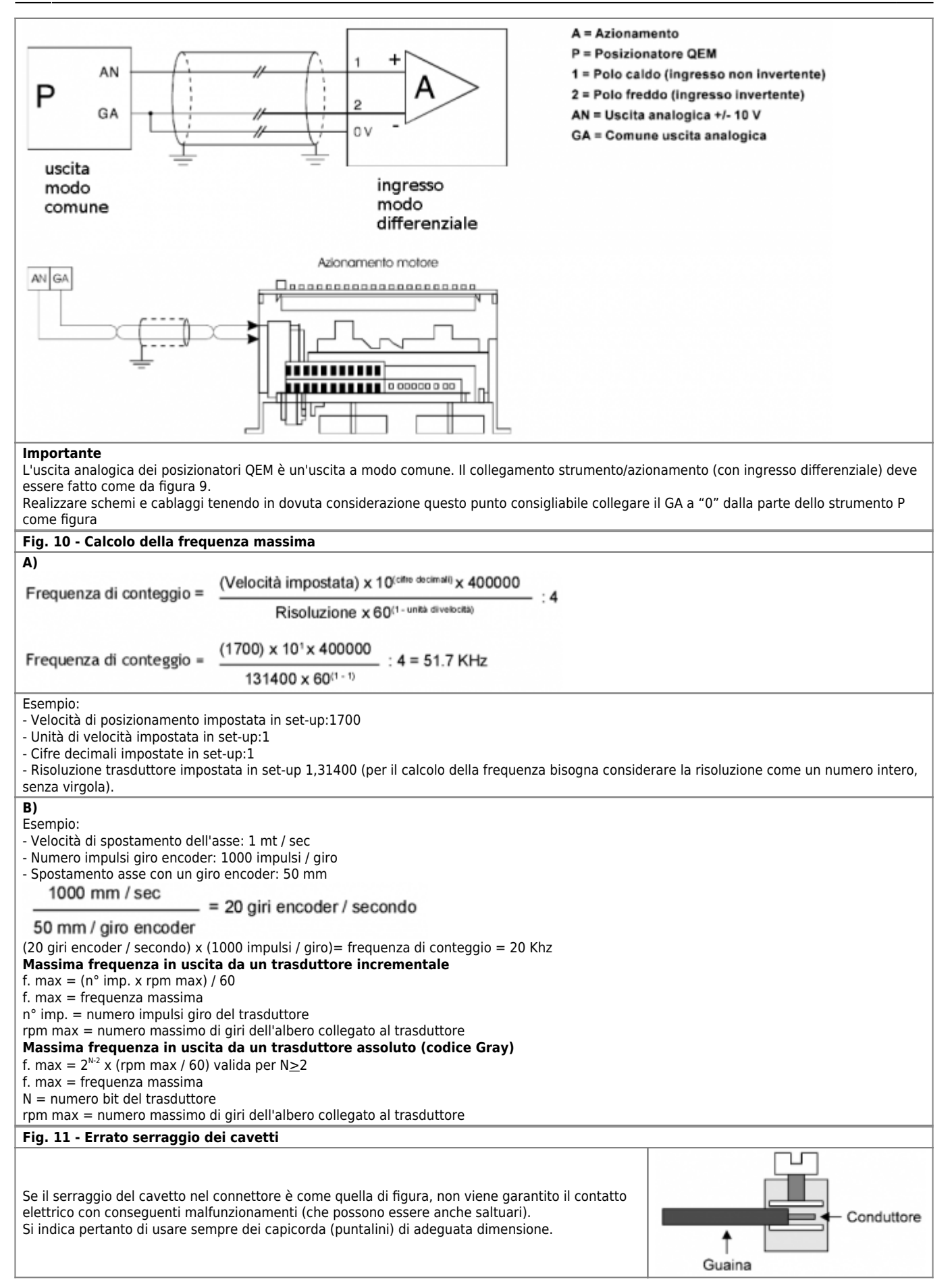

Viene sempre consigliato l'uso di capicorda; la lunghezza di spellatura è quindi funzione del capicorda adottato.

Nel caso non si usino dei capicorda, la lunghezza di spellatura del cavetto deve essere di 11 millimetri (vedi figura).

Fare attenzione a non incidere i conduttori o la guaina isolante; in caso di errore ripetere la spellatura. Specie nei collegamenti di cavi soggetti a movimenti, una spellatura approssimativa può portare alla rottura del conduttore con conseguente fermo macchina.

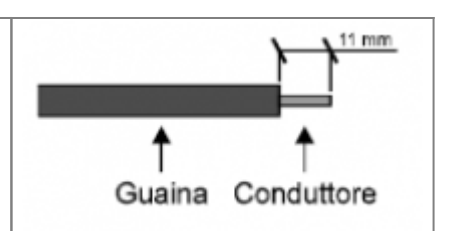

#### **Calcolo della frequenza di conteggio utilizzando una ruota dentata**

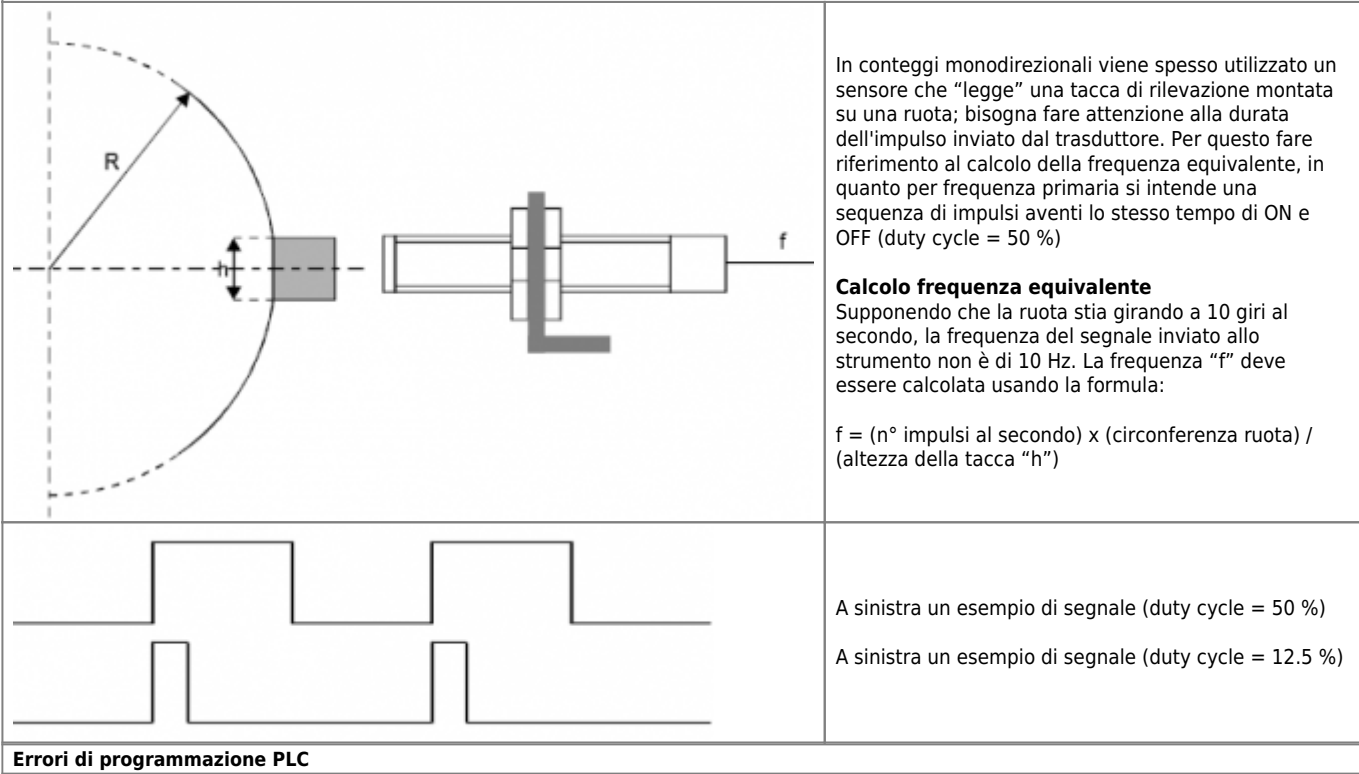

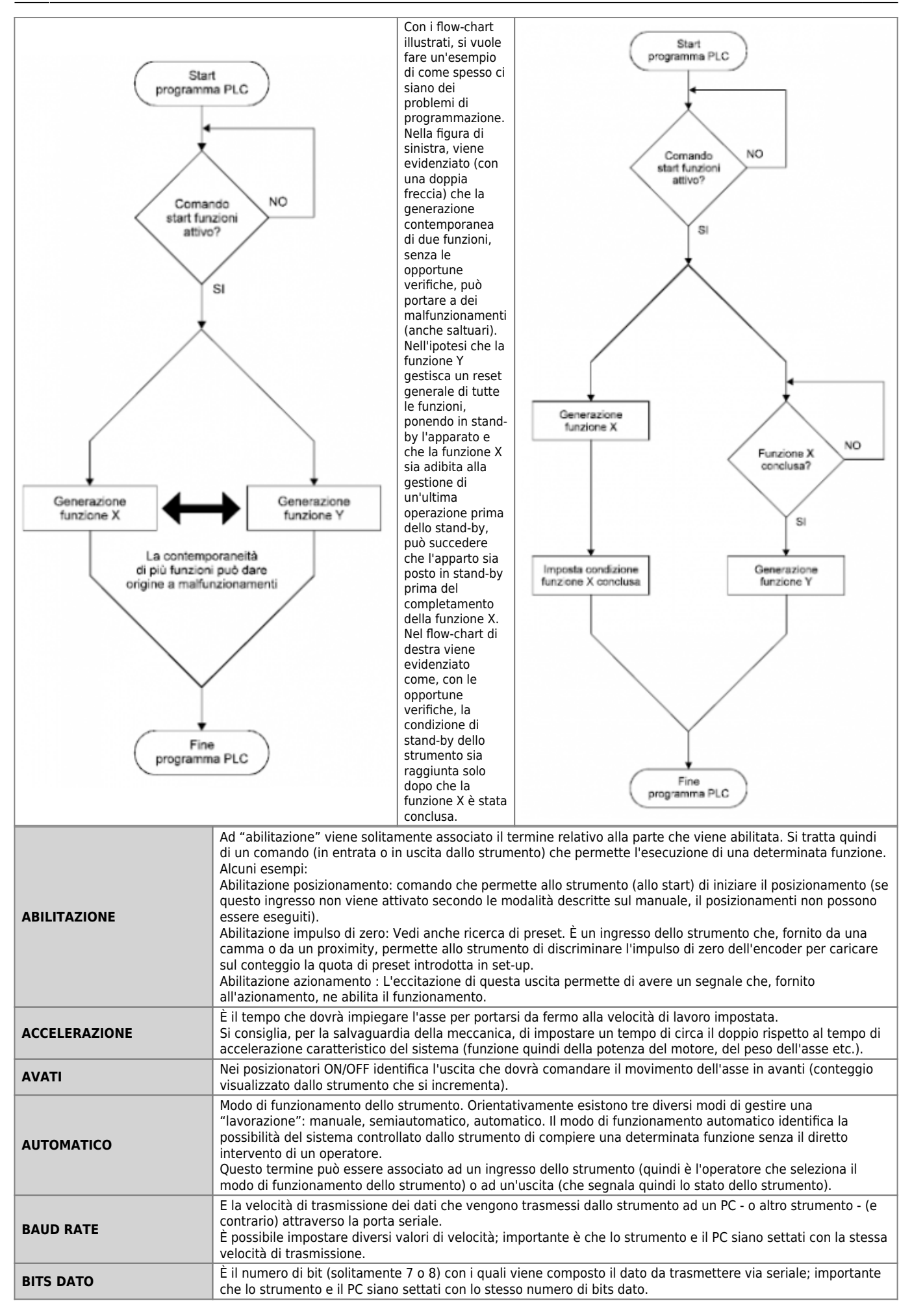

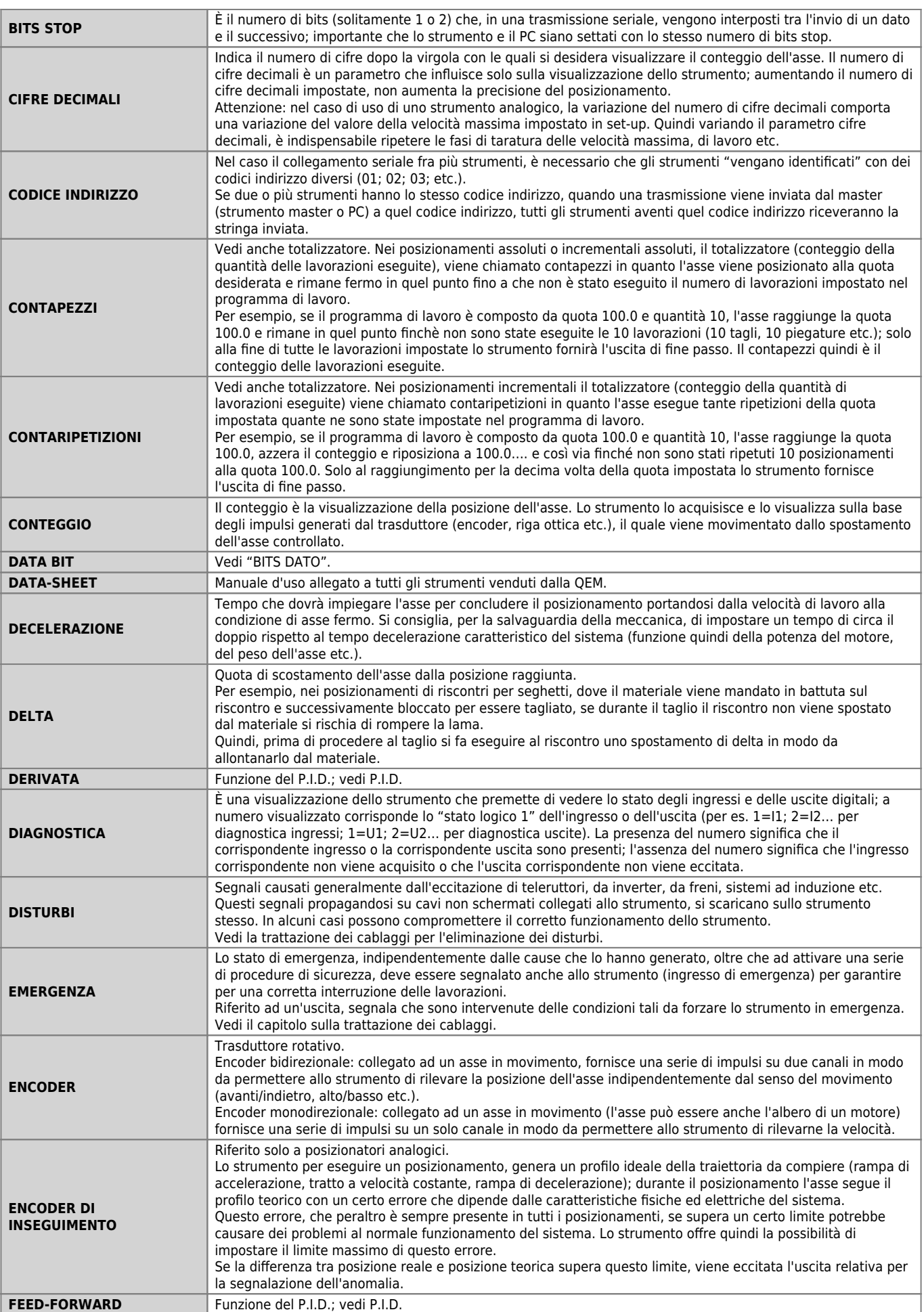

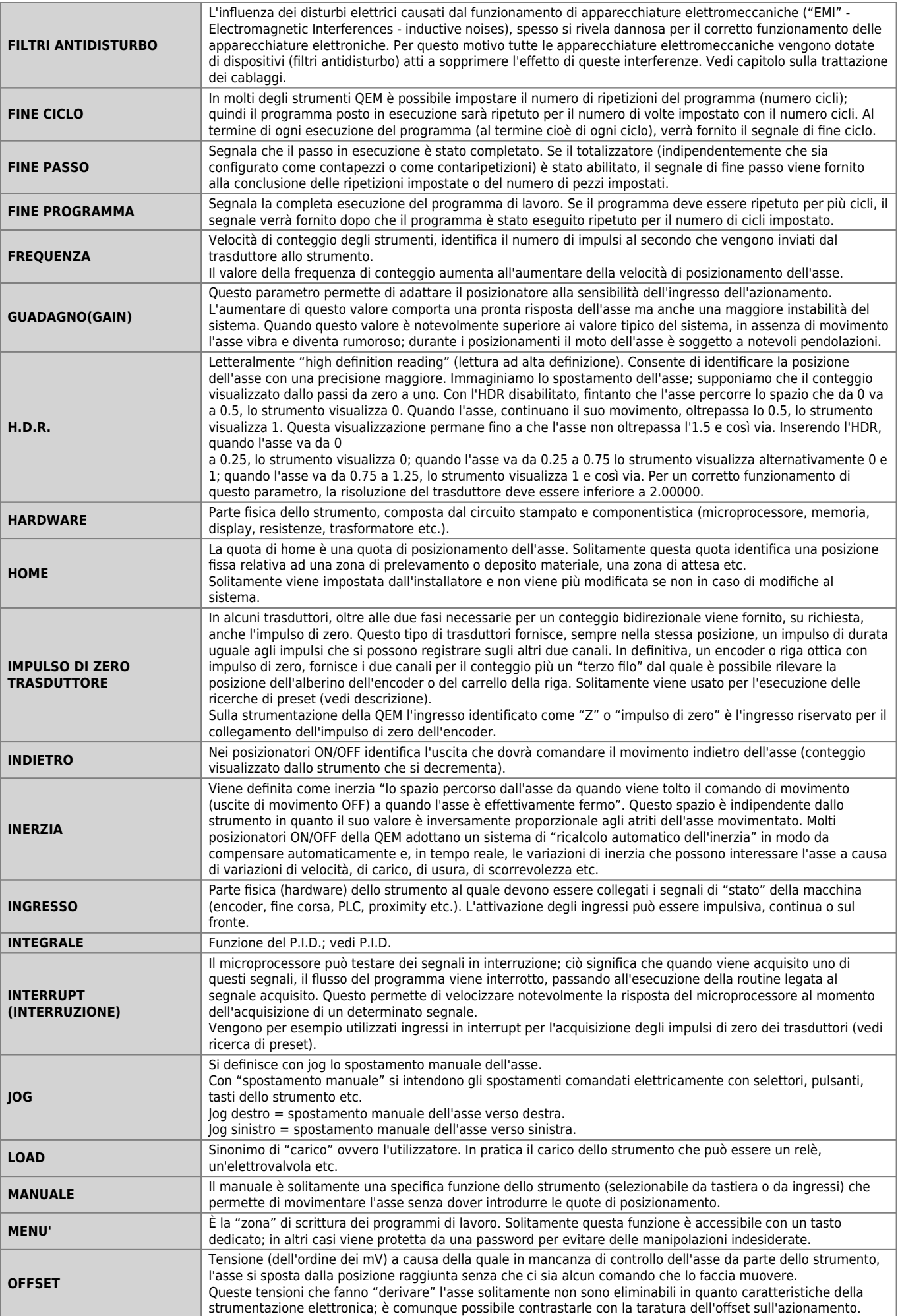

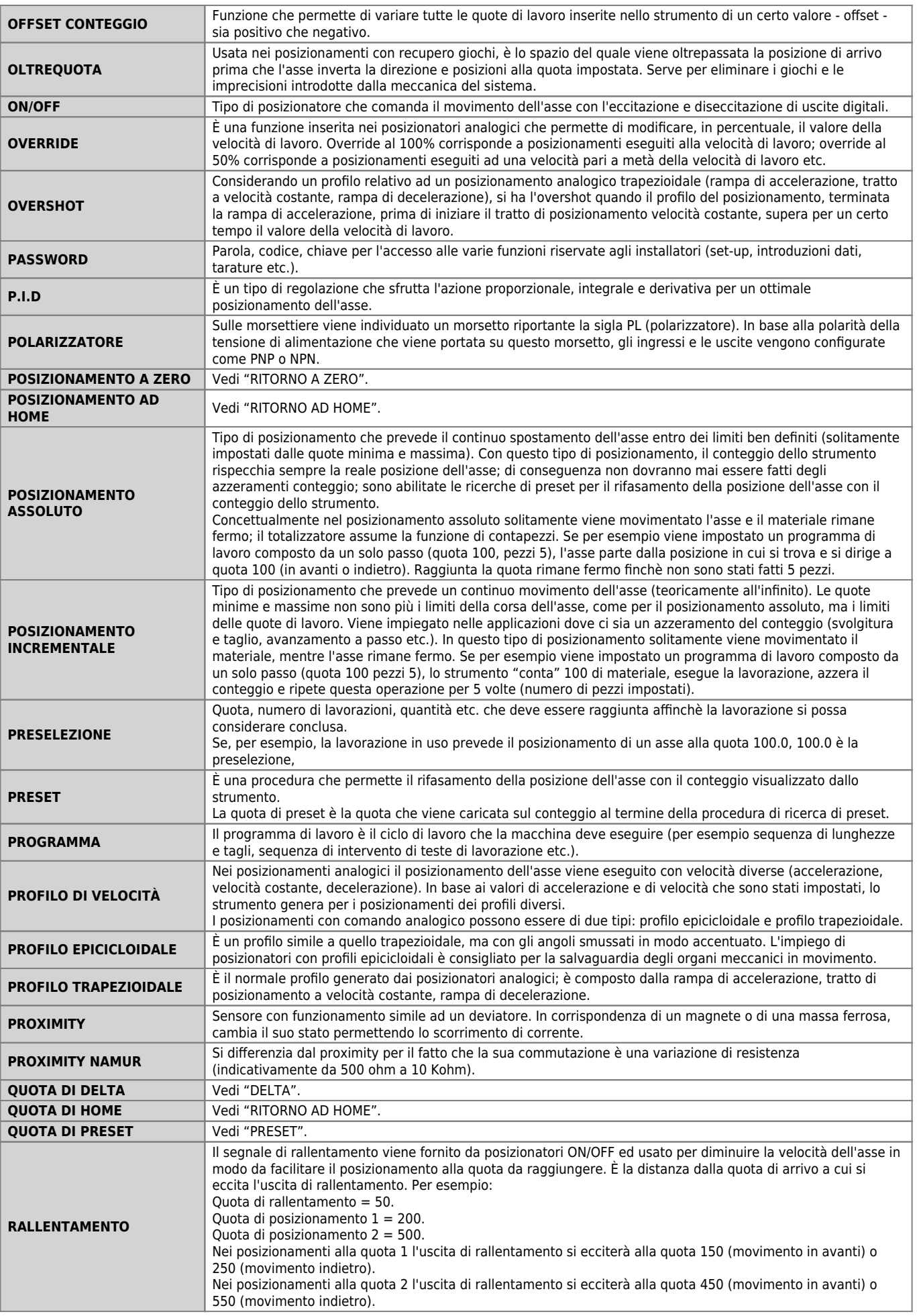

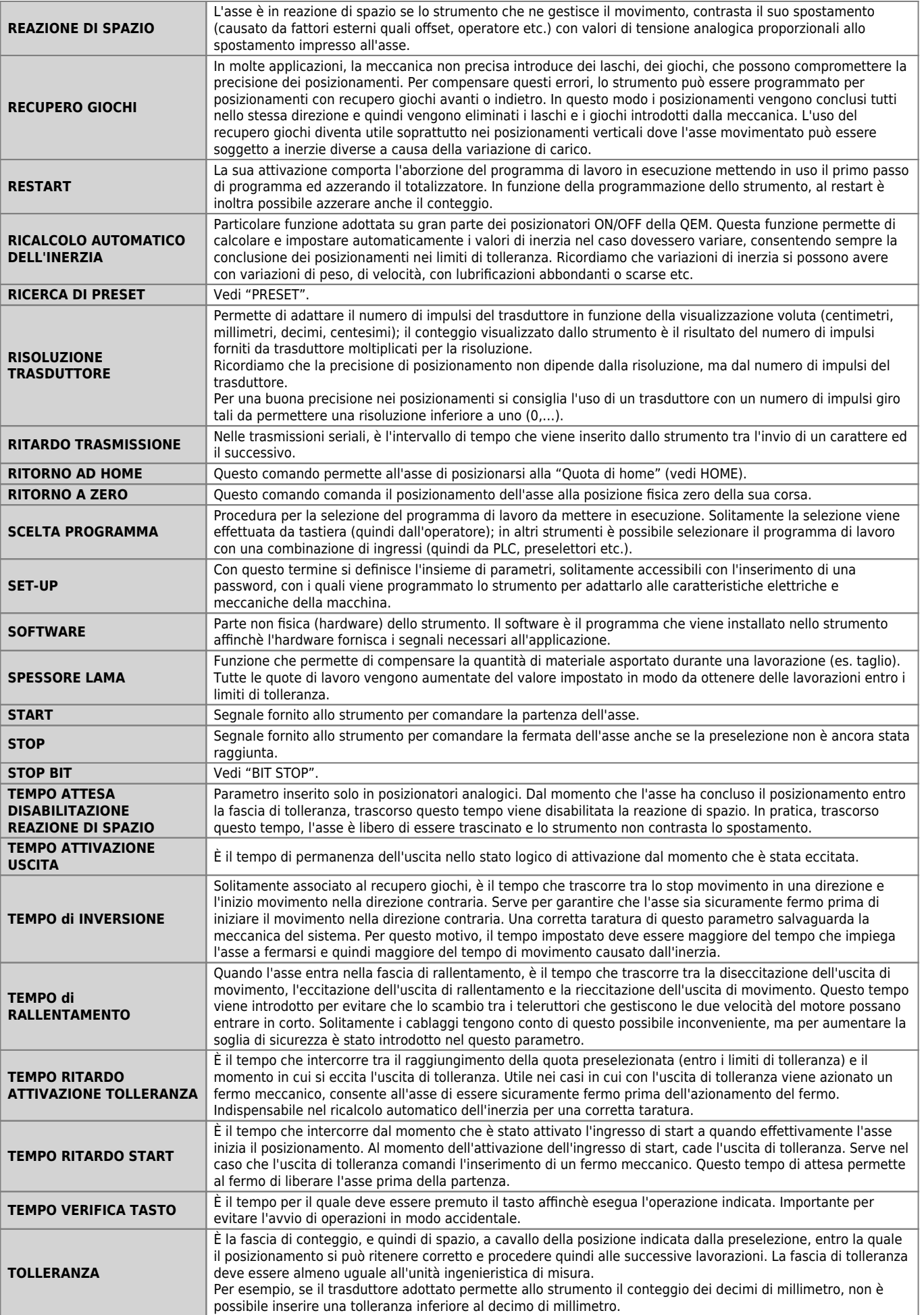

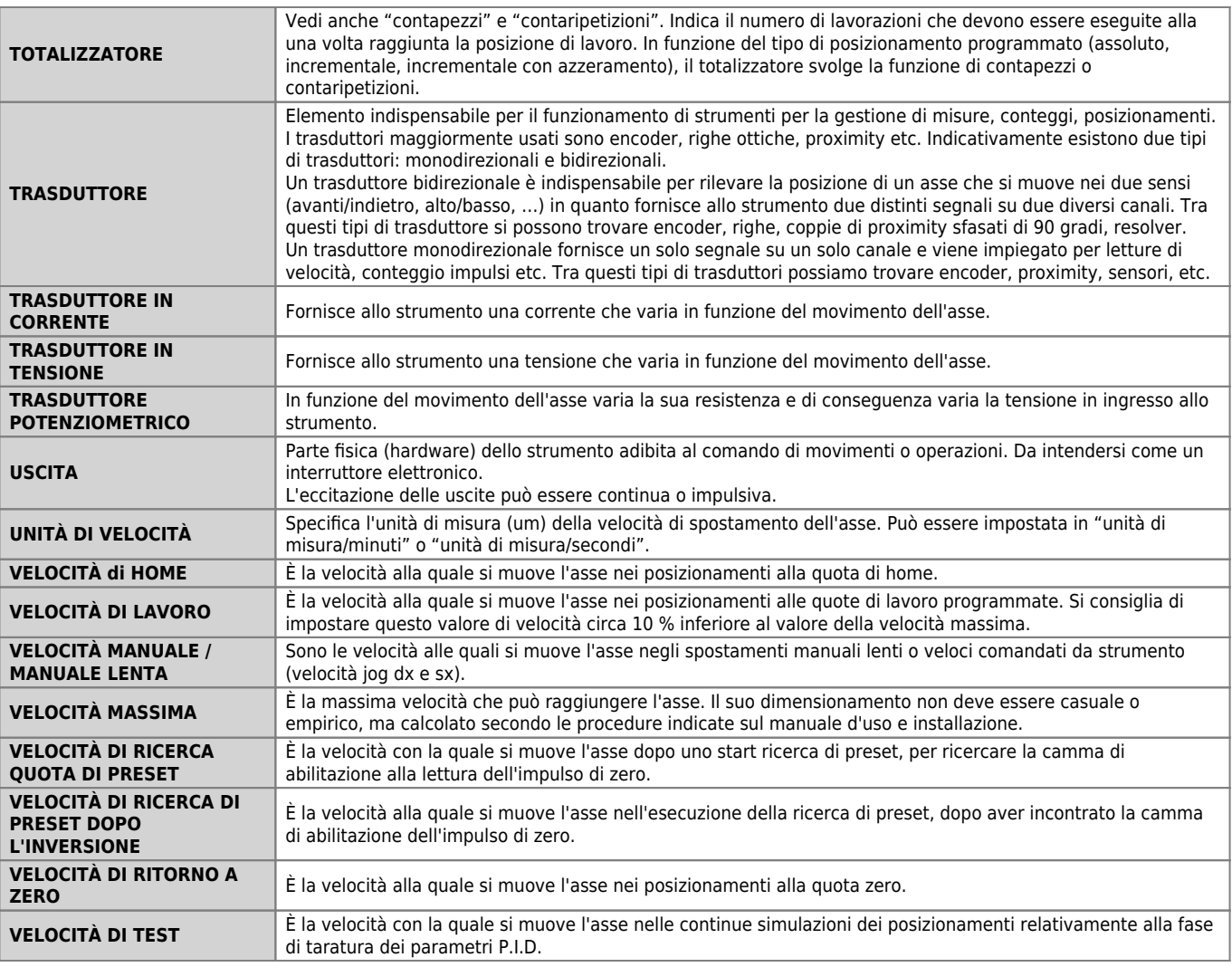

Documento generato automaticamente da **Qem Wiki** -<https://wiki.qem.it/> Il contenuto wiki è costantemente aggiornato dal team di sviluppo, è quindi possibile che la versione online contenga informazioni più recenti di questo documento.